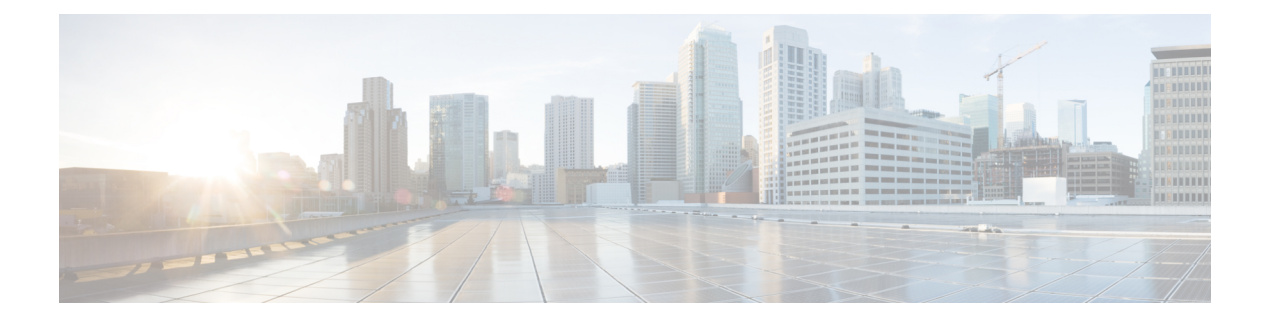

## **Layer 2/3 Commands**

- [channel-group,](#page-3-0) page 4
- [channel-protocol,](#page-6-0) page 7
- [clear](#page-8-0) lacp, page 9
- clear [pagp,](#page-9-0) page 10
- clear [spanning-tree](#page-10-0) counters, page 11
- clear spanning-tree [detected-protocols,](#page-11-0) page 12
- debug [etherchannel,](#page-12-0) page 13
- [debug](#page-14-0) lacp, page 15
- [debug](#page-15-0) pagp, page 16
- debug platform [etherchannel,](#page-17-0) page 18
- debug [platform](#page-18-0) pm, page 19
- debug [spanning-tree](#page-21-0) , page 22
- debug [platform](#page-23-0) udld, page 24
- interface [port-channel,](#page-24-0) page 25
- lacp [port-priority,](#page-26-0) page 27
- lacp [system-priority,](#page-28-0) page 29
- link state [group](#page-30-0), page 31
- link state [track,](#page-31-0) page 32
- pagp [learn-method,](#page-32-0) page 33
- pagp [port-priority,](#page-34-0) page 35
- pagp [timer,](#page-36-0) page 37
- port-channel [load-balance,](#page-37-0) page 38
- show [etherchannel,](#page-38-0) page 39
- [show](#page-41-0) lacp, page 42
- show link state [group](#page-46-0), page 47
- show [pagp,](#page-47-0) page 48
- show platform backup [interface,](#page-49-0) page 50
- show platform [etherchannel,](#page-50-0) page 51
- show [platform](#page-51-0) pm, page 52
- show platform [spanning-tree,](#page-53-0) page 54
- show [spanning-tree,](#page-54-0) page 55
- [show](#page-57-0) udld, page 58
- spanning-tree [backbonefast,](#page-60-0) page 61
- [spanning-tree](#page-61-0) bpdufilter, page 62
- [spanning-tree](#page-63-0) bpduguard, page 64
- [spanning-tree](#page-64-0) cost, page 65
- [spanning-tree](#page-66-0) etherchannel guard misconfig, page 67
- [spanning-tree](#page-67-0) extend system-id, page 68
- [spanning-tree](#page-69-0) guard, page 70
- [spanning-tree](#page-71-0) link-type, page 72
- [spanning-tree](#page-72-0) loopguard default, page 73
- [spanning-tree](#page-73-0) mode, page 74
- spanning-tree mst [configuration,](#page-75-0) page 76
- [spanning-tree](#page-77-0) mst cost, page 78
- spanning-tree mst [forward-time,](#page-78-0) page 79
- [spanning-tree](#page-79-0) mst hello-time, page 80
- [spanning-tree](#page-80-0) mst max-age, page 81
- [spanning-tree](#page-81-0) mst max-hops, page 82
- [spanning-tree](#page-82-0) mst port-priority, page 83
- [spanning-tree](#page-83-0) mst pre-standard, page 84
- [spanning-tree](#page-84-0) mst priority, page 85
- [spanning-tree](#page-85-0) mst root, page 86
- [spanning-tree](#page-87-0) pathcost method, page 88
- [spanning-tree](#page-88-0) port-priority, page 89
- spanning-tree portfast (global [configuration\),](#page-89-0) page 90
- spanning-tree portfast (interface [configuration\),](#page-91-0) page 92
- [spanning-tree](#page-93-0) transmit hold-count, page 94
- [spanning-tree](#page-94-0) uplinkfast, page 95
- [spanning-tree](#page-96-0) vlan, page 97
- [switchport](#page-98-0) access vlan, page 99
- [switchport](#page-100-0) mode, page 101
- switchport [nonegotiate,](#page-103-0) page 104
- [udld,](#page-105-0) page 106
- udld port, [page](#page-107-0) 108
- udld [reset,](#page-109-0) page 110

## <span id="page-3-0"></span>**channel-group**

To assign an Ethernet port to an EtherChannel group, or to enable an EtherChannel mode, or both, use the **channel-group**command in interface configuration mode. To remove an Ethernet port from an EtherChannel group, use the **no** form of this command.

**channel-group***channel-group-number* **mode** {**active**| **auto** [**non-silent**]|**desirable** [**non-silent**]**| on|passive**} **no channel-group**

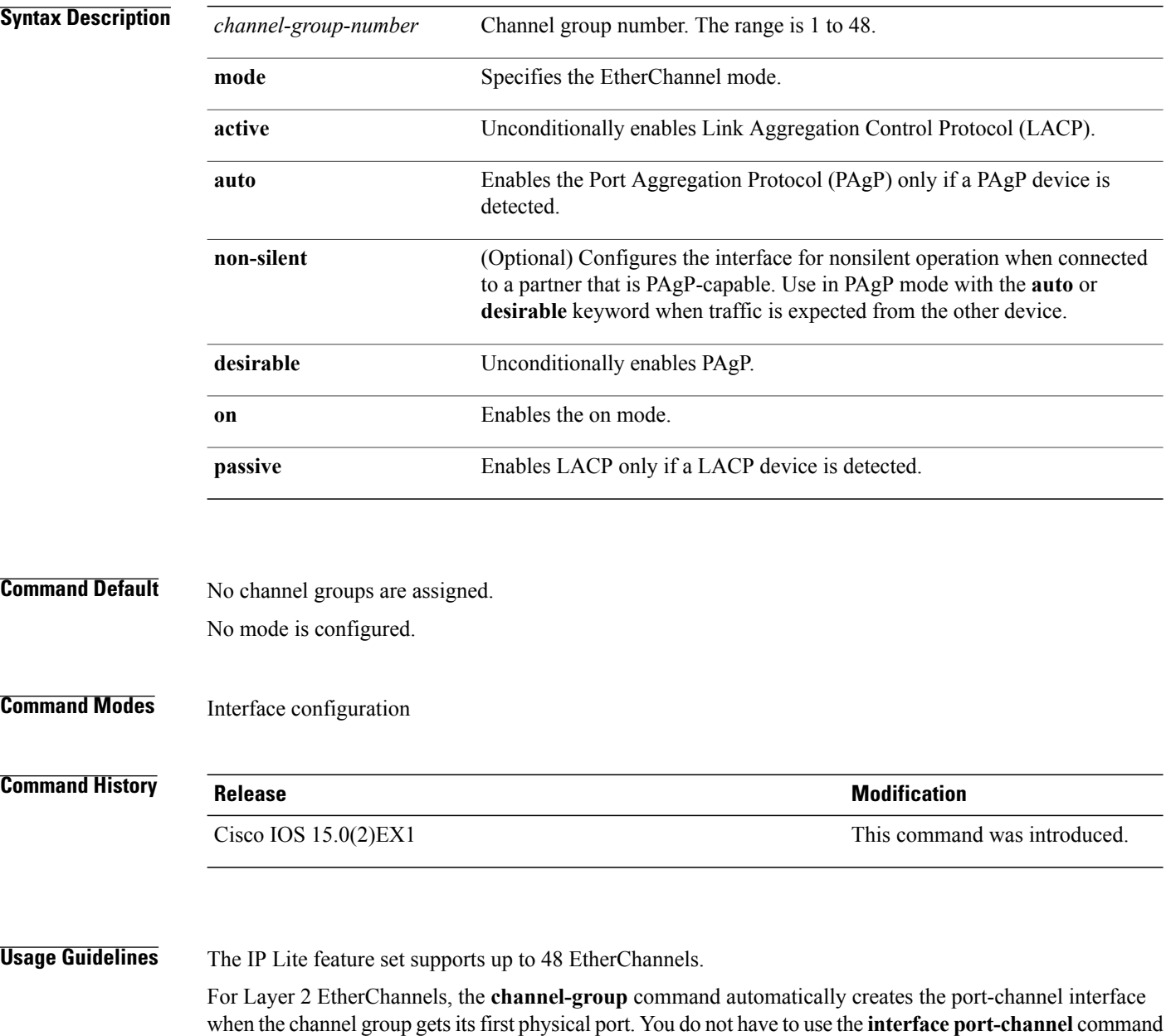

in global configuration mode to manually create a port-channel interface. If you create the port-channel interface first, the *channel-group-number* can be the same as the *port-channel-number*, or you can use a new number. If you use a new number, the **channel-group** command dynamically creates a new port channel.

Although it is not necessary to disable the IP address that is assigned to a physical port that is part of a channel group, we strongly recommend that you do so.

You create Layer 3 port channels by using the **interface port-channel** command followed by the **no switchport** interface configuration command. Manually configure the port-channel logical interface before putting the interface into the channel group.

After you configure an EtherChannel, configuration changes that you make on the port-channel interface apply to all the physical ports assigned to the port-channel interface. Configuration changes applied to the physical port affect only the port where you apply the configuration. To change the parameters of all ports in an EtherChannel, apply configuration commands to the port-channel interface, for example, spanning-tree commands or commands to configure a Layer 2 EtherChannel as a trunk.

Active mode places a port into a negotiating state in which the port initiates negotiations with other ports by sending LACP packets. A channel is formed with another port group in either the active or passive mode.

Auto mode places a port into a passive negotiating state in which the port responds to PAgP packets it receives but does not start PAgP packet negotiation. A channel is formed only with another port group in desirable mode. When auto is enabled, silent operation is the default.

Desirable mode places a port into an active negotiating state in which the port starts negotiations with other ports by sending PAgP packets. An EtherChannel is formed with another port group that is in the desirable or auto mode. When desirable is enabled, silent operation is the default.

If you do not specify non-silent with the auto or desirable mode, silent is assumed. The silent mode is used when the switch is connected to a device that is not PAgP-capable and rarely, if ever, sends packets. An example of a silent partner is a file server or a packet analyzer that is not generating traffic. In this case, running PAgP on a physical port prevents that port from ever becoming operational. However, it allows PAgP to operate, to attach the port to a channel group, and to use the port for transmission. Both ends of the link cannot be set to silent.

In on mode, a usable EtherChannel exists only when both connected port groups are in the on mode.

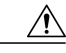

#### **Caution**

Use care when using the on mode. This is a manual configuration, and ports on both ends of the EtherChannel must have the same configuration. If the group is misconfigured, packet loss orspanning-tree loops can occur.

Passive mode places a port into a negotiating state in which the port responds to received LACP packets but does not initiate LACP packet negotiation. A channel is formed only with another port group in active mode.

Do not configure an EtherChannel in both the PAgP and LACP modes. EtherChannel groups running PAgP and LACP can coexist on the same switch or on different switches in the stack (but not in a cross-stack configuration). Individual EtherChannel groups can run either PAgP or LACP, but they cannot interoperate.

If you set the protocol by using the **channel-protocol** interface configuration command, the setting is not overridden by the **channel-group** interface configuration command.

Do not configure a port that is an active or a not-yet-active member of an EtherChannel as an IEEE 802.1x port. If you try to enable IEEE 802.1x authentication on an EtherChannel port, an error message appears, and IEEE 802.1x authentication is not enabled.

Do not configure a secure port as part of an EtherChannel or configure an EtherChannel port as a secure port.

For a complete list of configuration guidelines, see the "Configuring EtherChannels" chapter in the software configuration guide for this release.

```
\wedge
```
Do not enable Layer 3 addresses on the physical EtherChannel ports. Do not assign bridge groups on the physical EtherChannel ports because it creates loops. **Caution**

**Examples** This example shows how to configure an EtherChannel on a single switch in the stack. It assigns two static-access ports in VLAN 10 to channel 5 with the PAgP mode desirable:

```
Switch# configure terminal
Switch(config)# interface range gigabitethernet2/0/1 -2
Switch(config-if-range)# switchport mode access
Switch(config-if-range)# switchport access vlan 10
Switch(config-if-range)# channel-group 5 mode desirable
Switch(config-if-range)# end
```
This example shows how to configure an EtherChannel on a single switch in the stack. It assigns two static-access ports in VLAN 10 to channel 5 with the LACP mode active:

```
Switch# configure terminal
Switch(config)# interface range gigabitethernet2/0/1 -2
Switch(config-if-range)# switchport mode access
Switch(config-if-range)# switchport access vlan 10
Switch(config-if-range)# channel-group 5 mode active
Switch(config-if-range)# end
```
This example shows how to configure a cross-stack EtherChannel in a switch stack. It uses LACP passive mode and assigns two ports on stack member 2 and one port on stack member 3 as static-access ports in VLAN 10 to channel 5:

```
Switch# configure terminal
Switch(config)# interface range gigabitethernet2/0/4 -5
Switch(config-if-range)# switchport mode access
Switch(config-if-range)# switchport access vlan 10
Switch(config-if-range)# channel-group 5 mode passive
Switch(config-if-range)# exit
Switch(config)# interface gigabitethernet3/0/3
Switch(config-if)# switchport mode access
Switch(config-if)# switchport access vlan 10
Switch(config-if)# channel-group 5 mode passive
Switch(config-if)# exit
```
You can verify your settings by entering the **show running-config** privileged EXEC command.

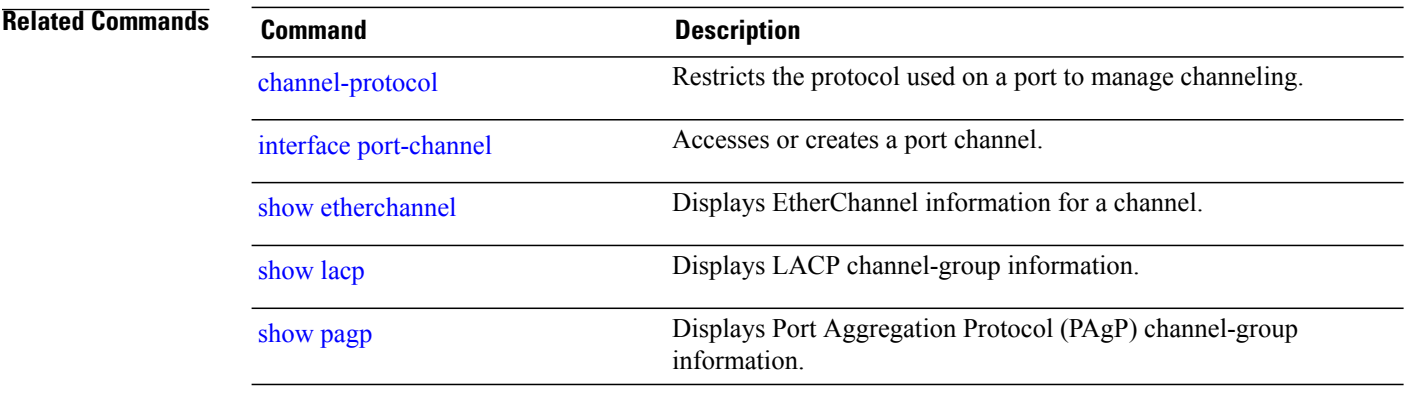

## <span id="page-6-0"></span>**channel-protocol**

To restrict the protocol used on a port to manage channeling, use the **channel-protocol** command in interface configuration mode. To return to the default setting, use the **no** form of this command.

**channel-protocol** {**lacp| pagp**}

**no channel-protocol**

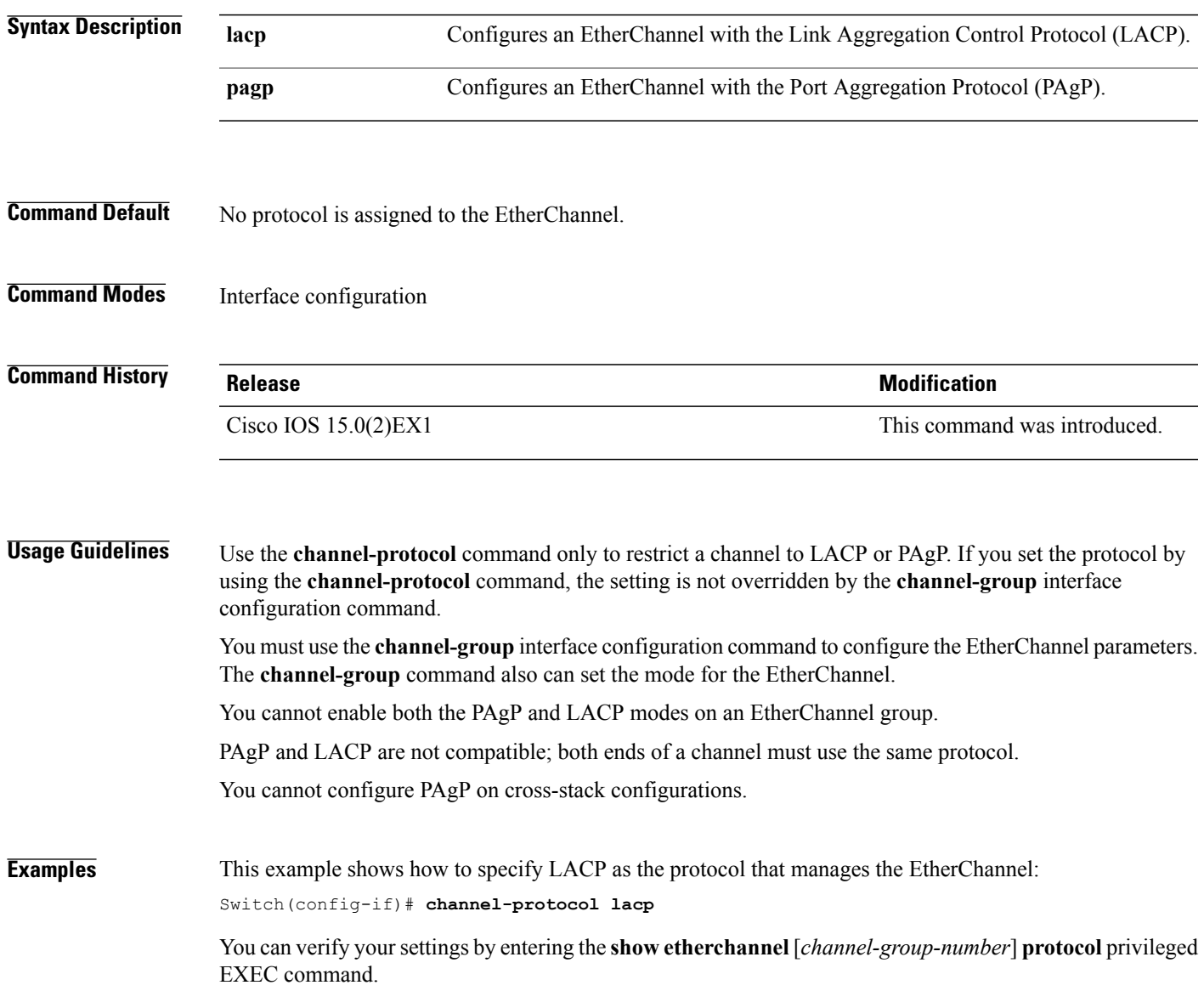

#### **Related Commands**

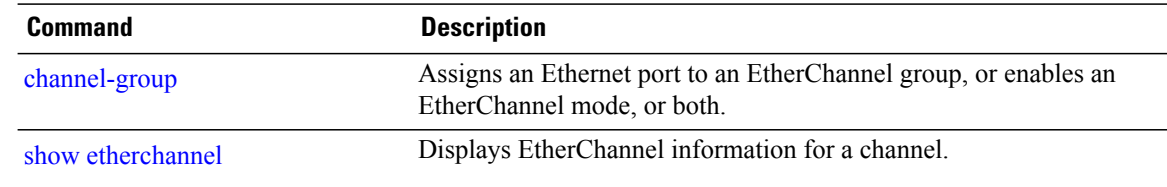

## <span id="page-8-0"></span>**clear lacp**

To clear Link Aggregation Control Protocol (LACP) channel-group counters, use the **clear lacp** command in privileged EXEC mode.

**clear lacp** [*channel-group-number*] **counters**

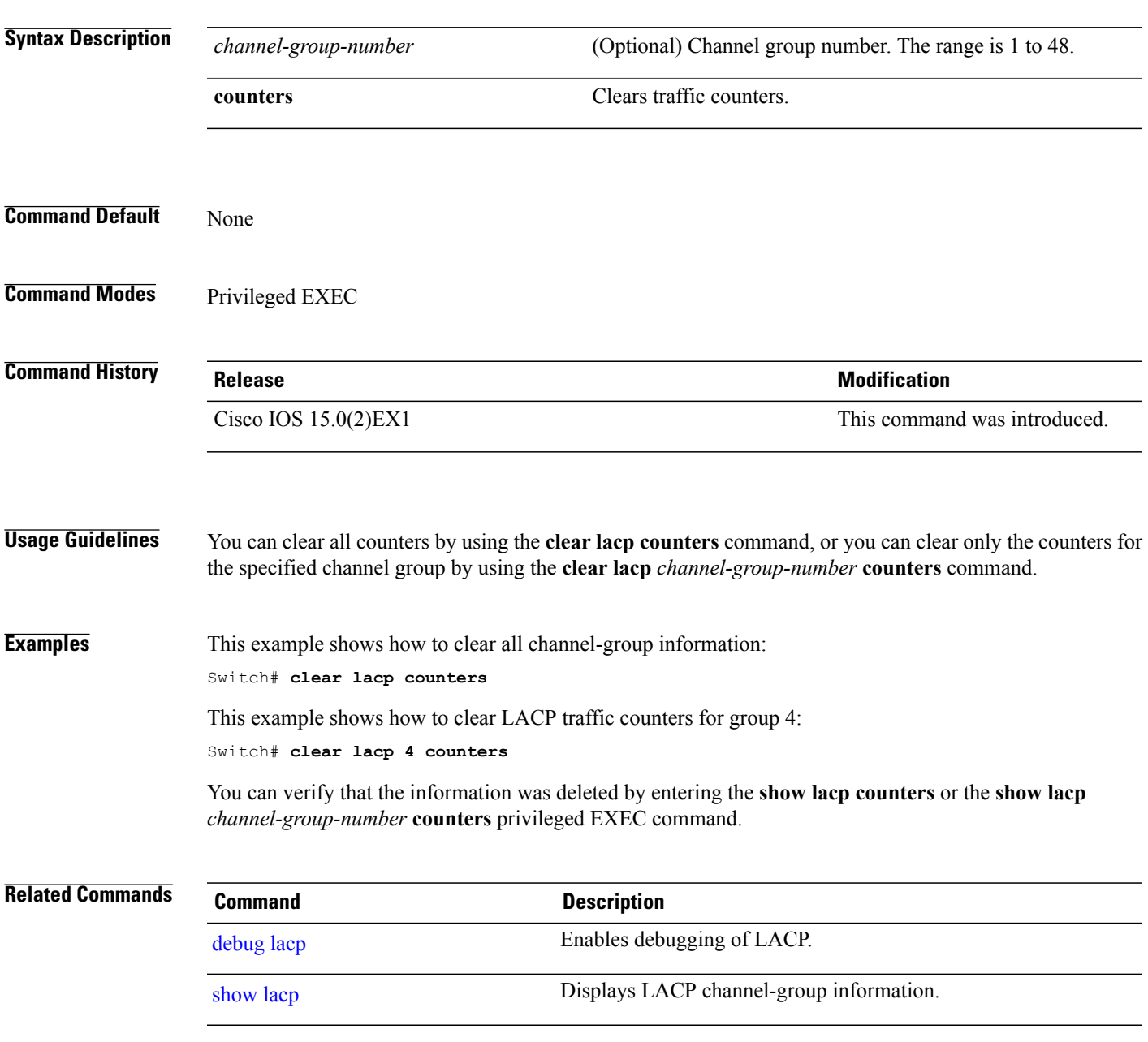

# <span id="page-9-0"></span>**clear pagp**

To clear the Port Aggregation Protocol (PAgP) channel-group information, use the **clear pagp** command in privileged EXEC mode.

**clear pagp** [*channel-group-number*] **counters**

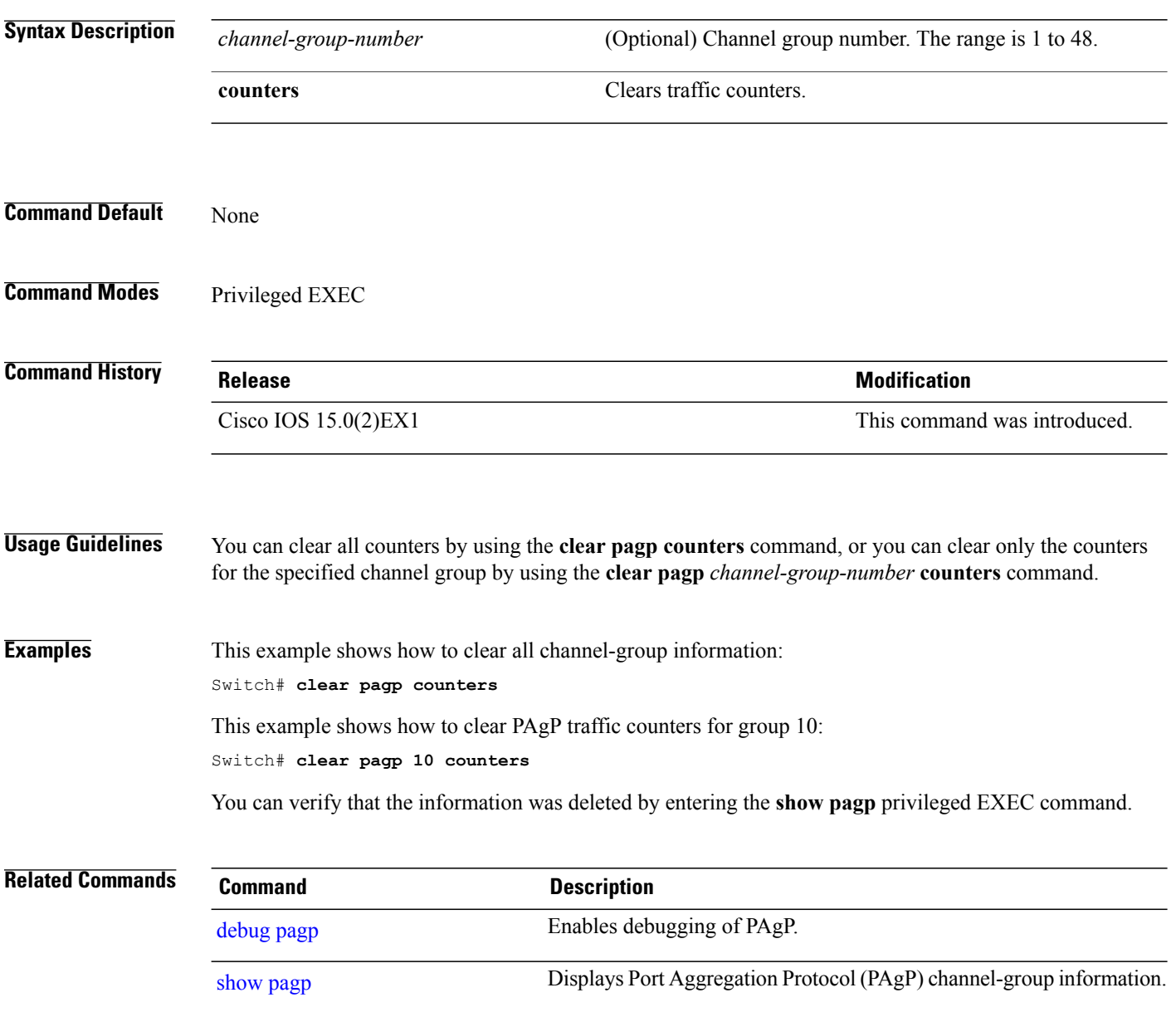

## <span id="page-10-0"></span>**clear spanning-tree counters**

To clear the spanning-tree counters, use the **clear spanning-tree counters** command in privileged EXEC mode.

**clear spanning-tree counters** [**interface** *interface-id*]

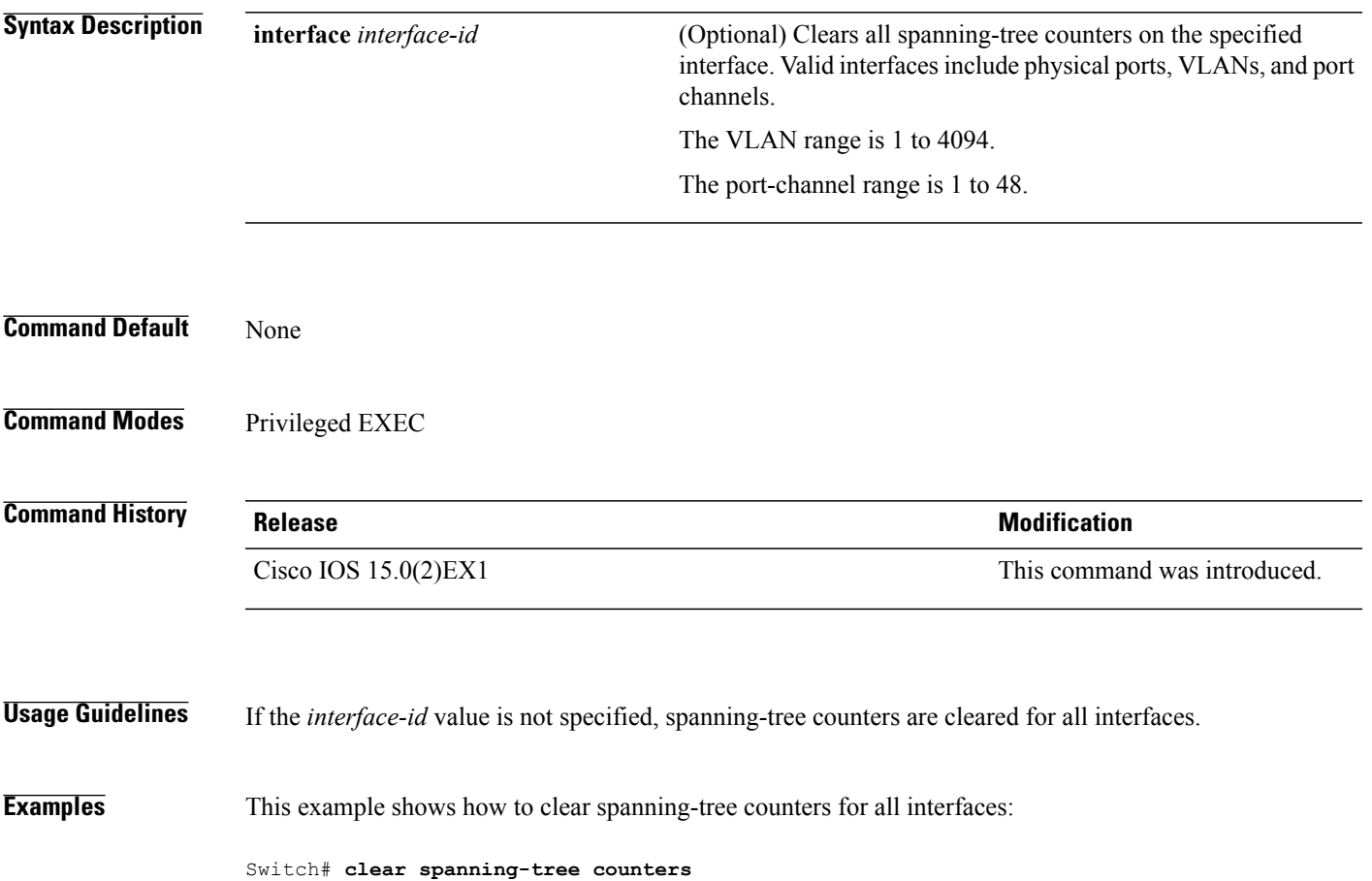

## <span id="page-11-0"></span>**clear spanning-tree detected-protocols**

To restart the protocol migration process and force renegotiation with neighboring switches on the interface, use the **clear spanning-tree detected-protocols** command in privileged EXEC mode.

**clear spanning-tree detected-protocols** [**interface** *interface-id*]

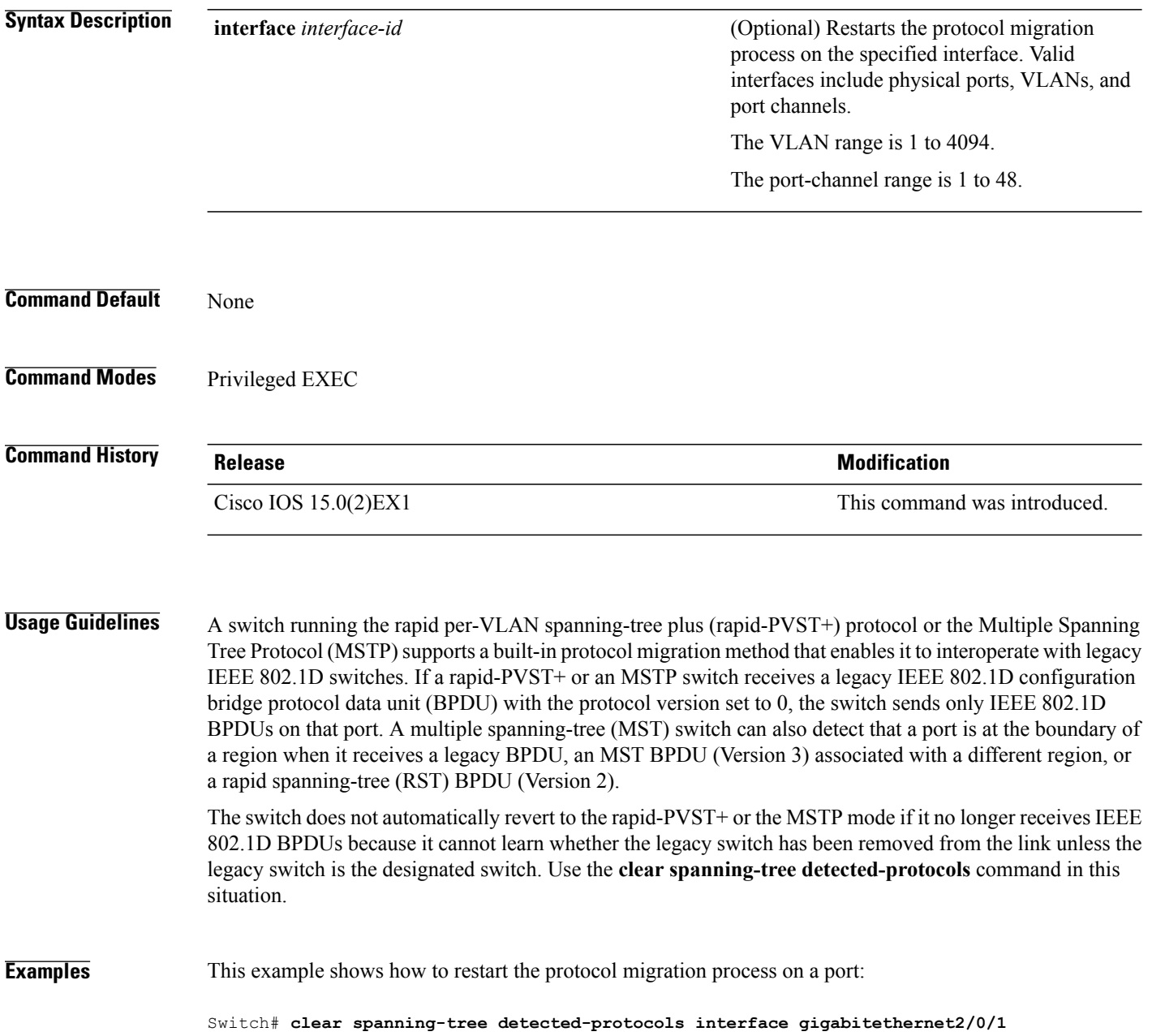

## <span id="page-12-0"></span>**debug etherchannel**

To enable debugging of EtherChannels, use the **debug etherchannel** command in privileged EXEC mode. To disable debugging, use the **no** form of the command.

**debug etherchannel**[**all| detail| error| event| idb**]

**no debug etherchannel**[**all| detail| error| event| idb**]

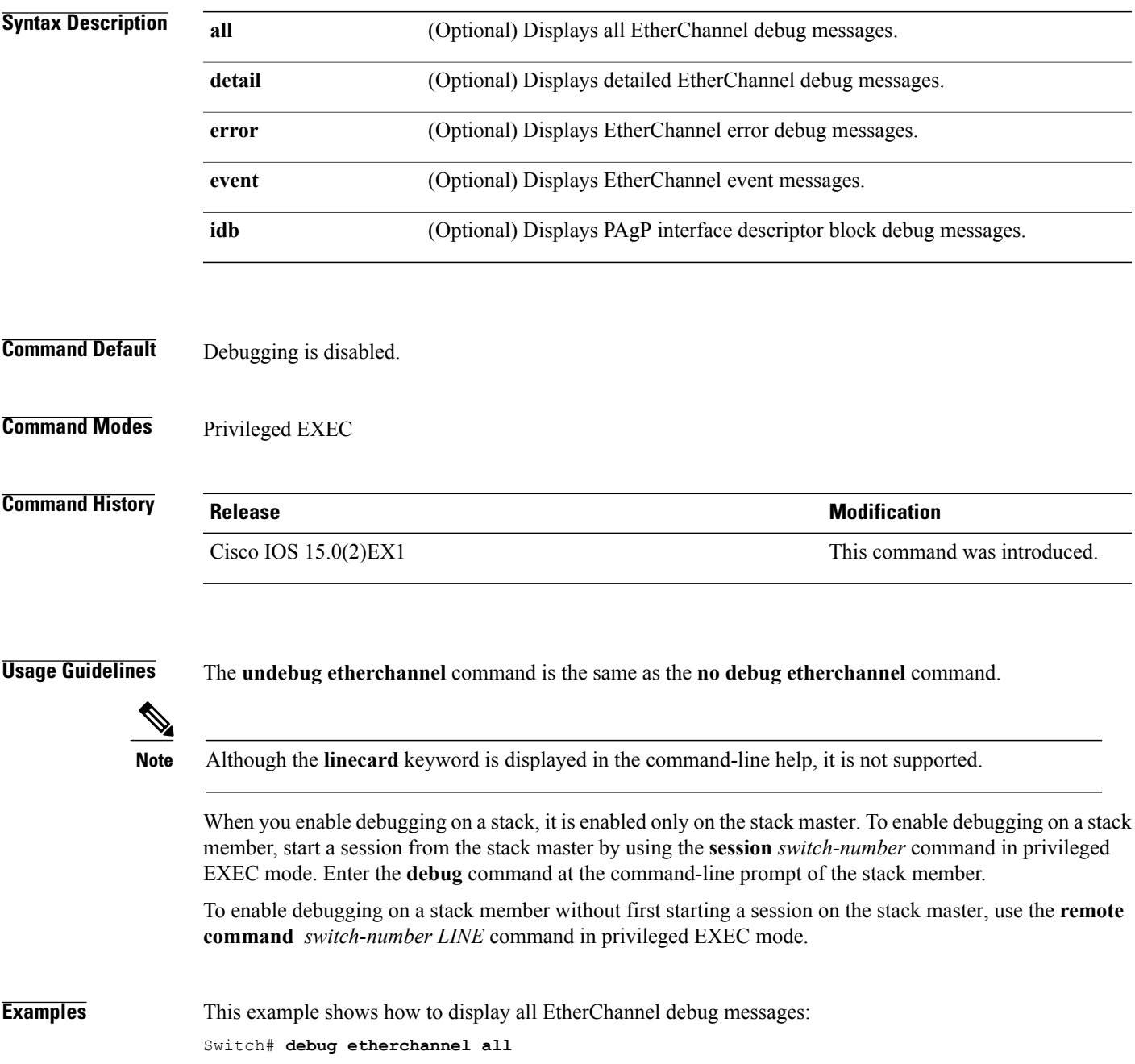

This example shows how to display debug messages related to EtherChannel events: Switch# **debug etherchannel event**

**Related Commands** 

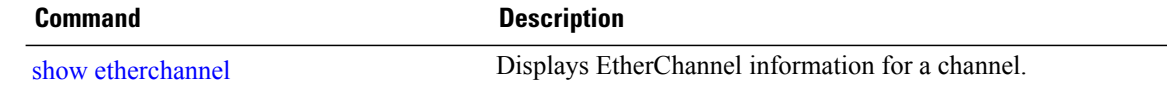

## <span id="page-14-0"></span>**debug lacp**

To enable debugging of Link Aggregation Control Protocol (LACP) activity, use the **debug lacp** command in privileged EXEC mode. To disable LACP debugging, use the **no** form of this command.

**debug lacp** [**all | event | fsm | misc | packet**]

**no debug lacp** [**all | event | fsm | misc | packet**]

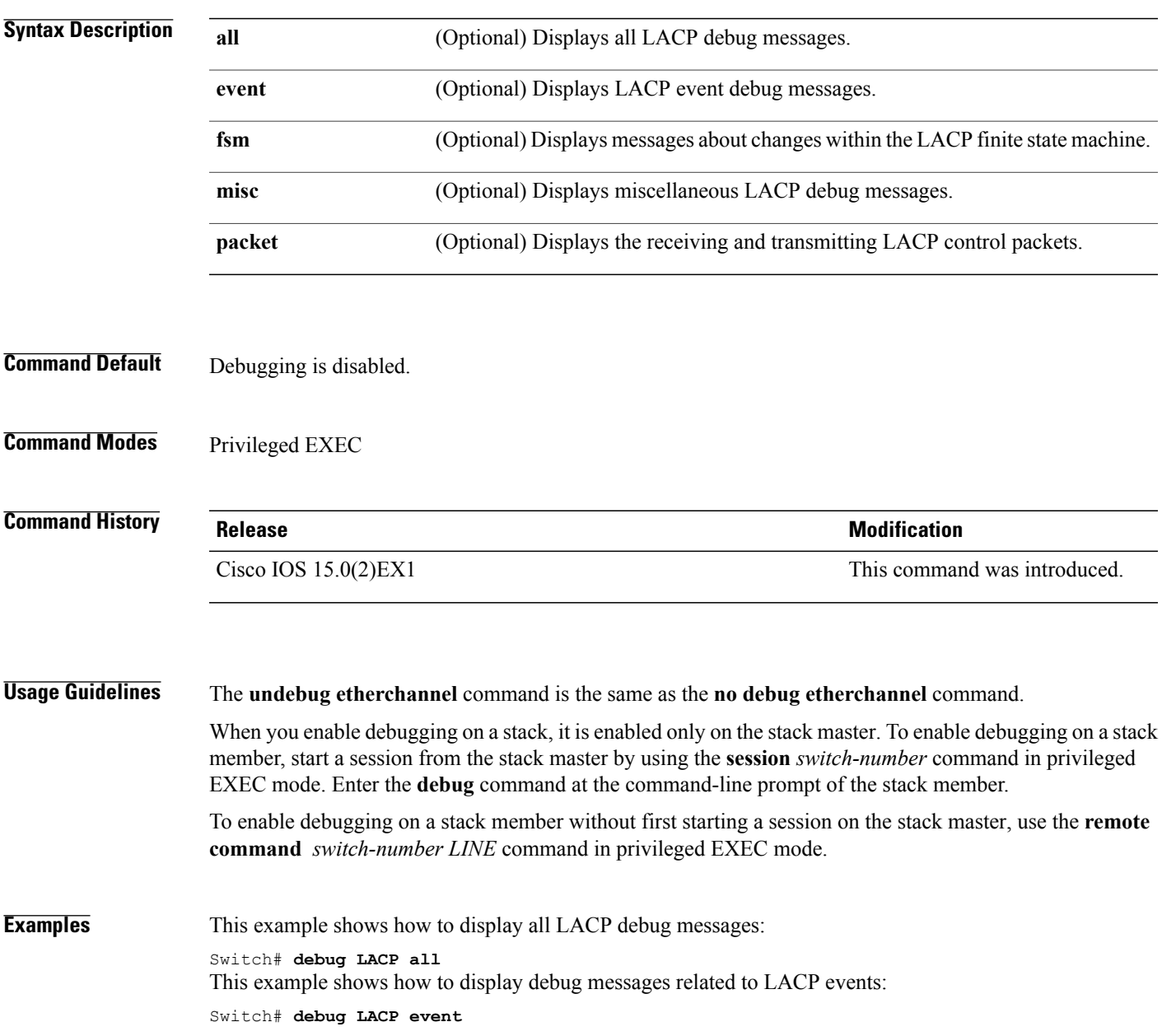

## <span id="page-15-0"></span>**debug pagp**

To enable debugging of Port Aggregation Protocol (PAgP) activity, use the **debug pagp** command in privileged EXEC mode. To disable PAgP debugging, use the **no** form of this command.

**debug pagp** [**all | dual-active | event | fsm | misc | packet**]

**no debug pagp** [**all | dual-active | event | fsm | misc | packet**]

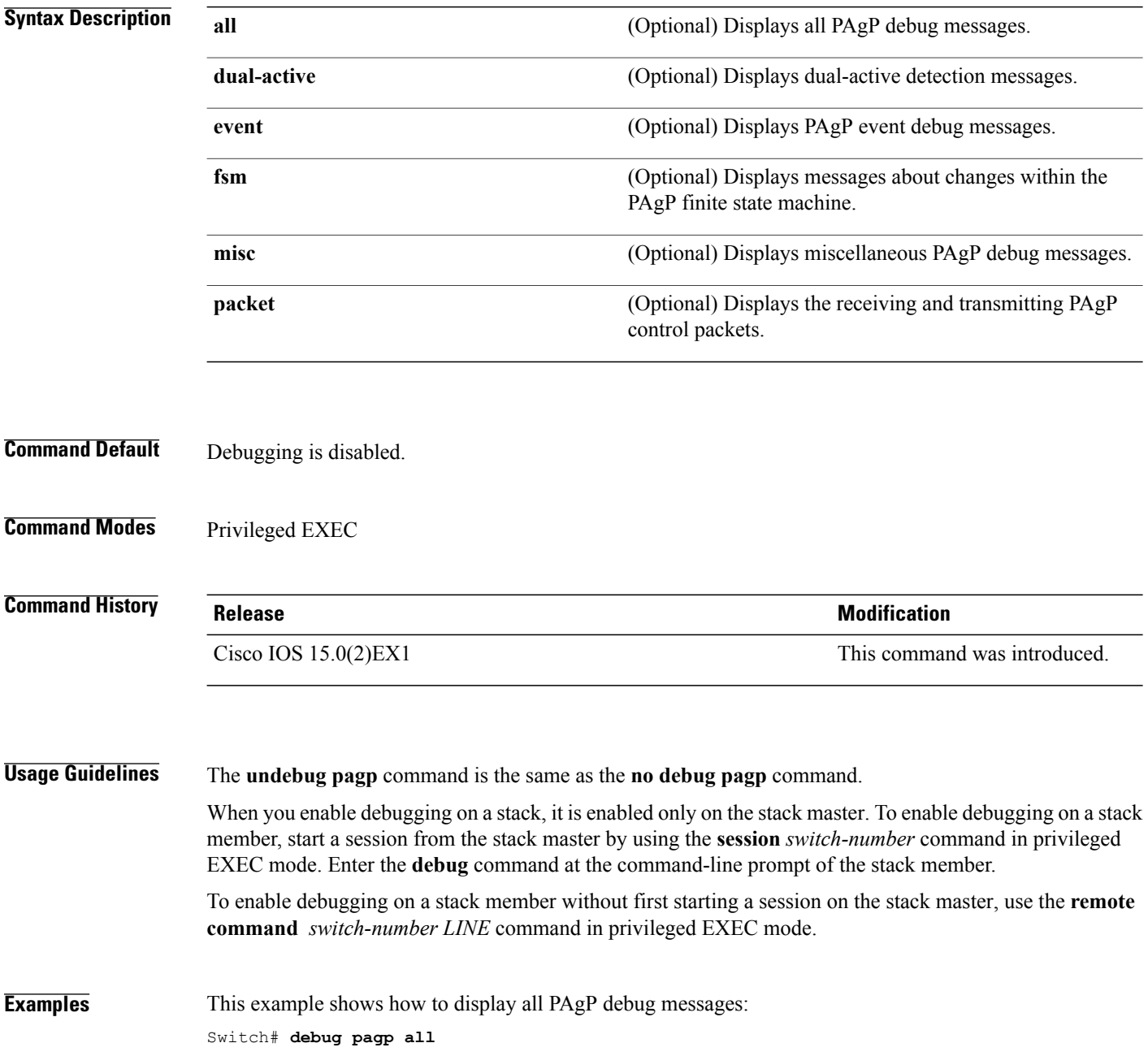

This example shows how to display debug messages related to PAgP events: Switch# **debug pagp event**

## <span id="page-17-0"></span>**debug platform etherchannel**

To enable debugging of platform-dependent EtherChannel events, use the **debug platform etherchannel** command in EXEC mode. To disable debugging, use the **no** form of this command.

**debug platform etherchannel**{**init| link-up| rpc| warnings**}

**no debug platform etherchannel** {**init| link-up| rpc| warnings**}

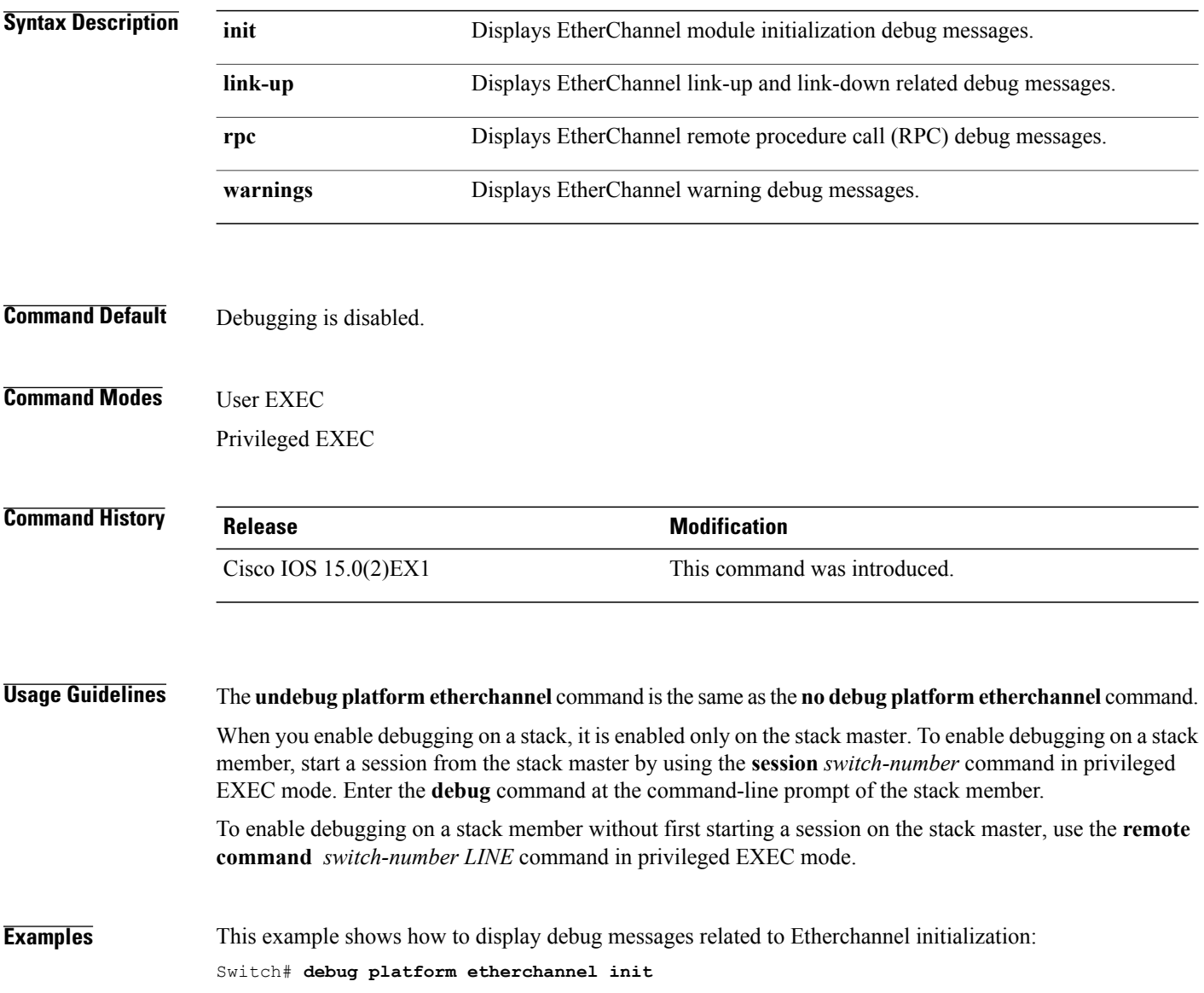

**Syntax Description** 

#### <span id="page-18-0"></span>**debug platform pm**

To enable debugging of the platform-dependent port manager software module, use the **debug platform pm** command in privileged EXEC mode. To disable debugging, use the **no** form of this command.

**debug platform pm** {**all| atom| counters| errdisable| etherchnl| exceptions| gvi| hpm-events| idb-events| if-numbers| ios-events| link-status| platform| pm-events| pm-span**| **pm-vectors [detail]**| **rpc** [**general| oper-info| state| vectors| vp-events**]**| soutput-vectors| stack-manager| sync| vlans**}

**nodebugplatform pm**{**all| counters| errdisable| etherchnl| exceptions|hpm-events| idb-events| if-numbers| ios-events| link-status|platform|pm-events|pm-span**|**pm-vectors [detail]**| **rpc** [**general| oper-info| state| vectors| vp-events**]**| soutput-vectors| stack-manager| sync| vlans**}

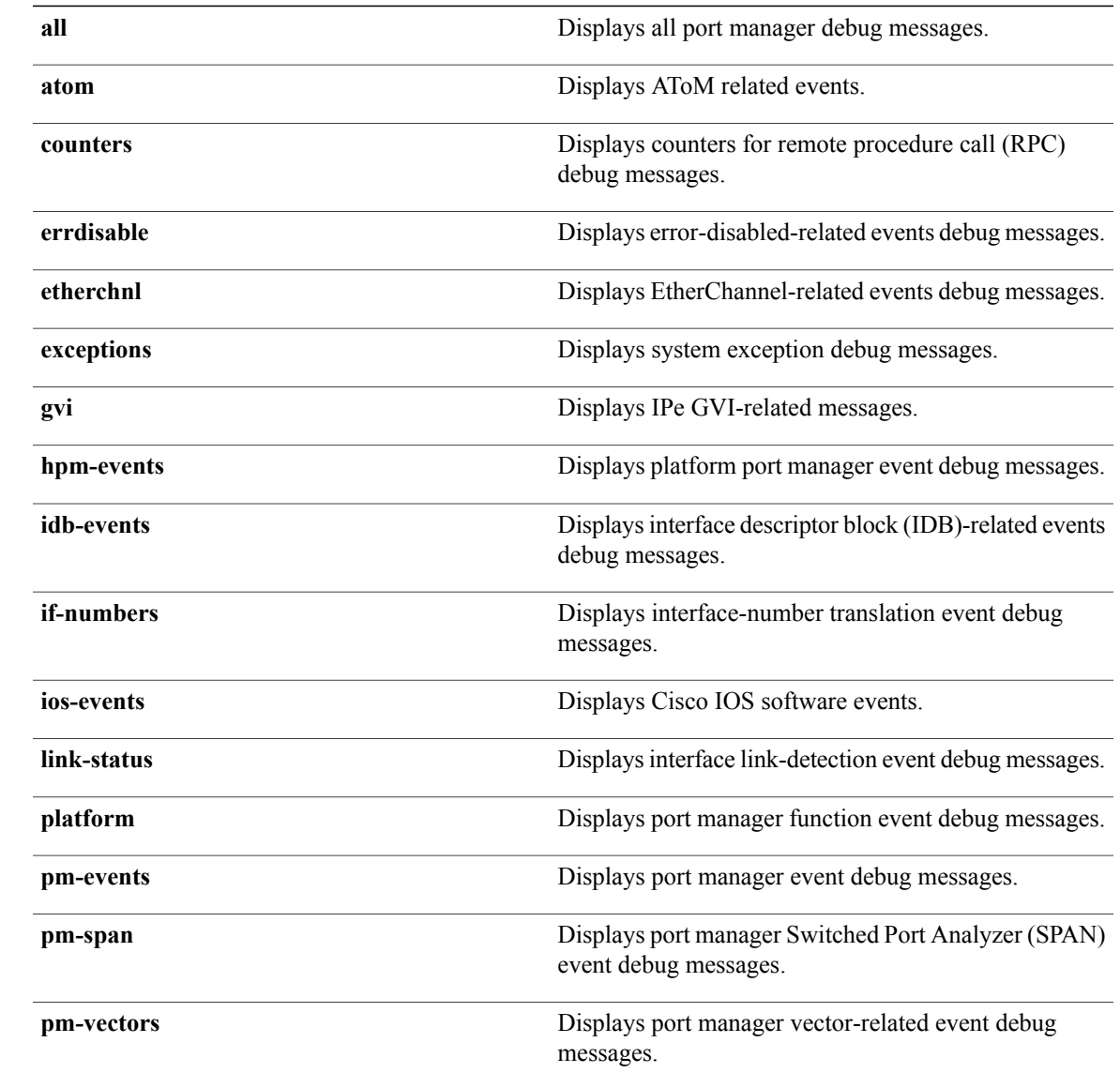

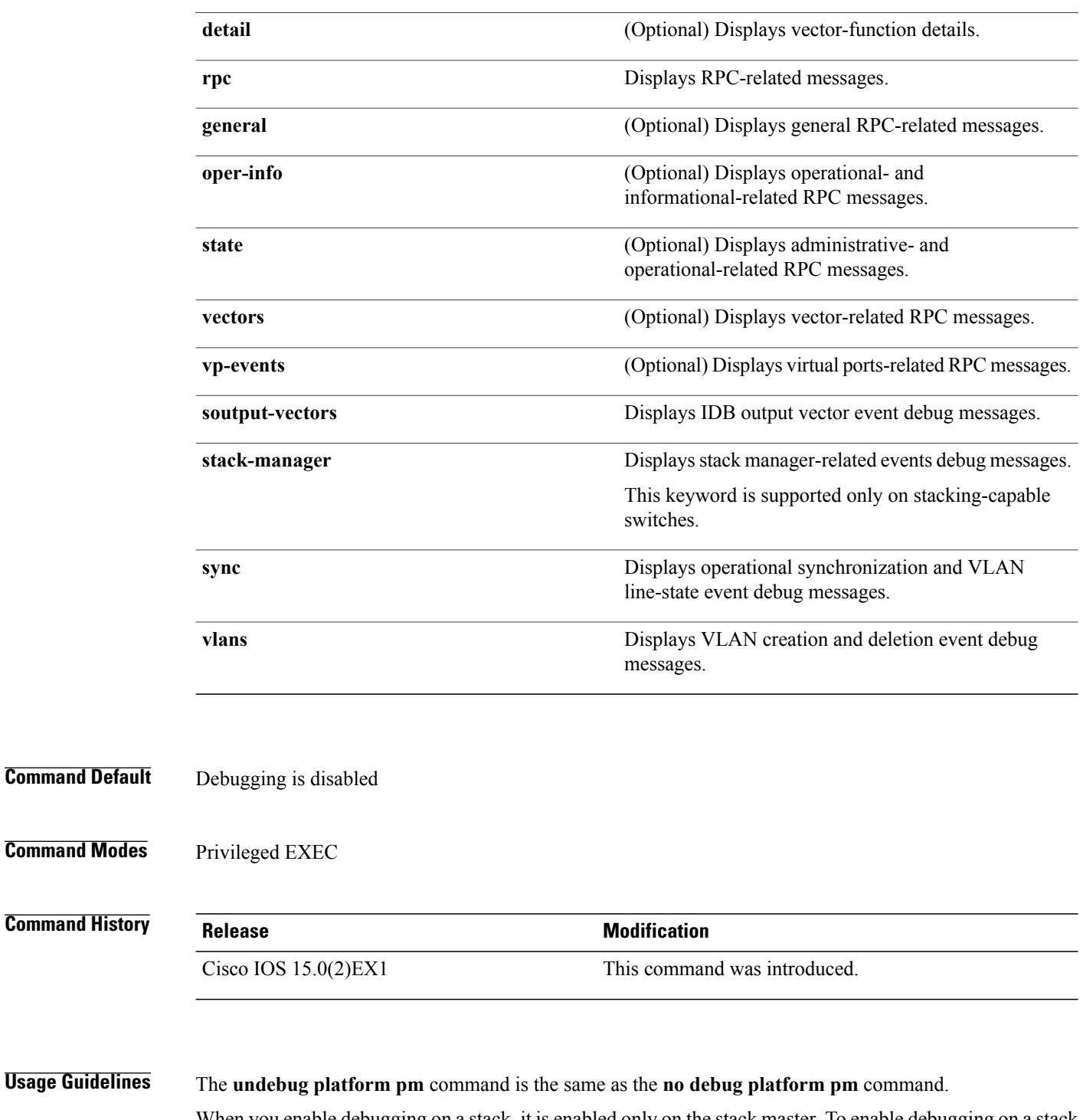

When you enable debugging on a stack, it is enabled only on the stack master. To enable debugging on a stack member, start a session from the stack master by using the **session** *switch-number* command in privileged EXEC mode. Enter the **debug** command at the command-line prompt of the stack member.

To enable debugging on a stack member without first starting a session on the stack master, use the **remote command** *switch-number LINE* command in privileged EXEC mode.

**Examples** This example shows how to display debug messages related to the creation and deletion of VLANs: Switch# **debug platform pm vlans**

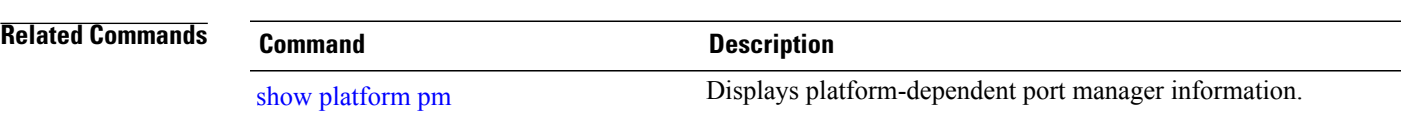

### <span id="page-21-0"></span>**debug spanning-tree**

To enable debugging of spanning-tree activities, use the **debug spanning-tree** command in EXEC mode. To disable debugging, use the **no** form of this command.

debug spanning-tree {all | backbonefast | bpdu | bpdu-opt | config | csuf/csrt | etherchannel | events | **exceptions | general | mstp | pvst+| root | snmp | synchronization | switch | uplinkfast**}

no debug spanning-tree {all | backbonefast | bpdu | bpdu-opt | config | csuf/csrt | etherchannel | events **| exceptions | general | mstp | pvst+| root | snmp | synchronization | switch | uplinkfast**}

#### **Syntax Description**

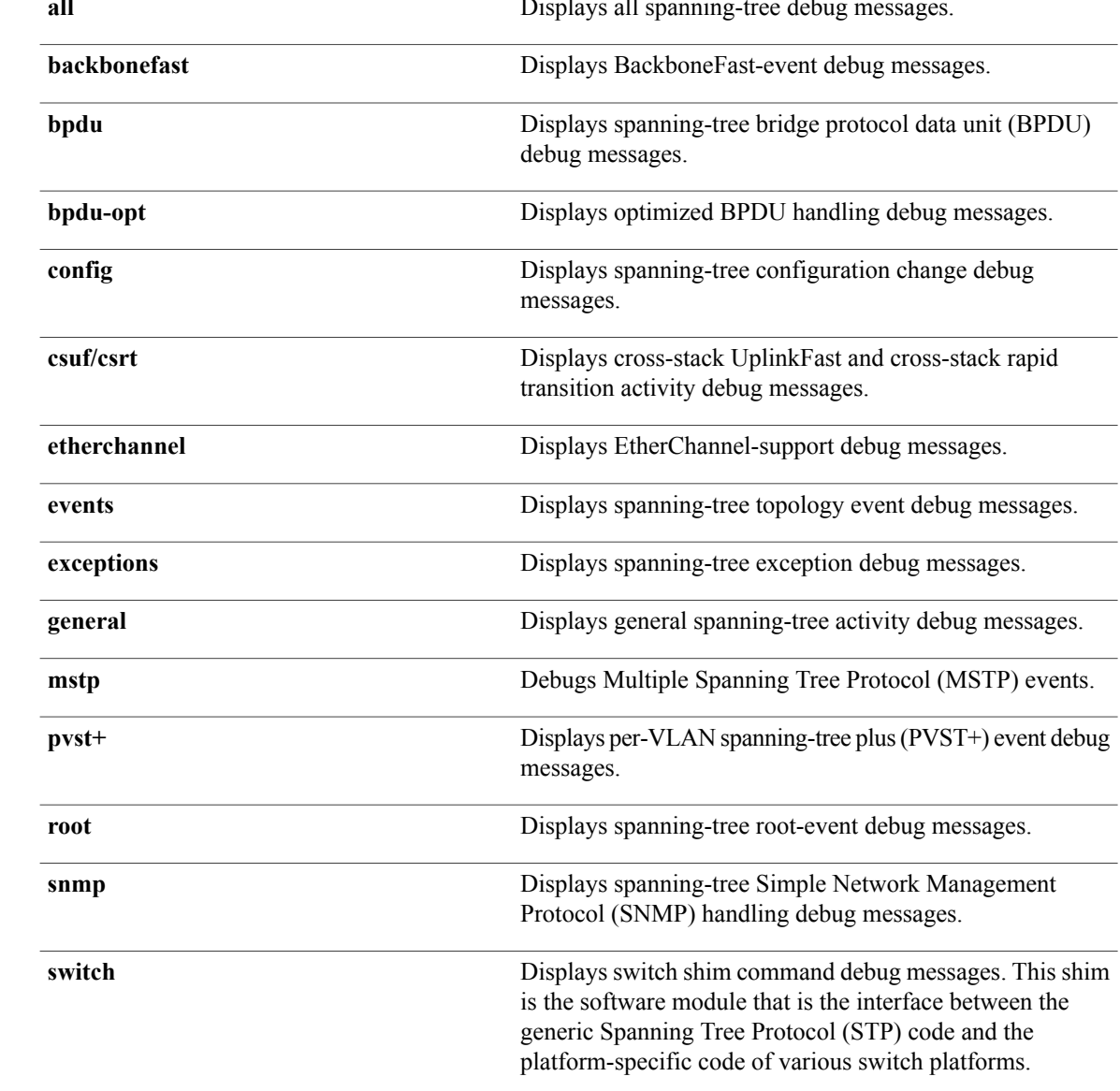

 **Catalyst 2960-XR Switch Layer 2 Command Reference, Cisco IOS Release 15.0(2)EX1**

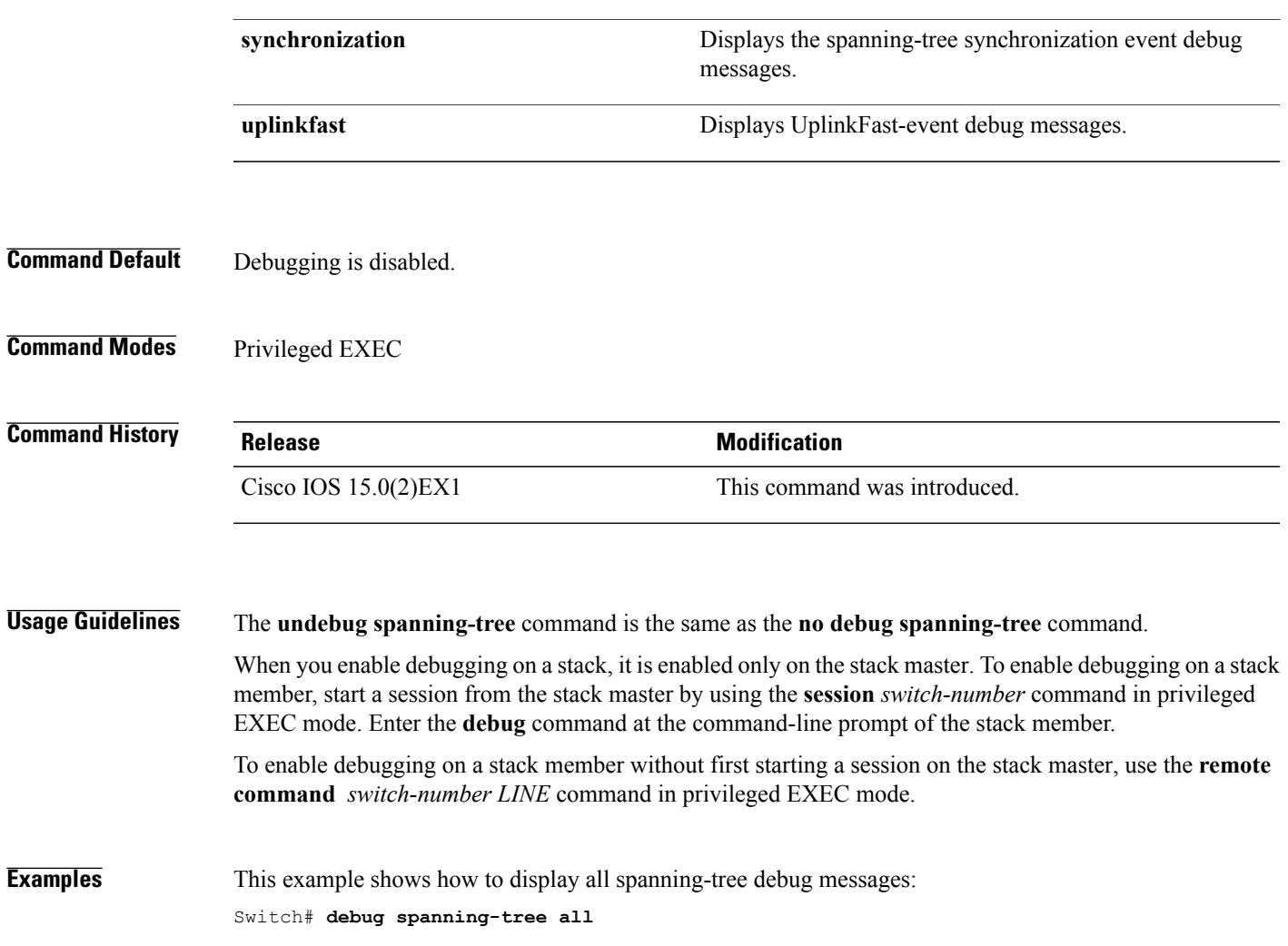

## <span id="page-23-0"></span>**debug platform udld**

To enable debugging of the platform-dependent UniDirectional Link Detection (UDLD) software, use the **debug platform udld** command in privileged EXEC mode. To disable debugging, use the **no** form of this command.

**debug platform udld** [**all| error| switch**| **rpc** {**events | messages**}]

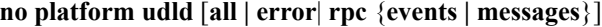

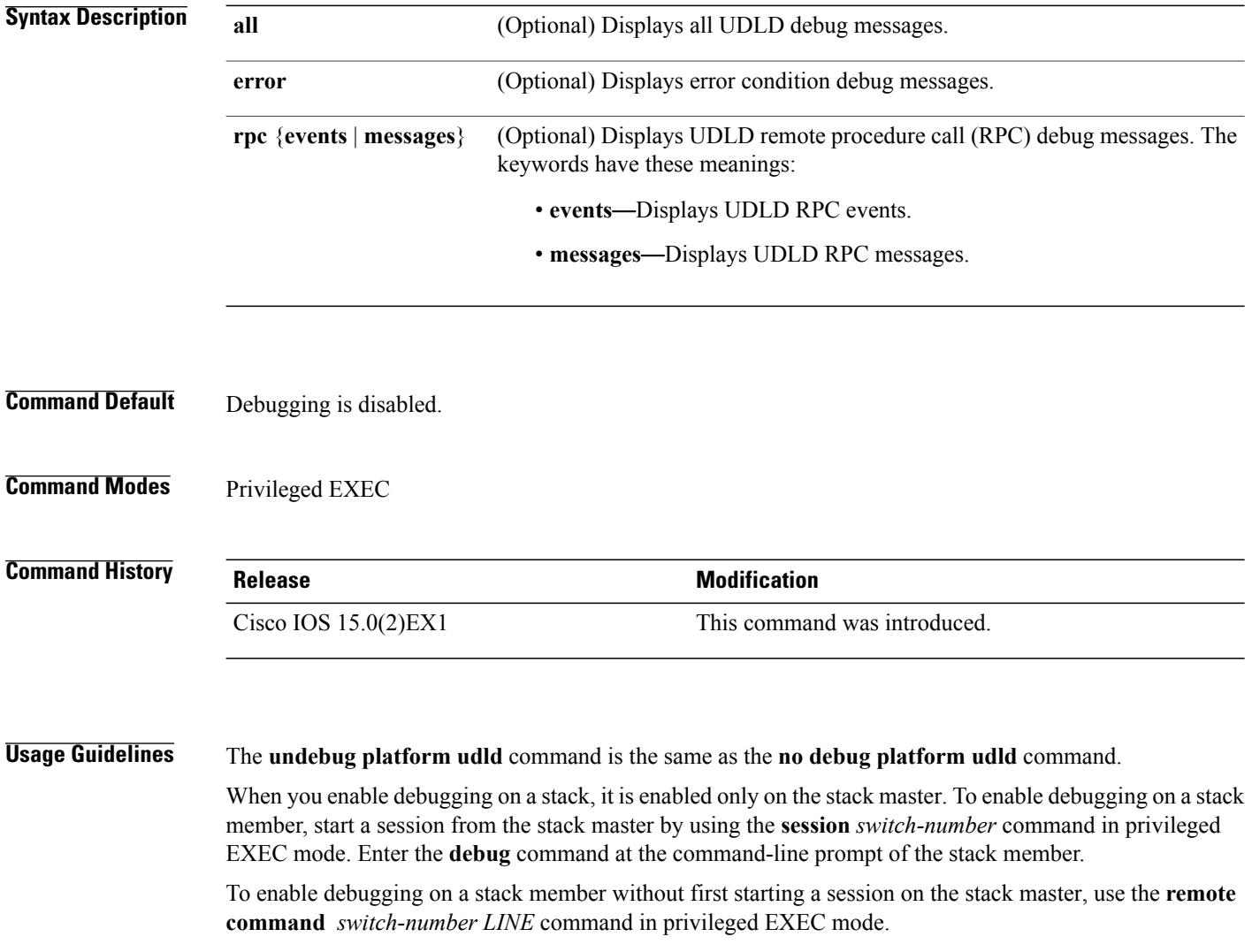

### <span id="page-24-0"></span>**interface port-channel**

To access or create a port channel, use the **interface port-channel** command in global configuration mode. Use the **no** form of this command to remove the port channel.

**interface port-channel** *port-channel-number*

**no interface port-channel**

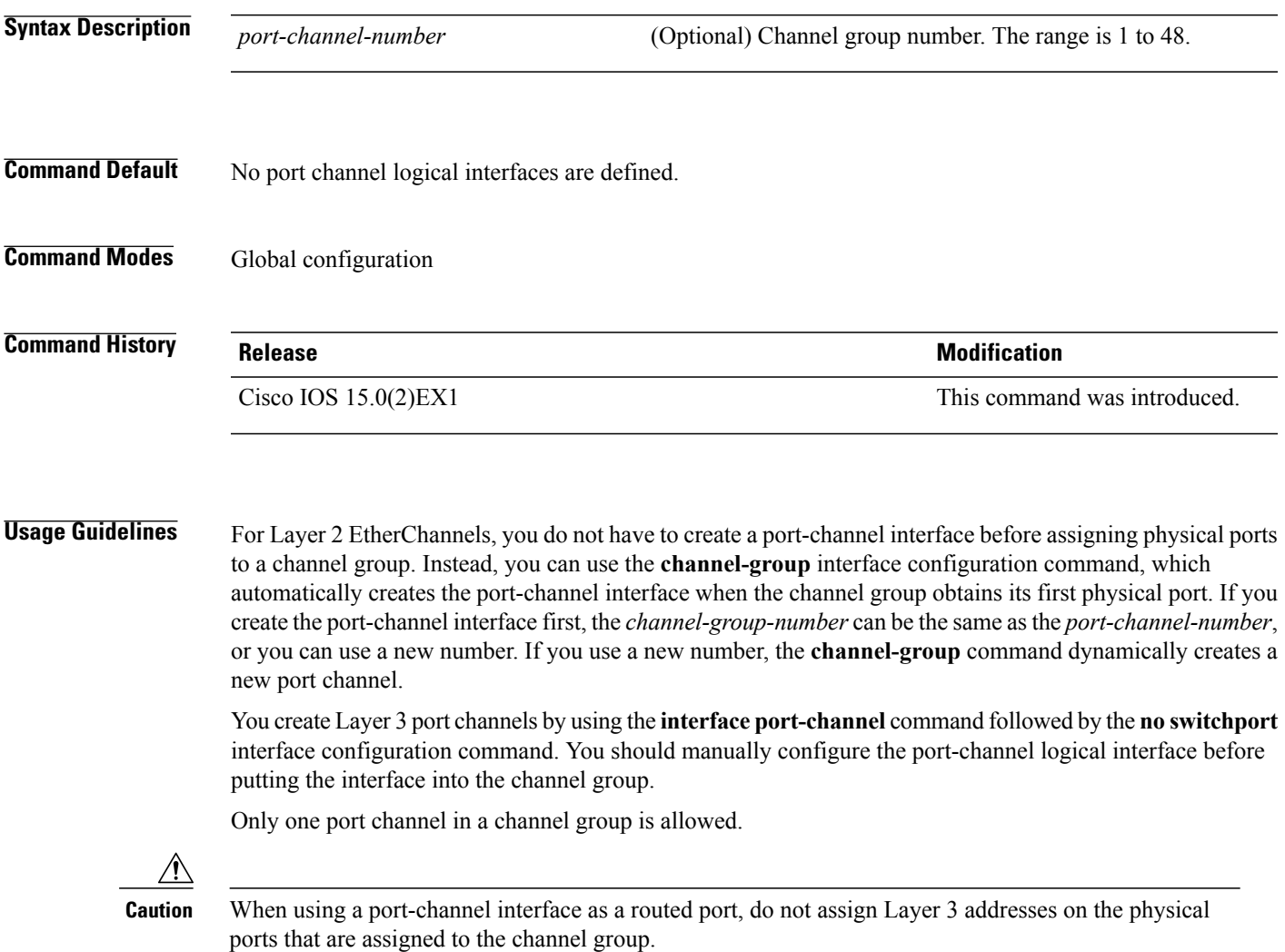

 $\triangle$ **Caution**

Do not assign bridge groups on the physical ports in a channel group used as a Layer 3 port channel interface because it creates loops. You must also disable spanning tree.

Follow these guidelines when you use the **interface port-channel** command:

• If you want to use the Cisco Discovery Protocol (CDP), you must configure it on the physical port and not on the port channel interface. • Do not configure a port that is an active member of an EtherChannel as an IEEE 802.1x port. If IEEE 802.1x is enabled on a not-yet active port of an EtherChannel, the port does not join the EtherChannel. For a complete list of configuration guidelines, see the "Configuring EtherChannels" chapter in the software configuration guide for this release. **Examples** This example shows how to create a port channel interface with a port channel number of 5: Switch(config)# **interface port-channel 5** You can verify your setting by entering the **show running-config** privileged EXEC or **show etherchannel** *channel-group-number* **detail** privileged EXEC command. **Related Commands Command Description** Assigns an Ethernet port to an EtherChannel group, or enables an EtherChannel mode, or both. [channel-group](#page-3-0) show [etherchannel](#page-38-0) **EtherChannel** Displays EtherChannel information for a channel.

#### <span id="page-26-0"></span>**lacp port-priority**

To configure the port priority for the Link Aggregation Control Protocol (LACP), use the **lacp port-priority** command in interface configuration mode. To return to the default setting, use the **no** form of this command.

**lacp port-priority** *priority*

**no lacp port-priority**

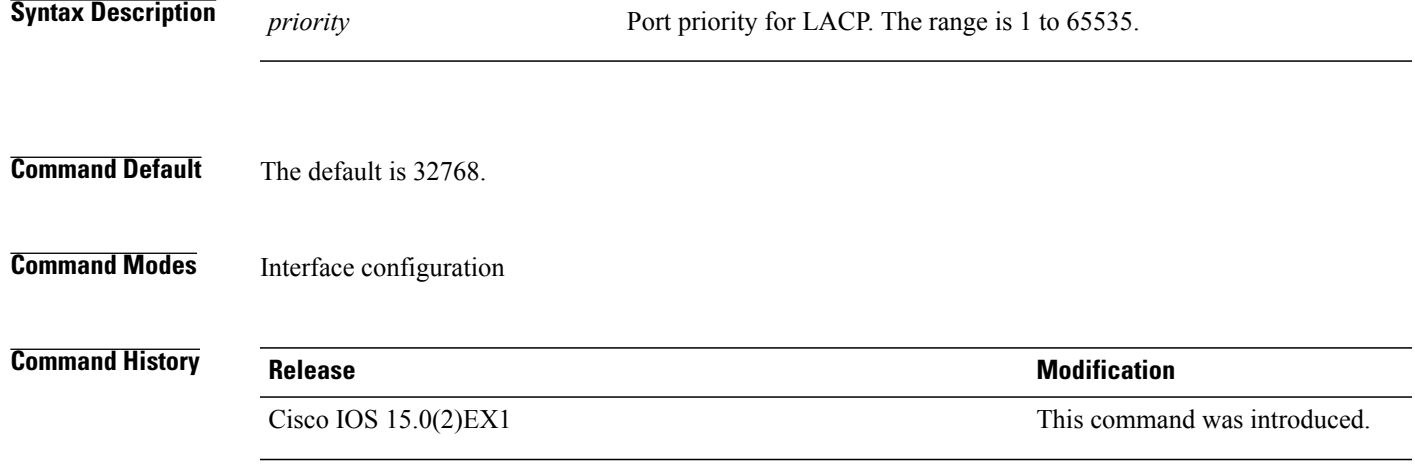

**Usage Guidelines** The lacp port-priority interface configuration command determines which ports are bundled and which ports are put in hot-standby mode when there are more than eight ports in an LACP channel group.

> An LACP channel group can have up to 16 Ethernet ports of the same type. Up to eight ports can be active, and up to eight ports can be in standby mode.

> In port-priority comparisons, a numerically lower value has a higher priority: When there are more than eight ports in an LACP channel group, the eight ports with the numerically lowest values (highest priority values) for LACP port priority are bundled into the channel group, and the lower-priority ports are put in hot-standby mode. If two or more ports have the same LACP port priority (for example, they are configured with the default setting of 65535), then an internal value for the port number determines the priority.

**Note**

The LACP port priorities are only effective if the ports are on the switchthat controls the LACP link. See the **lacp system-priority** global configuration command for determining which switch controls the link.

Use the **show lacp internal** privileged EXEC command to display LACP port priorities and internal port number values.

For information about configuring LACP on physical ports, see the configuration guide for this release.

**Examples** This example shows how to configure the LACP port priority on a port:

Switch# **interface gigabitethernet2/0/1** Switch(config-if)# **lacp port-priority 1000**

You can verify your settings by entering the **show lacp** [*channel-group-number*] **internal** privileged EXEC command.

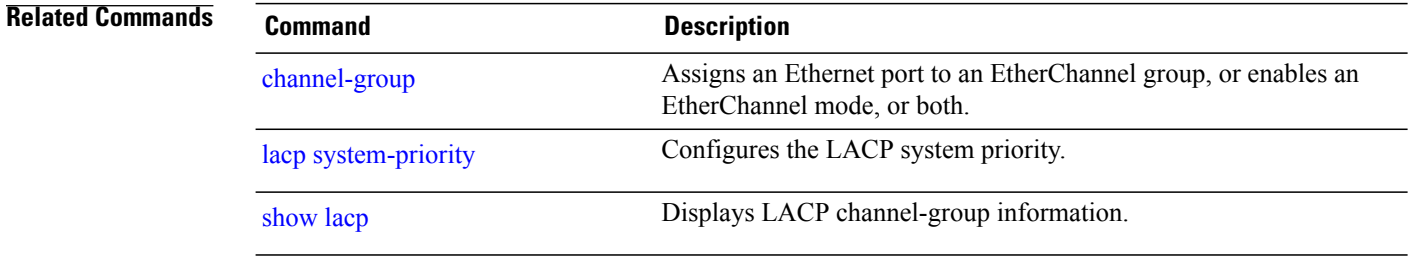

## <span id="page-28-0"></span>**lacp system-priority**

To configure the system priority for the Link Aggregation Control Protocol (LACP), use the **lacp system-priority** command in global configuration mode on the switch. To return to the default setting, use the **no** form of this command.

**lacp system-priority** *priority*

**no lacp system-priority**

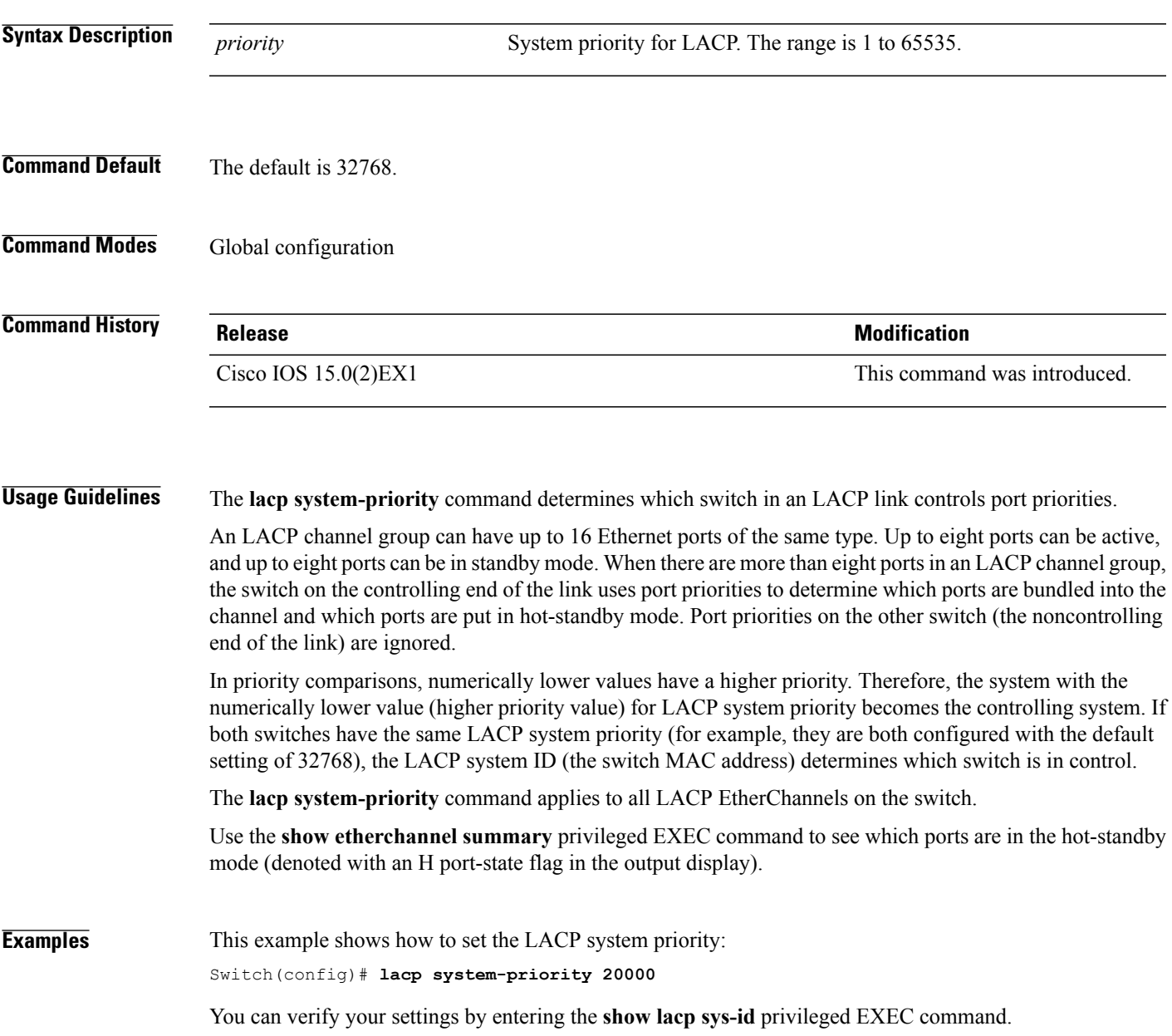

#### **Related Commands**

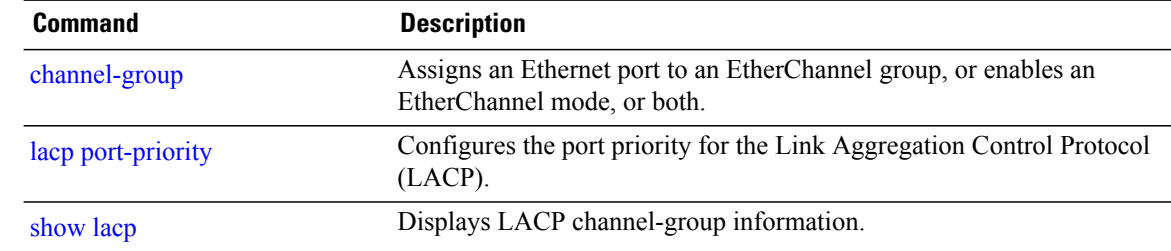

## <span id="page-30-0"></span>**link state group**

To configure an interface as a member of a link-state group, use the **link state group** command in interface configuration mode. Use the **no** form of this command to remove an interface from a link-state group.

**link state group** [*number*]{**downstream| upstream**}

**no link state group** [*number*]{**downstream| upstream**}

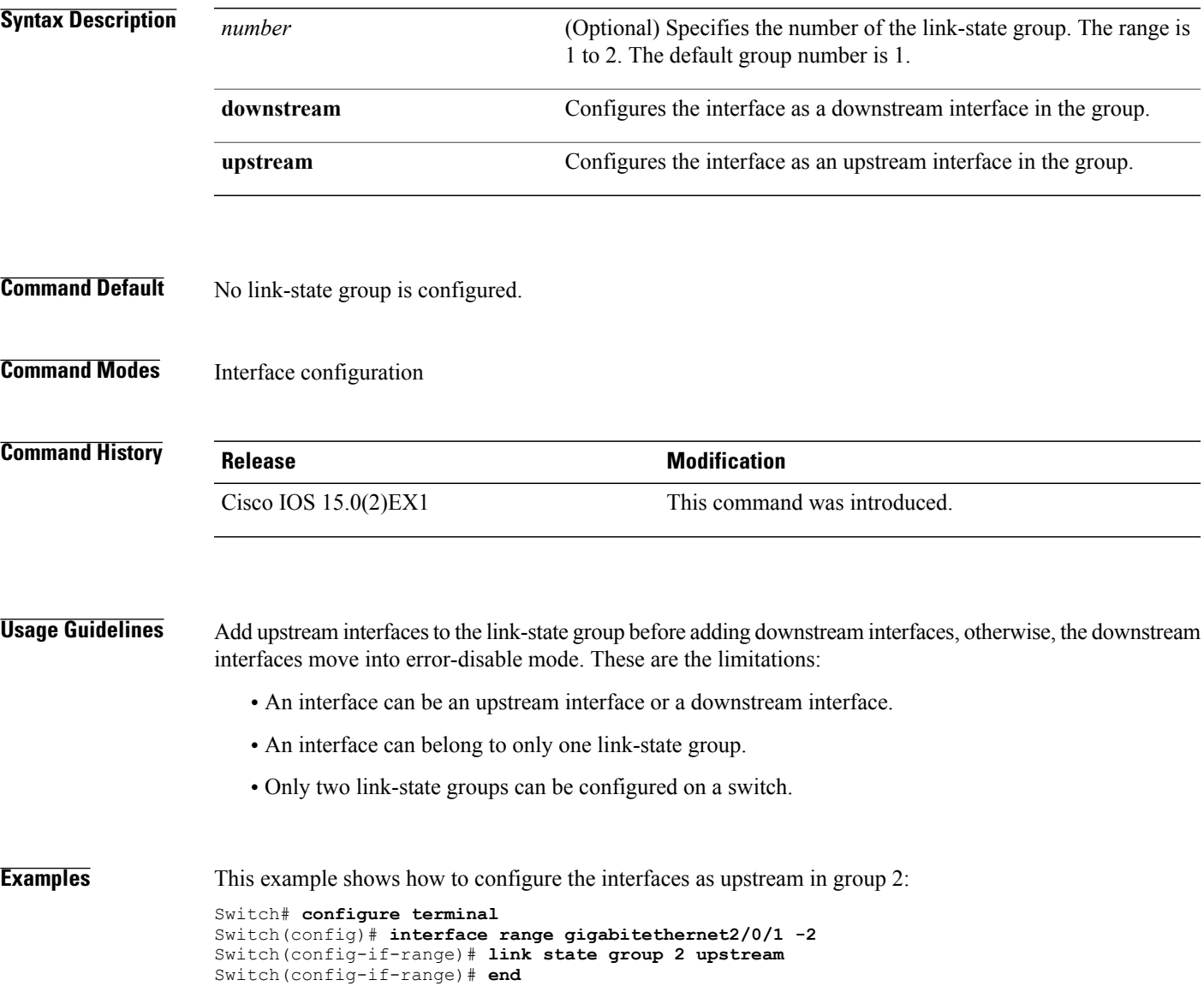

### <span id="page-31-0"></span>**link state track**

To enable a link-state group, use the **link state track** command in global configuration mode. Use the **no** form of this command to disable a link-state group.

**link state track** [*number*]

**no link state track** [*number*]

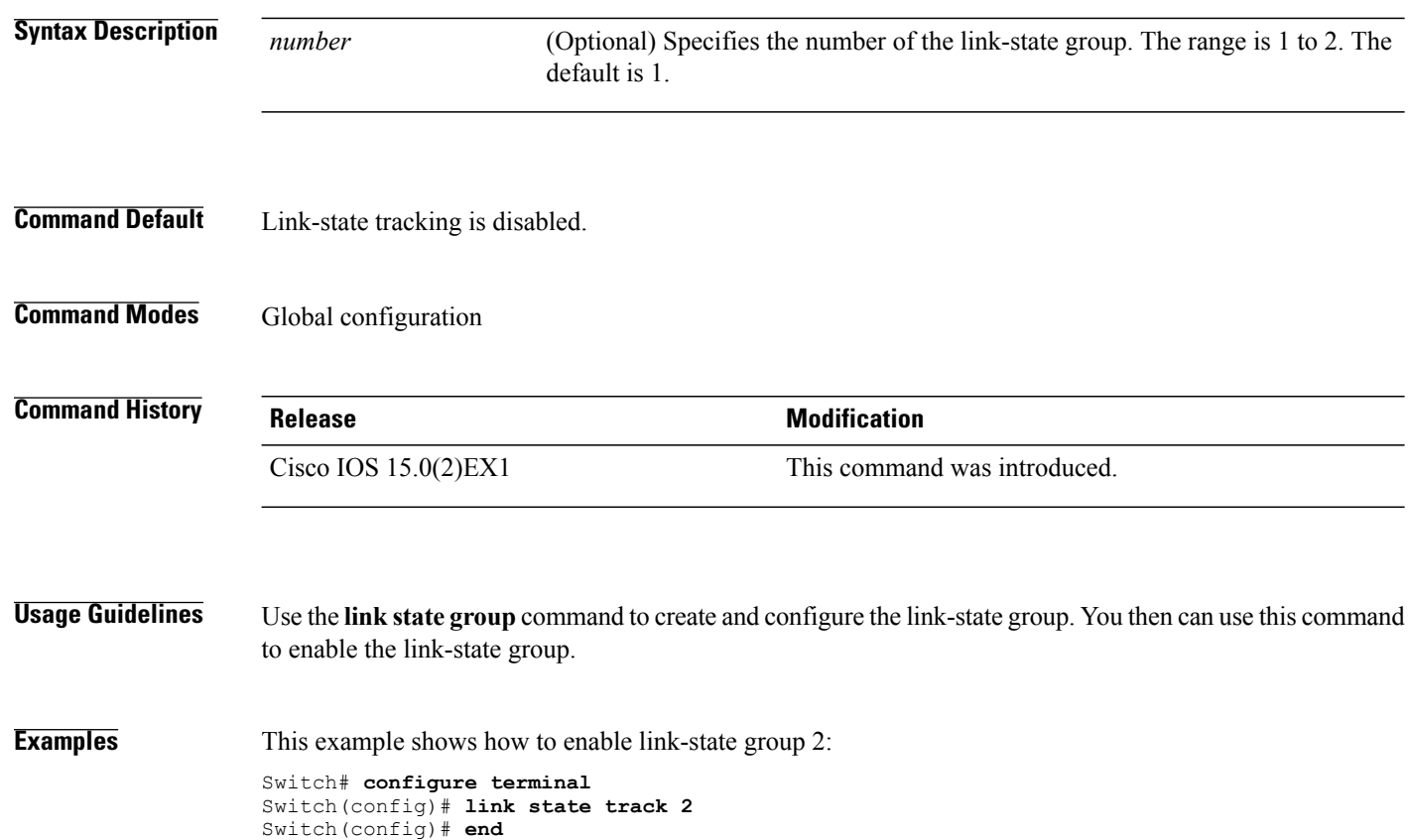

## <span id="page-32-0"></span>**pagp learn-method**

To learn the source address of incoming packets received from an EtherChannel port, use the **pagp learn-method** command in interface configuration mode. To return to the default setting, use the **no** form of this command.

**pagp learn-method** {**aggregation-port| physical-port**}

**no pagp learn-method**

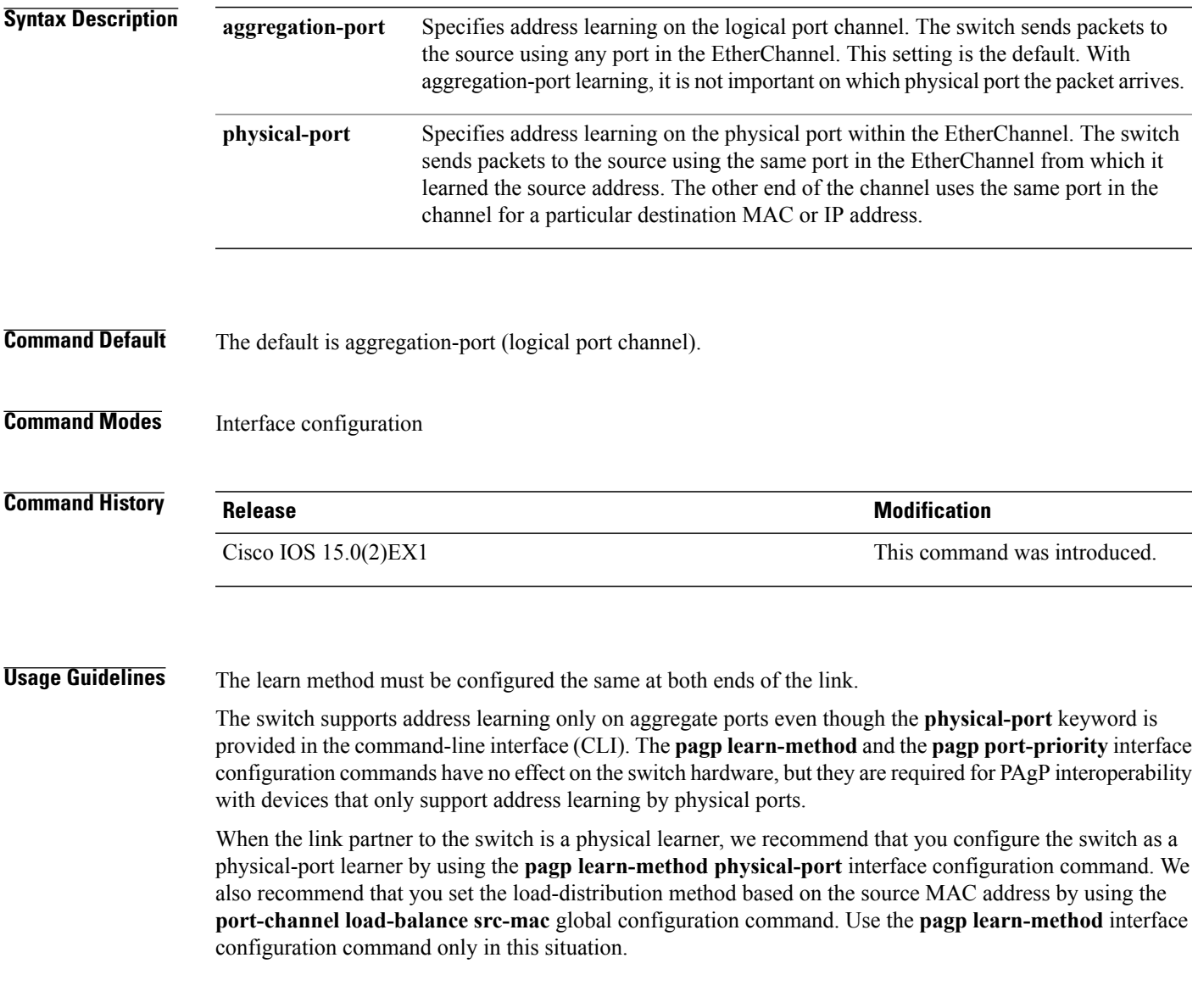

#### **Examples** This example shows how to set the learning method to learn the address on the physical port within the EtherChannel:

Switch(config-if)# **pagp learn-method physical-port**

This example shows how to set the learning method to learn the address on the port channel within the EtherChannel:

Switch(config-if)# **pagp learn-method aggregation-port**

You can verify your settings by entering the **show running-config** privileged EXEC command or the **show pagp** *channel-group-number* **internal** privileged EXEC command.

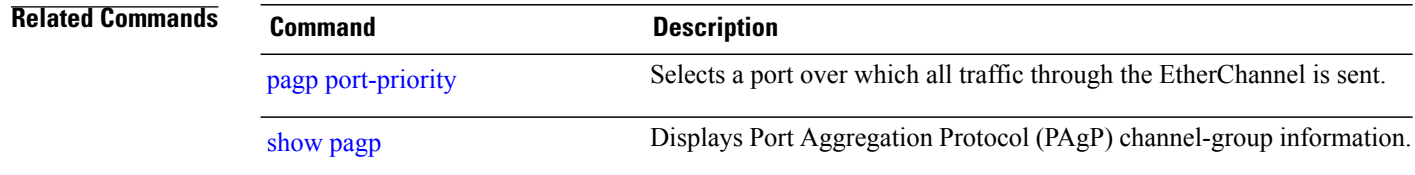

# <span id="page-34-0"></span>**pagp port-priority**

To select a port over which all Port Aggregation Protocol (PAgP) traffic through the EtherChannel is sent, use the**pagpport-priority** command in interface configuration mode. If all unused ports in the EtherChannel are in hot-standby mode, they can be placed into operation if the currently selected port and link fails. To return to the default setting, use the **no** form of this command.

**pagp port-priority** *priority*

**no pagp port-priority**

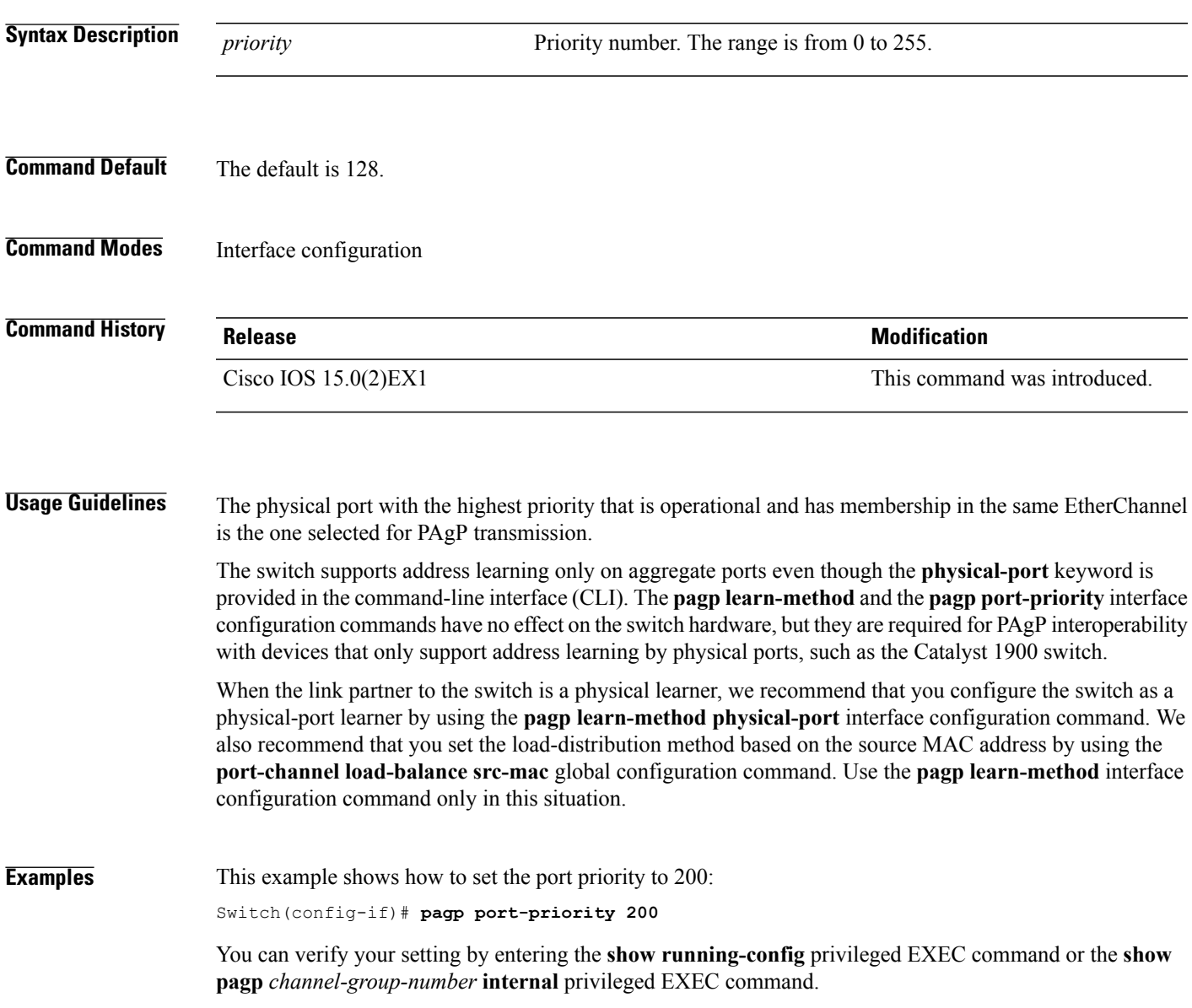

#### **Related Commands**

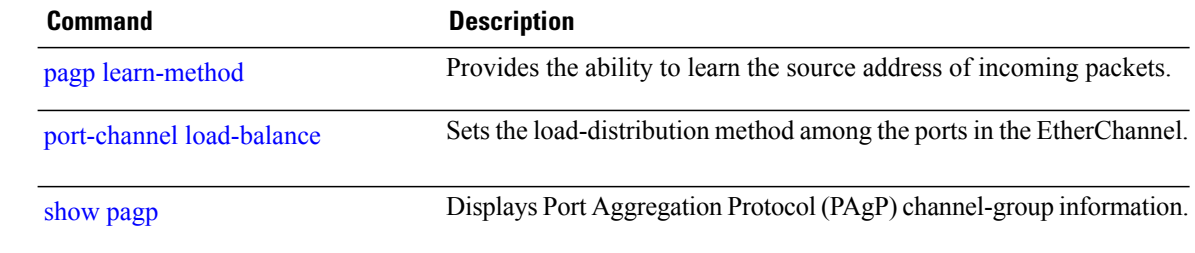
# **pagp timer**

To set the PAgP timer expiration, use the **pagp timer** command in interface configuration mode. To return to the default setting, use the **no** form of this command.

**pagp timer** *time*

**no pagp timer**

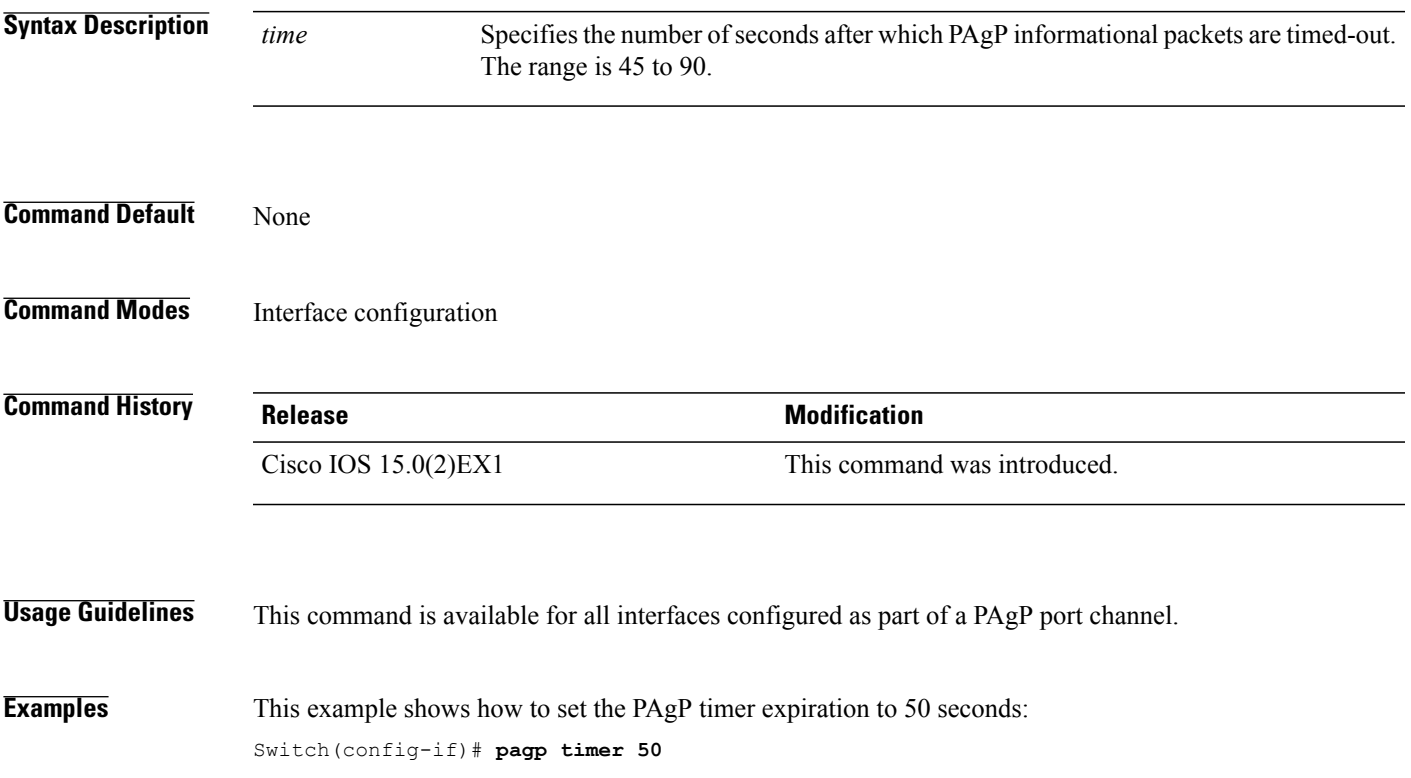

### **port-channel load-balance**

To set the load-distribution method among the ports in the EtherChannel, use the **port-channel load-balance** command in global configuration mode. To reset the load-balancing function to the default setting, use the **no** form of this command.

**port-channel load-balance** {**dst-ip| dst-mac| src-dst-ip| src-dst-mac| src-ip| src-mac**}

**no port-channel load-balance**

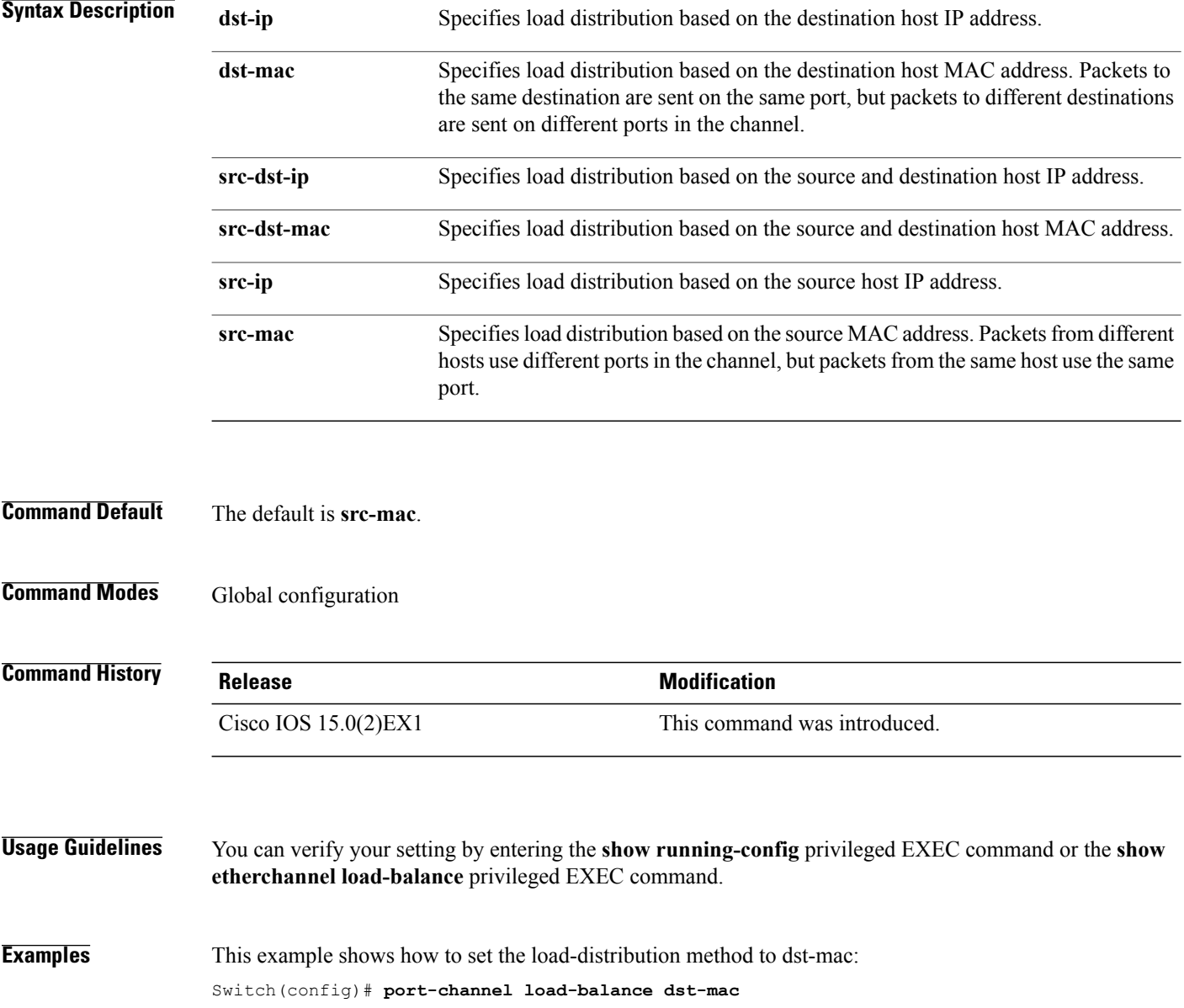

### <span id="page-38-0"></span>**show etherchannel**

To display EtherChannel information for a channel, use the **show etherchannel** command in user EXEC mode.

**show etherchannel** [*channel-group-number* | {**detail |port |port-channel |protocol | summary** }] | [**detail| port| port-channel| protocol| summary**]

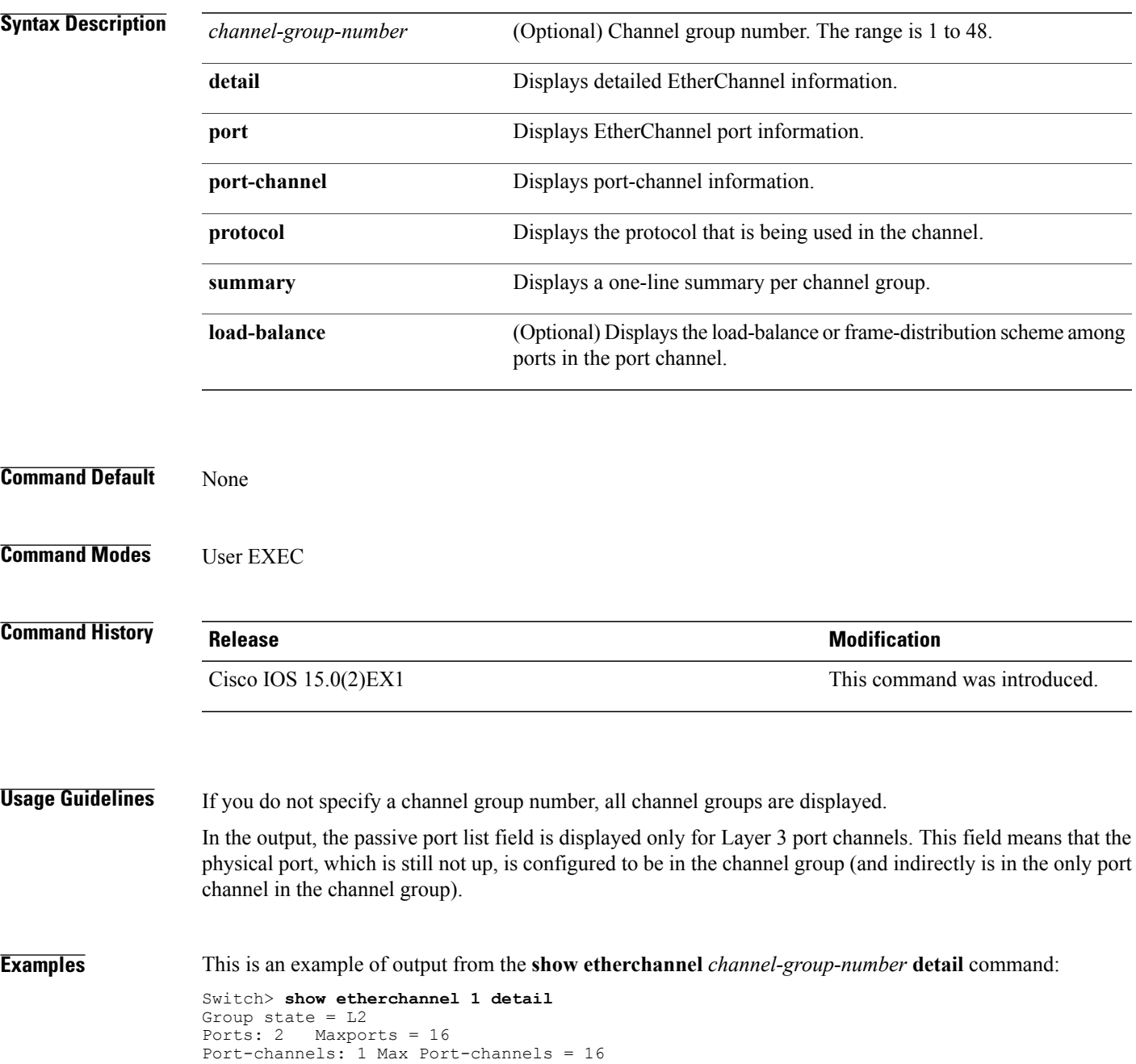

Protocol: LACP Ports in the group: ------------------- Port: Gi1/0/1 ------------ Port state = Up Mstr In-Bndl Channel group =  $1$ <br>  $Pot$  =  $1$ <br>  $PodG = -$ <br>  $PodG = -$ <br>  $Pseudo$   $port$  $Port-channel =$   $PolGC = Pseudo port-channel = Pol$ <br>Port index =  $Olload = 0x00$   $Protocol = LACP$  $Proof<sub>1</sub> = LACP$ Flags: S - Device is sending Slow LACPDUs F - Device is sending fast LACPDU<br>A - Device is in active mode. P - Device is in passive mode. P - Device is in passive mode. Local information: LACP port Admin Oper Port Port Port Flags State Priority Key Key Number State<br>Gi1/0/1 SA bndl 32768 0x1 0x1 0x101 0x3D Fort rings states and 19768 0x1 0x1<br>
Gi1/0/1 SA bndl 32768 0x0 0x1 A bndl 32768 0x0 0x1 0x0 0x3D Age of the port in the current state: 01d:20h:06m:04s Port-channels in the group: ---------------------- Port-channel: Po1 (Primary Aggregator) Age of the Port-channel =  $01d:20h:20m:26s$ Logical slot/port =  $10/1$  Number of ports = 2 HotStandBy port = null<br>Port state = Port- $=$  Port-channel Ag-Inuse<br>= LACP Protocol Ports in the Port-channel: Index Load Port EC state No of bits ------+------+------+------------------+-----------  $00$  Gi1/0/1 Active 0 00 Gi1/0/2 Active 0 Time since last port bundled: 01d:20h:24m:44s Gi1/0/2

This is an example of output from the **show etherchannel** *channel-group-number* **summary** command:

```
Switch> show etherchannel 1 summary
Flags: D - down P - in port-channel
      I - stand-alone s - suspended
      H - Hot-standby (LACP only)
      R - Layer3 S - Layer2
      u - unsuitable for bundling
      U - in use f - failed to allocate aggregator
      d - default port
Number of channel-groups in use: 1
Number of aggregators: 1
Group Port-channel Protocol Ports
------+-------------+-----------+----------------------------------------
                              Gi1/0/1(P) Gi1/0/2(P)
```
This is an example of output from the **show etherchannel** *channel-group-number* **port-channel** command:

```
Switch> show etherchannel 1 port-channel
Port-channels in the group:
----------------------
Port-channel: Po1 (Primary Aggregator)
------------
Age of the Port-channel = 01d:20h:24m:50s
Logical slot/port = 10/1 Number of ports = 2
Logical slot/port = 10/1 Number of ports = 2
Port state = Port-channel Ag-Inuse
Protocol = LACP
Ports in the Port-channel:
```
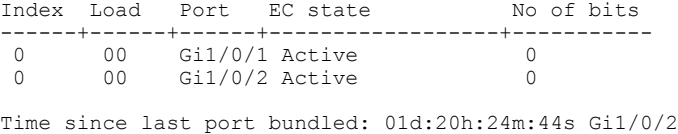

#### This is an example of output from **show etherchannel protocol** command:

```
Switch# show etherchannel protocol
Channel-group listing:
   -----------------------
Group: 1
       ---Protocol: LACP
Group: 2
----------
Protocol: PAgP
```
#### **Related Commands**

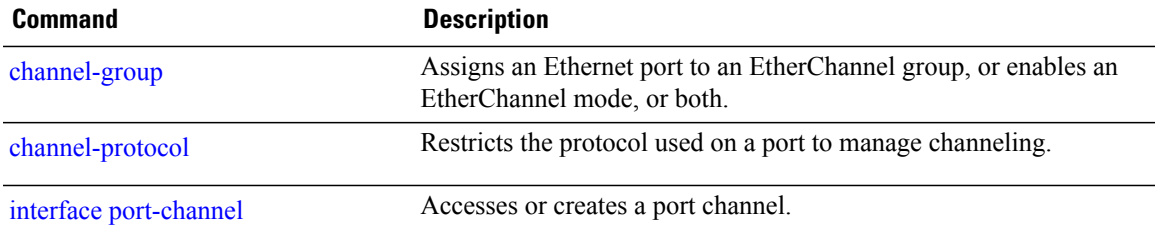

# **show lacp**

To display Link Aggregation Control Protocol (LACP) channel-group information, use the **show lacp** command in user EXEC mode.

**show lacp** [*channel-group-number*] {**counters| internal| neighbor| sys-id**}

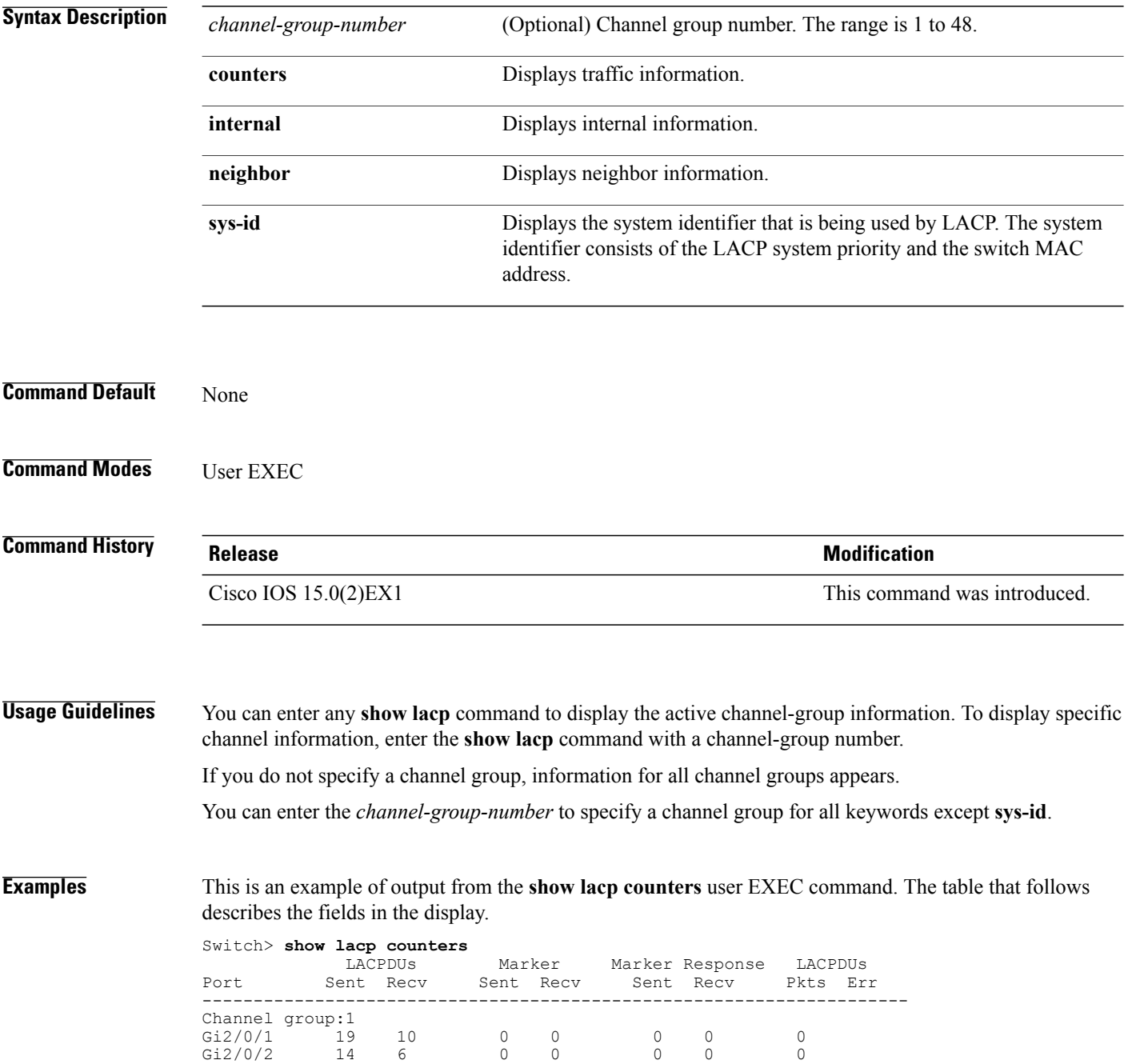

#### **Table 1: show lacp counters Field Descriptions**

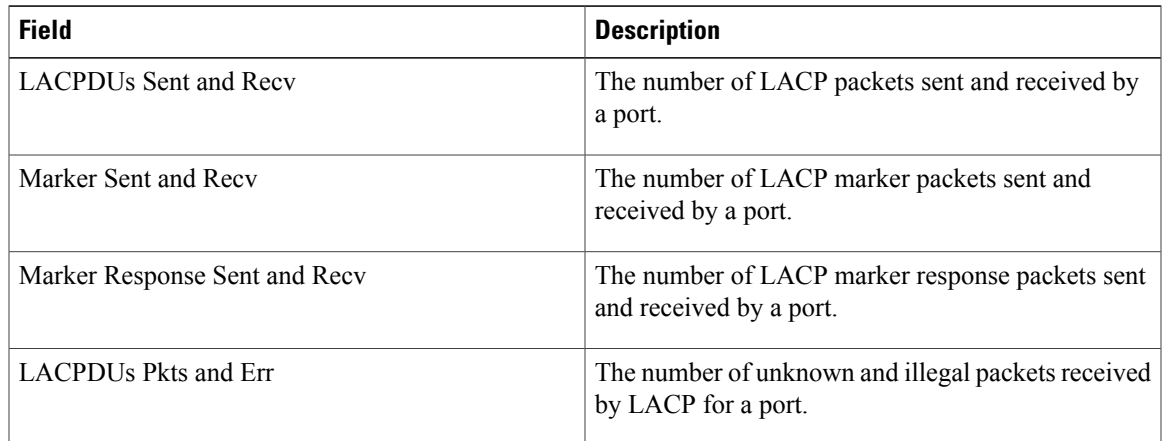

This is an example of output from the **show lacp internal** command:

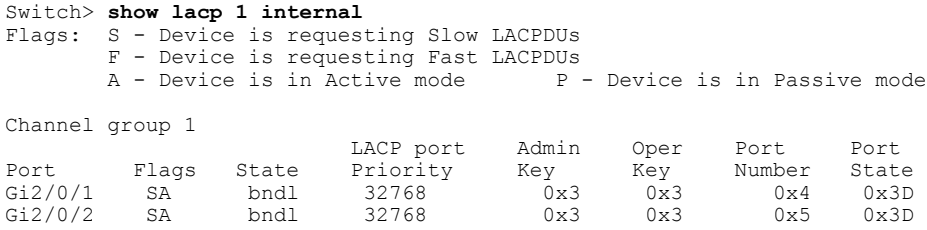

The following table describes the fields in the display:

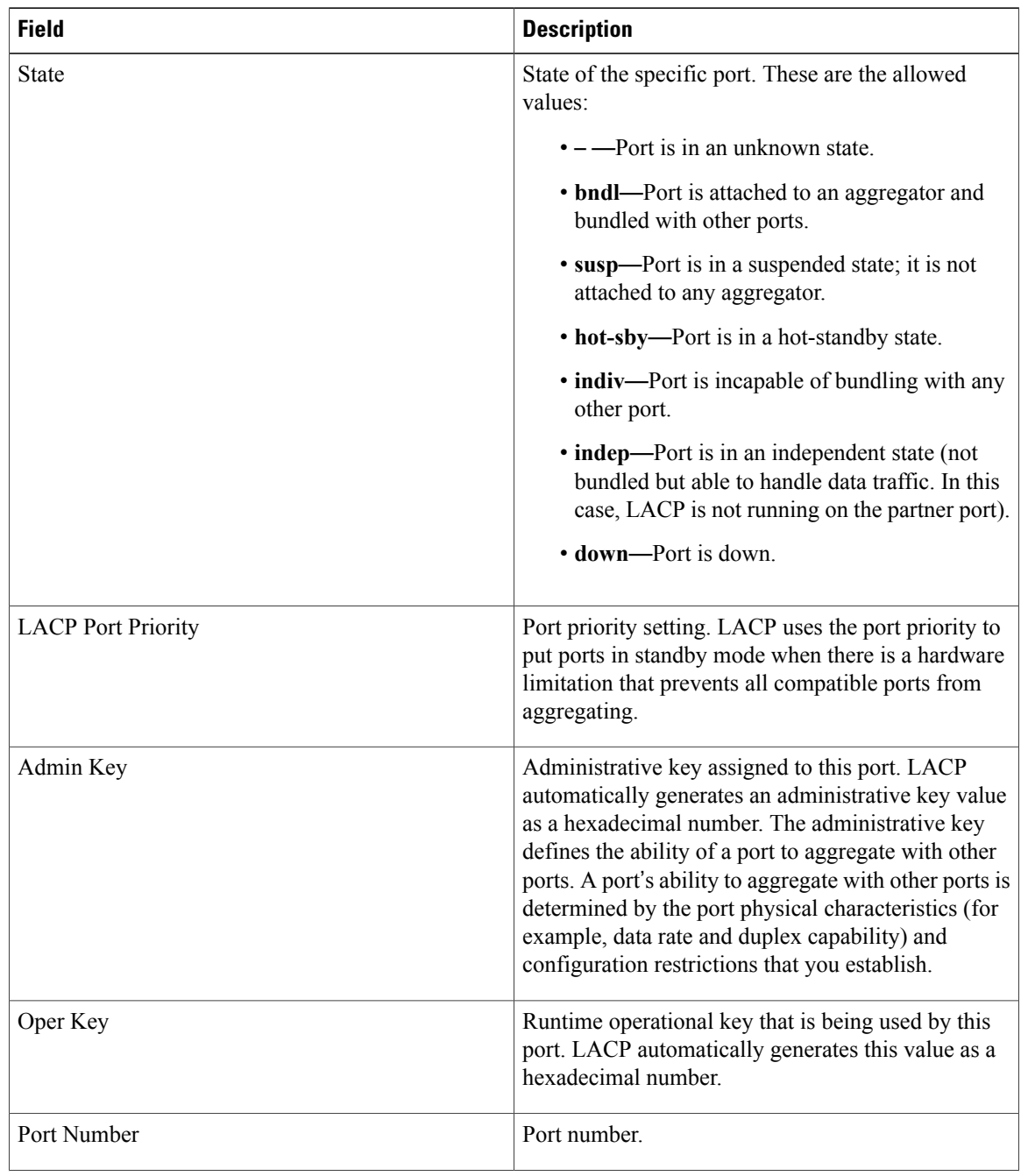

#### **Table 2: show lacp internal Field Descriptions**

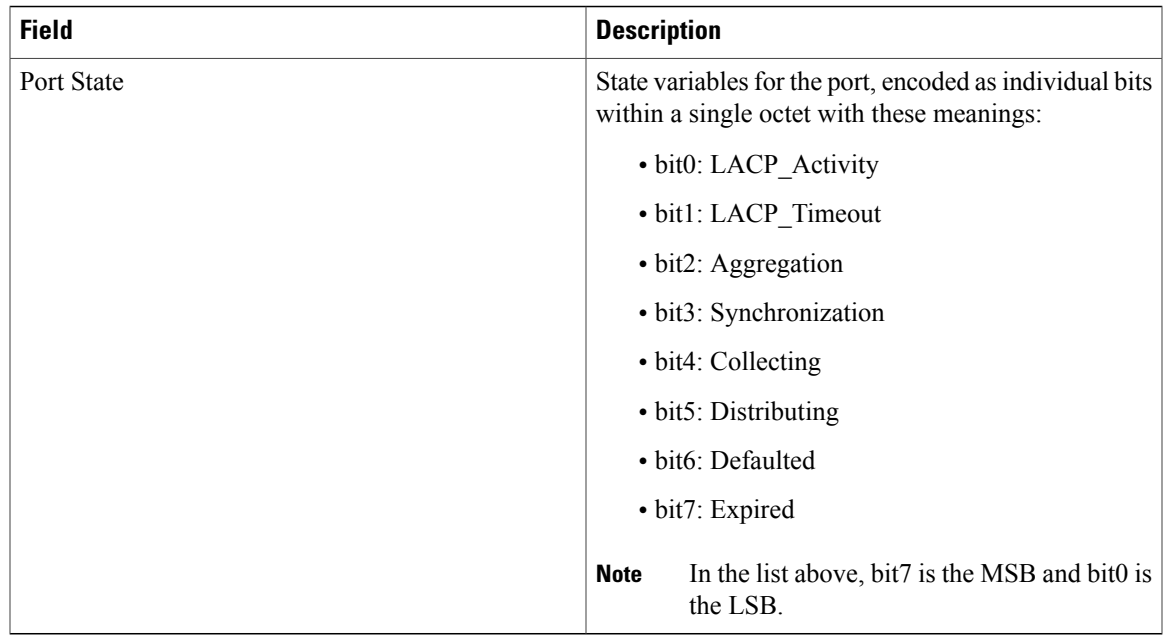

This is an example of output from the **show lacp neighbor** command:

```
Switch> show lacp neighbor
Flags: S - Device is sending Slow LACPDUs F - Device is sending Fast LACPDUs A - Device is in Active mode P - Device is in Passive mode
                                              P - Device is in Passive mode
Channel group 3 neighbors
Partner's information:
           Partner Partner Partner Partner<br>System ID Port Number Age Flags
Port System ID Port Number Age Fla<br>Gi2/0/1 32768,0007.eb49.5e80 0xC 19s SP
         32768,0007.eb49.5e80 0xC
           LACP Partner Partner Partner
           Port Priority Oper Key Port<br>32768 0x3 0x3C
           32768
Partner's information:
           Partner Partner Partner Partner<br>System ID Port Number Age Flags
Port System ID Port Number Age Flags<br>Gi2/0/2 32768,0007.eb49.5e80 0xD 15s SP
           32768,0007.eb49.5e80LACP Partner Partner Partner
           Port Priority Oper Key Port<br>32768 0x3 0x3C
           32768 0x3 0x3C
```
This is an example of output from the **show lacp sys-id** command:

Switch> **show lacp sys-id** 32765,0002.4b29.3a00

The system identification is made up of the system priority and the system MAC address. The first two bytes are the system priority, and the last six bytes are the globally administered individual MAC address associated to the system.

 $\overline{\phantom{a}}$ 

### **Related Commands**

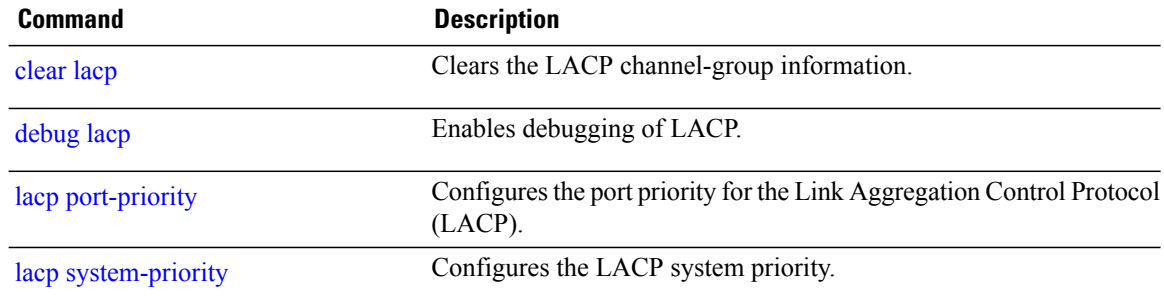

# **show link state group**

To display link-state group information, use the **show link state group** command in privileged EXEC mode.

**show link state group** [*number*][**detail**]

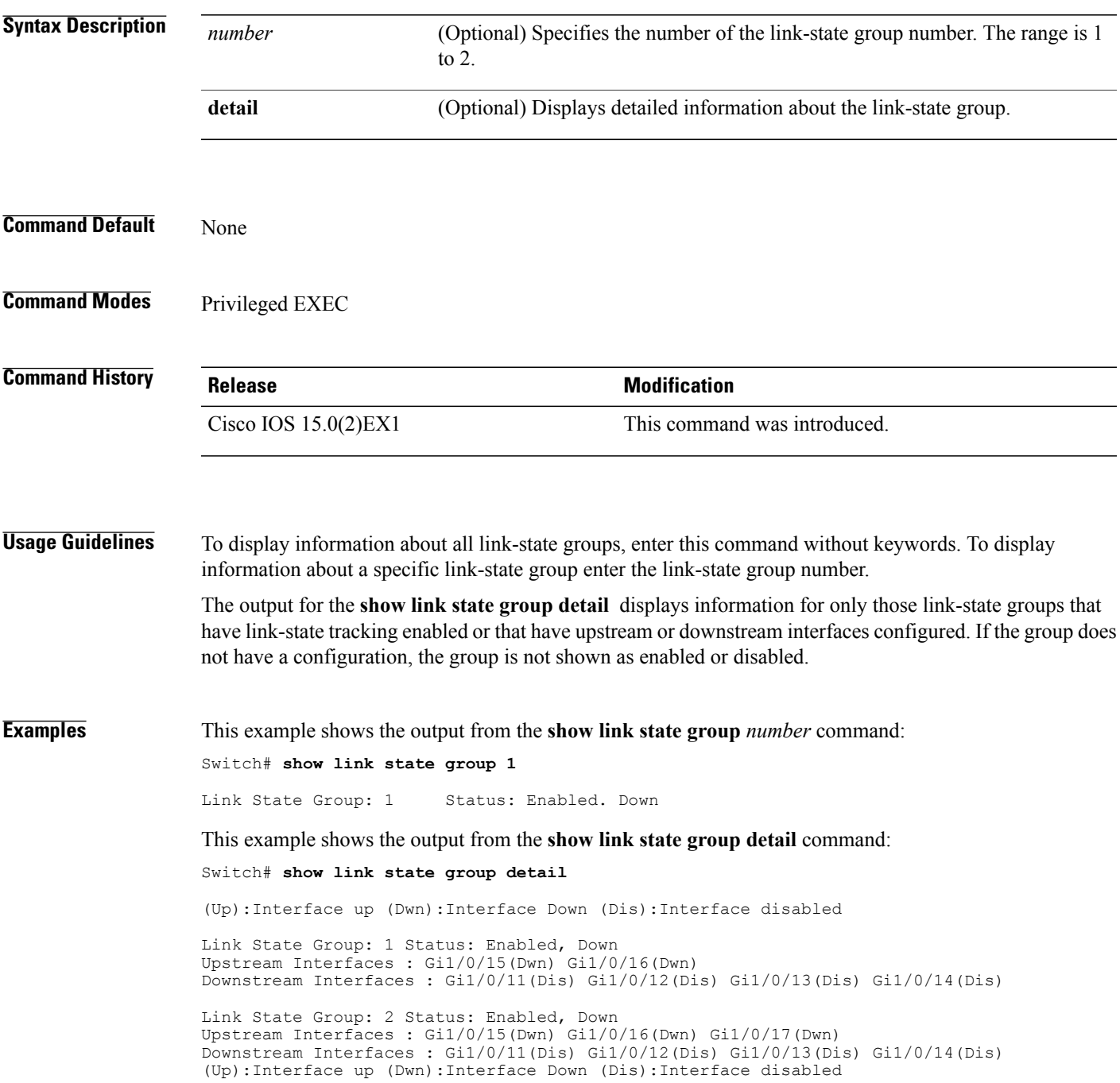

### **show pagp**

To display Port Aggregation Protocol (PAgP) channel-group information, use the **show pagp** command in EXEC mode.

**show pagp** [*channel-group-number*] {**counters| dual-active| internal| neighbor**}

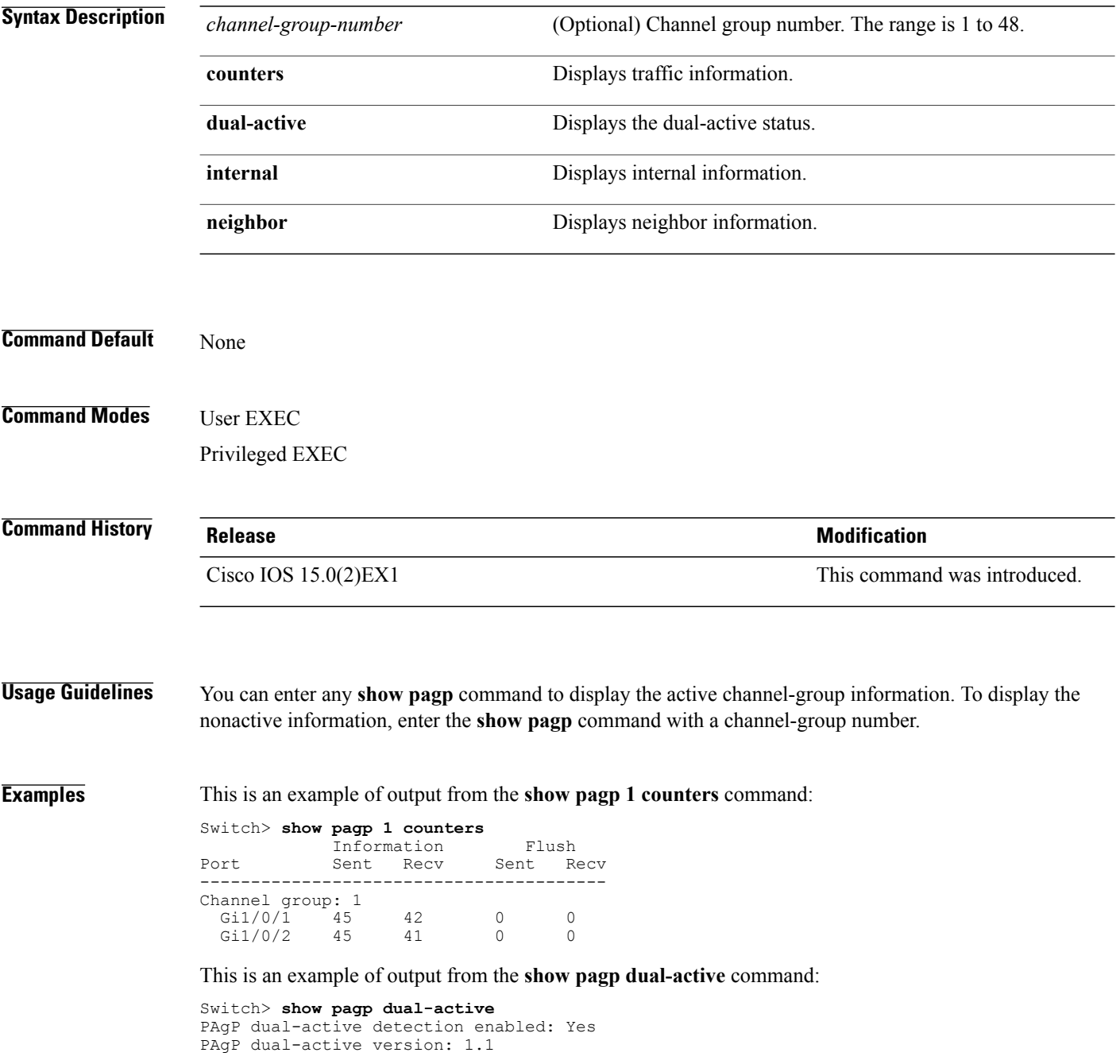

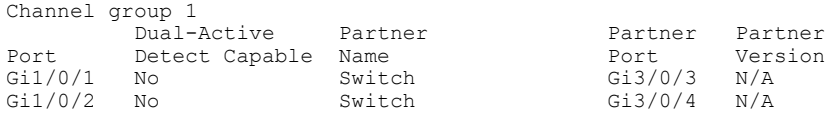

<output truncated>

#### This is an example of output from the **show pagp 1 internal** command:

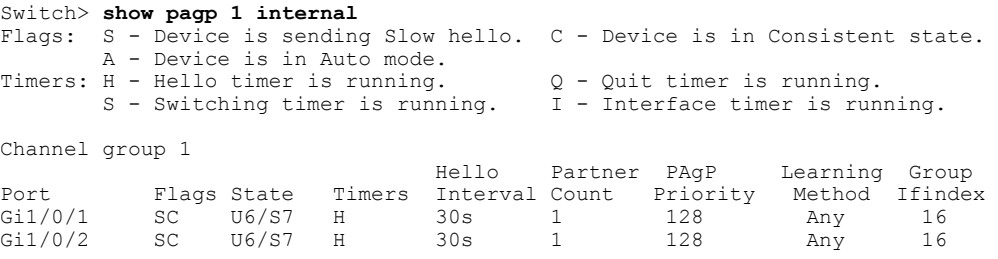

#### This is an example of output from the **show pagp 1 neighbor** command:

#### Switch> **show pagp 1 neighbor**

Flags: S - Device is sending Slow hello. C - Device is in Consistent state. A - Device is in Auto mode. P - Device learns on physical port. Channel group 1 neighbors Partner Partner Partner Partner Partner Group<br>
Name Device ID Port Age Flags Cap.<br>
switch-p2 0002.4b29.4600 Gi01//1 9s SC 10001 Port Mame Device ID Port Age Flags Cap. Gi1/0/1 switch-p2 0002.4b29.4600 Gi01//1 9s SC 10001 Gi1/0/2 switch-p2 0002.4b29.4600 Gi1/0/2 24s SC 10001

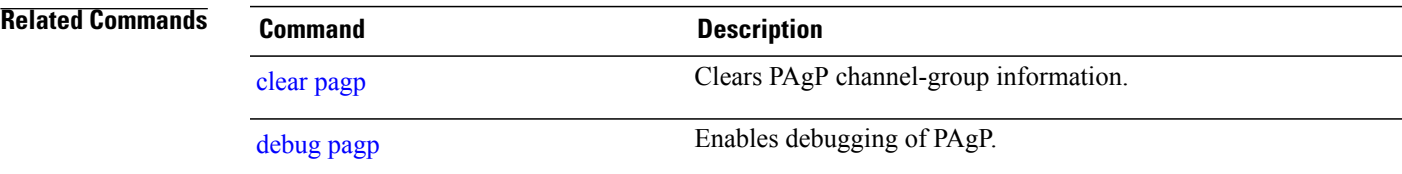

# **show platform backup interface**

To display platform-dependent backup information used in aFlex Links configuration, use the **show platform backup interface** privileged EXEC command.

**show platform backup interface** [*interface-id* **| dummyQ**]

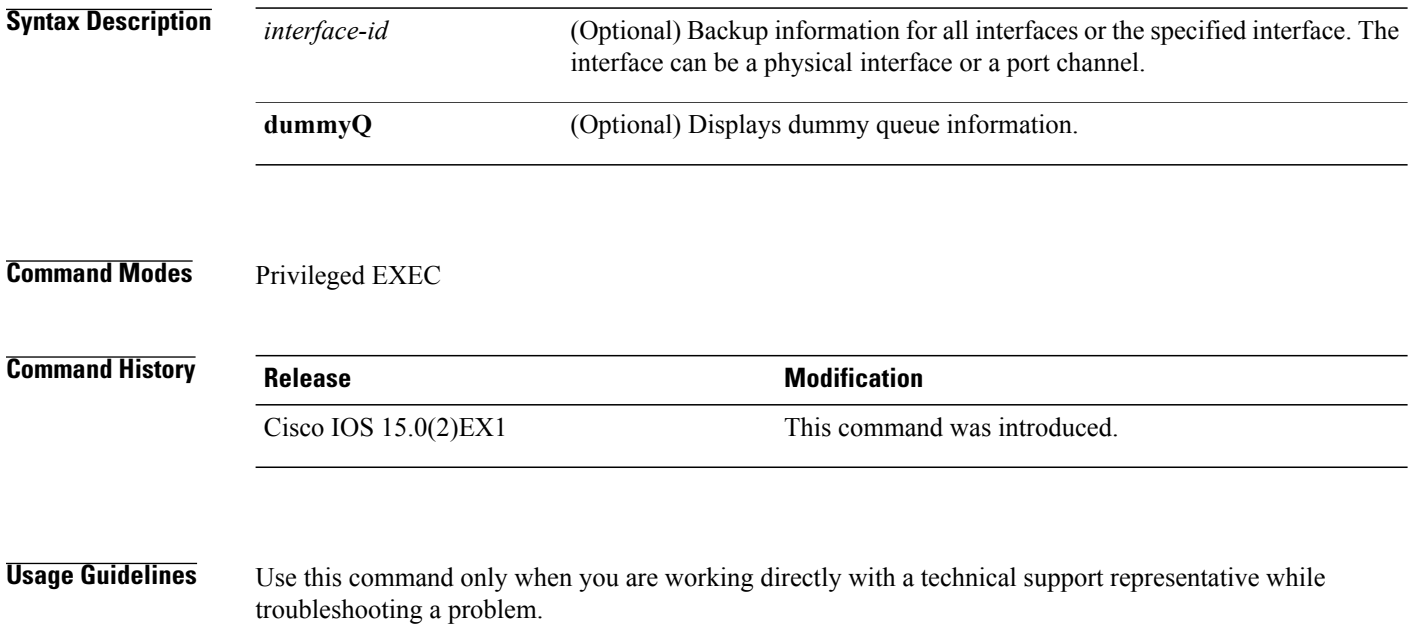

Do not use this command unless a technical support representative asks you to do so.

# **show platform etherchannel**

To display platform-dependent EtherChannel information, use the **show platform etherchannel** command in privileged EXEC mode.

**show platform etherchannel** {**data-structures| flags| time-stamps**}

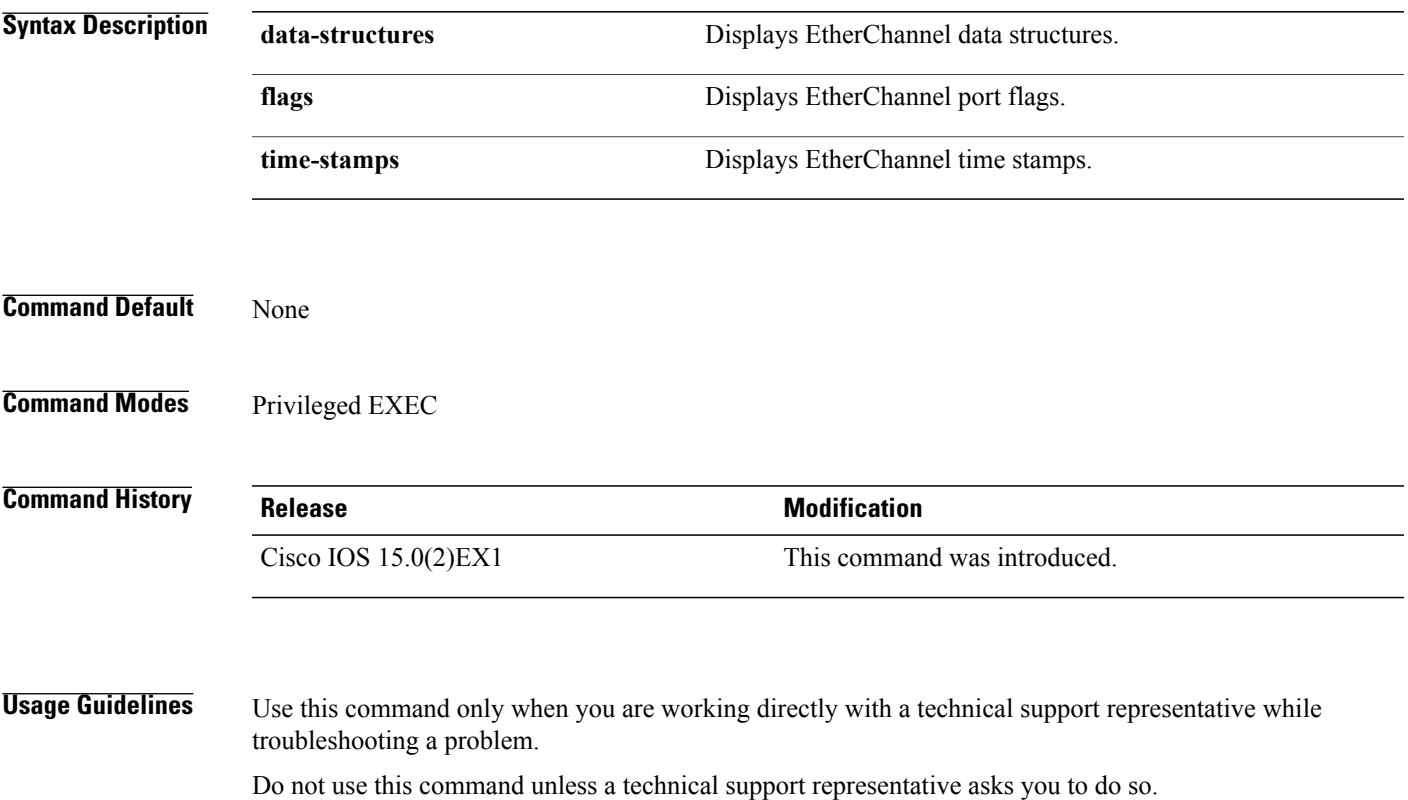

# **show platform pm**

To display platform-dependent port manager information, use the **show platform pm** command in privileged EXEC mode.

**show platform pm** {**counters| group-masks**| **idbs** {**active-idbs| deleted-idbs**}**| if-numbers| link-status| module-info| platform-block**| **port-info** *interface-id***| stack-view**| **vlan** {**info| line-state**}}

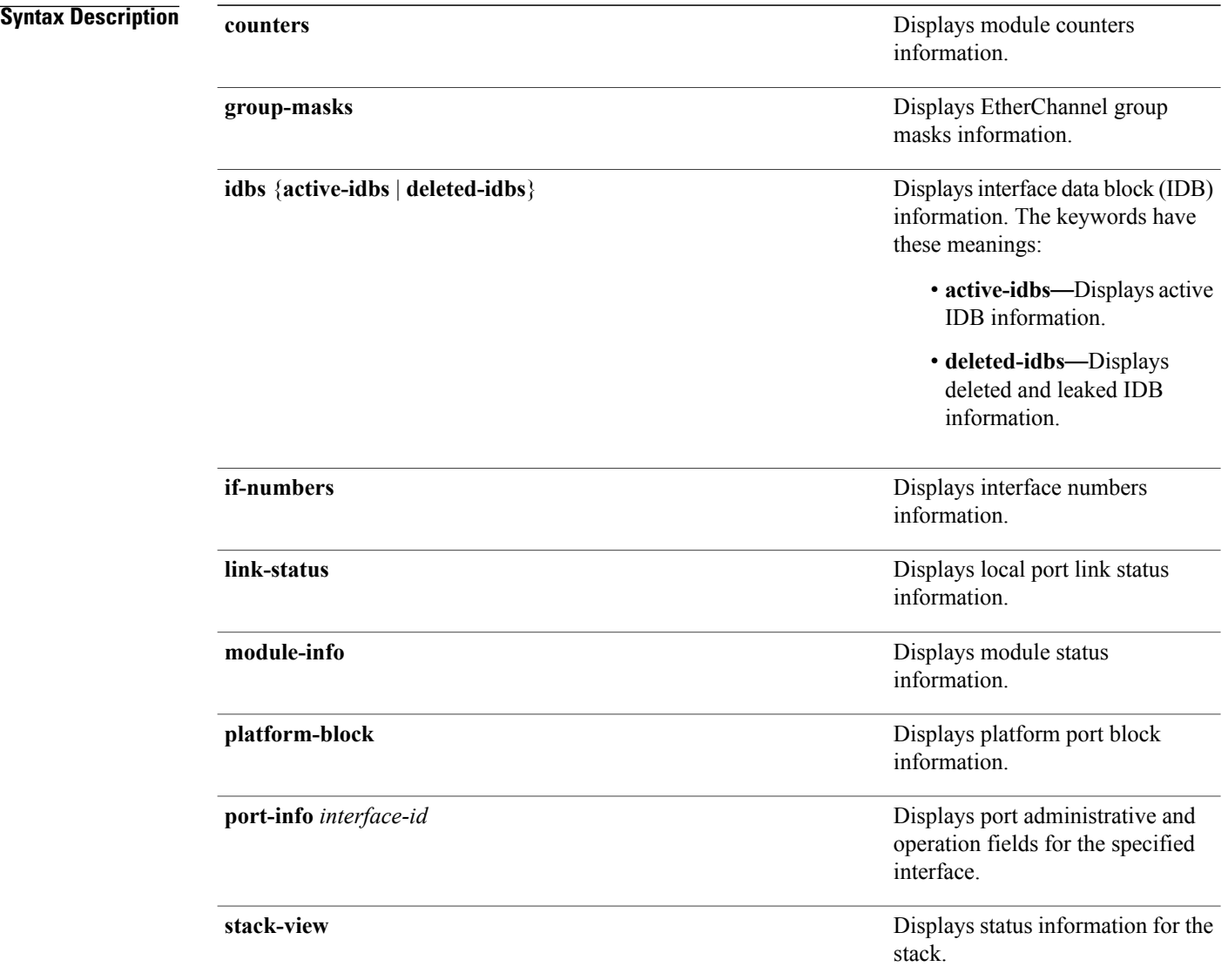

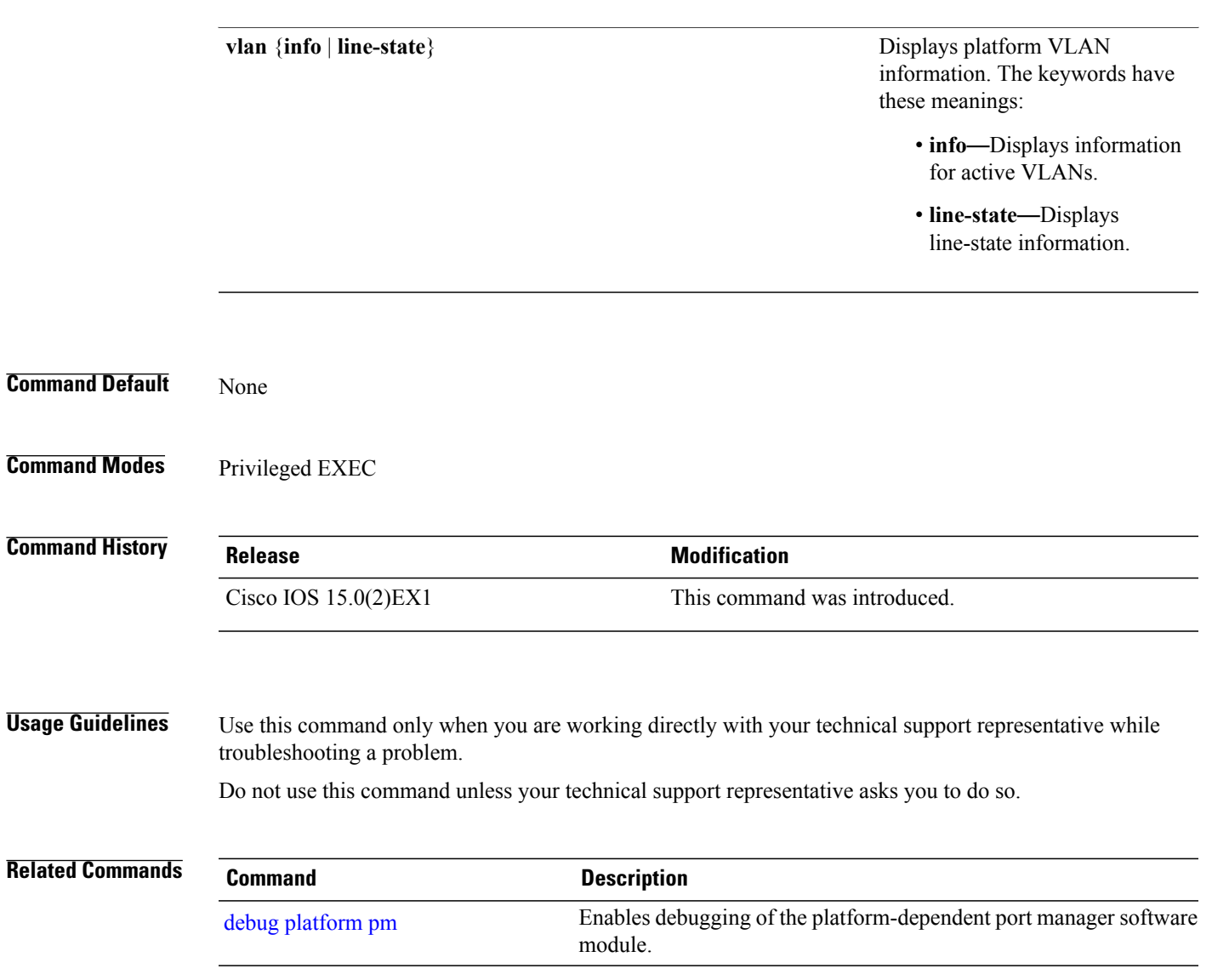

# **show platform spanning-tree**

To display platform-dependent spanning-tree information, use the **show platform spanning-tree** privileged EXEC command.

**show platform spanning-tree synchronization** [**detail** | **vlan** *vlan-id*]

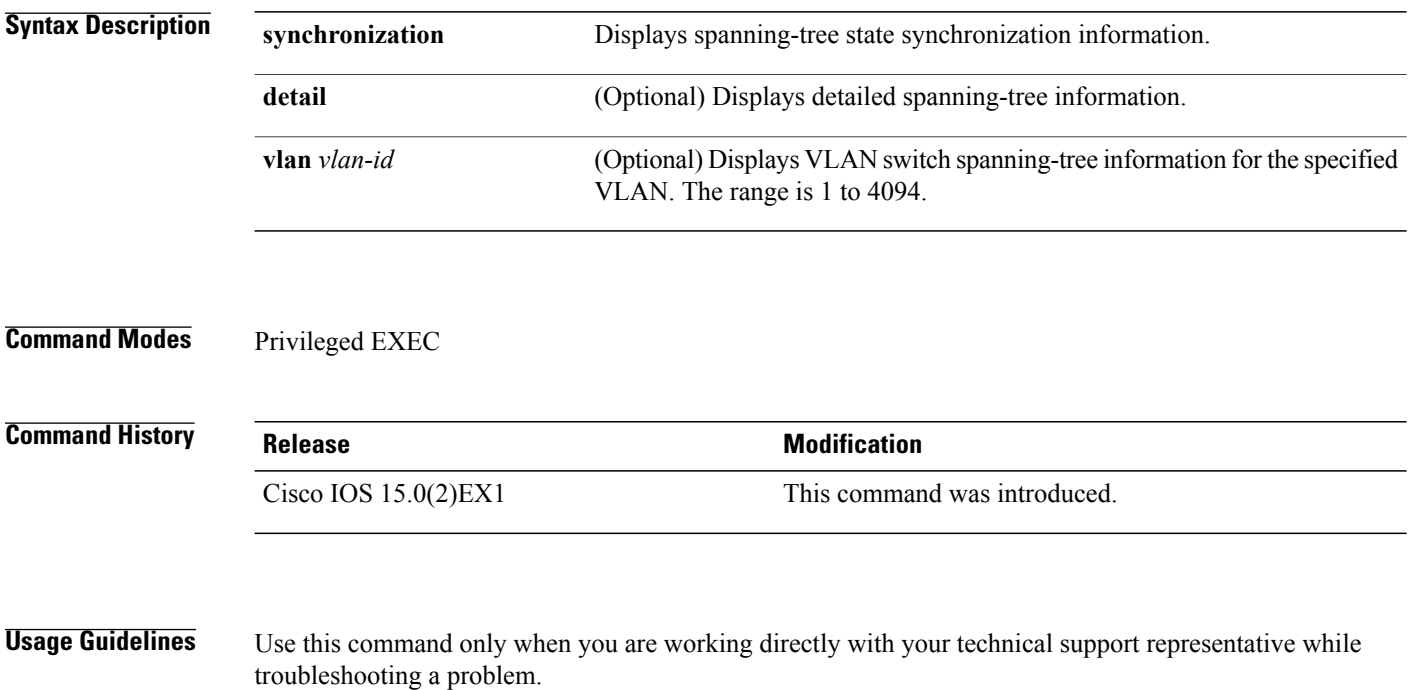

Do not use this command unless your technical support representative asks you to do so.

### <span id="page-54-0"></span>**show spanning-tree**

To display spanning-tree information for the specified spanning-tree instances, use the **show spanning-tree** command in privileged EXEC mode or user EXEC mode.

**show spanning-tree** [**active| backbonefast| blockedports| bridge| detail| inconsistentports**| **interface** *interface-type interface-number***| mst| pathcost| root**| **summary [totals]| uplinkfast**| **vlan** *vlan-id*]

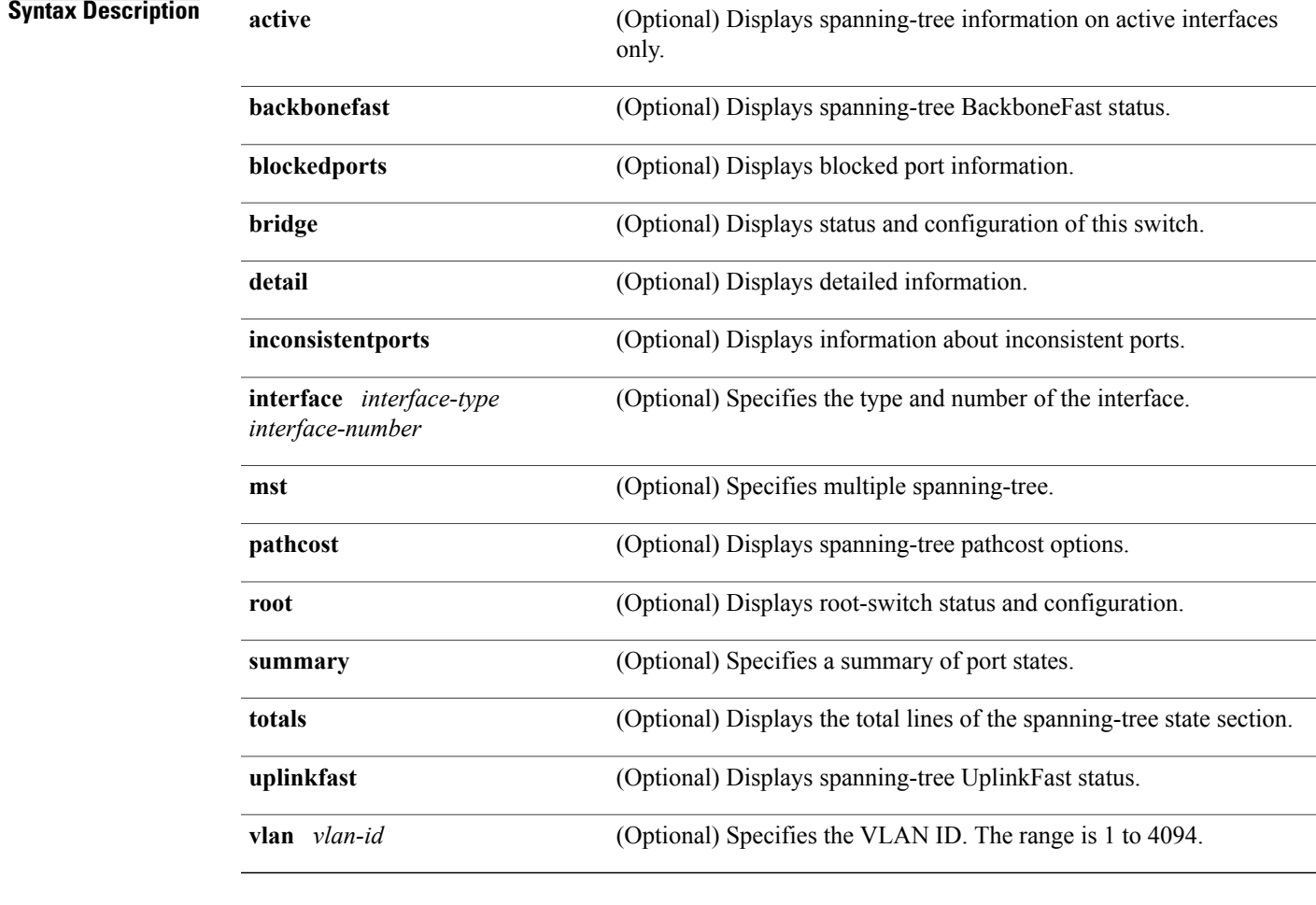

### **Command Modes** User EXEC

Privileged EXEC

### **Command History Release Release Release Modification**

Cisco IOS 15.0(2)EX1 This command was introduced.

**Usage Guidelines** If you do not specify a *vlan-id* value when you use the **vlan** keyword, the command applies to spanning-tree instances for all VLANs.

**Examples** This is an example of output from the **show spannning-tree active** command:

```
Switch# show spanning-tree active
VLAN0001
  Spanning tree enabled protocol ieee
  Root ID Priority 32768<br>Address 0001.
                         0001.42e2.cdd0<br>3038
             Cost<br>Port
                         24 (GigabitEthernet2/0/1)
             Hello Time 2 sec Max Age 20 sec Forward Delay 15 sec
  Bridge ID Priority 49153 (priority 49152 sys-id-ext 1)
             Address 0003.fd63.9580<br>Hello Time 2 sec Max Aq
                          2 sec Max Age 20 sec Forward Delay 15 sec
             Aging Time 300
  Uplinkfast enabled
Interface Role Sts Cost Prio.Nbr Type
---------------- ---- --- --------- -------- --------------------------------
Gi2/0/1 Root FWD 3019 128.24 P2p
                 Root FWD 3019
<output truncated>
```
This is an example of output from the **show spanning-tree detail** command:

```
Switch# show spanning-tree detail
```
Bridge Identifier has priority 49152, sysid 1, address 0003.fd63.9580 Configured hello time 2, max age 20, forward delay 15 Current root has priority 32768, address 0001.42e2.cdd0 Root port is 1 (GigabitEthernet2/0/1), cost of root path is 3038 Topology change flag not set, detected flag not set Number of topology changes 0 last change occurred 1d16h ago Times: hold 1, topology change 35, notification 2 hello 2, max age 20, forward delay 15 Timers: hello 0, topology change 0, notification 0, aging 300 Uplinkfast enabled

Port 1 (GigabitEthernet2/0/1) of VLAN0001 is forwarding Port path cost 3019, Port priority 128, Port Identifier 128.24. Designated root has priority 32768, address 0001.42e2.cdd0 Designated bridge has priority 32768, address 00d0.bbf5.c680 Designated port id is 128.25, designated path cost 19 Timers: message age 2, forward delay 0, hold 0 Number of transitions to forwarding state: 1 Link type is point-to-point by default BPDU: sent 0, received 72364

<output truncated>

This is an example of output from the **show spanning-tree summary** command:

```
Switch# show spanning-tree interface mst configuration
Switch is in pvst mode
Root bridge for: none
EtherChannel misconfiguration guard is enabled
Extended system ID is enabled
Portfast is disabled by default
PortFast BPDU Guard is disabled by default
Portfast BPDU Filter is disabled by default
Loopguard is disabled by default<br>UplinkFast is enabled
                    is enabled
```
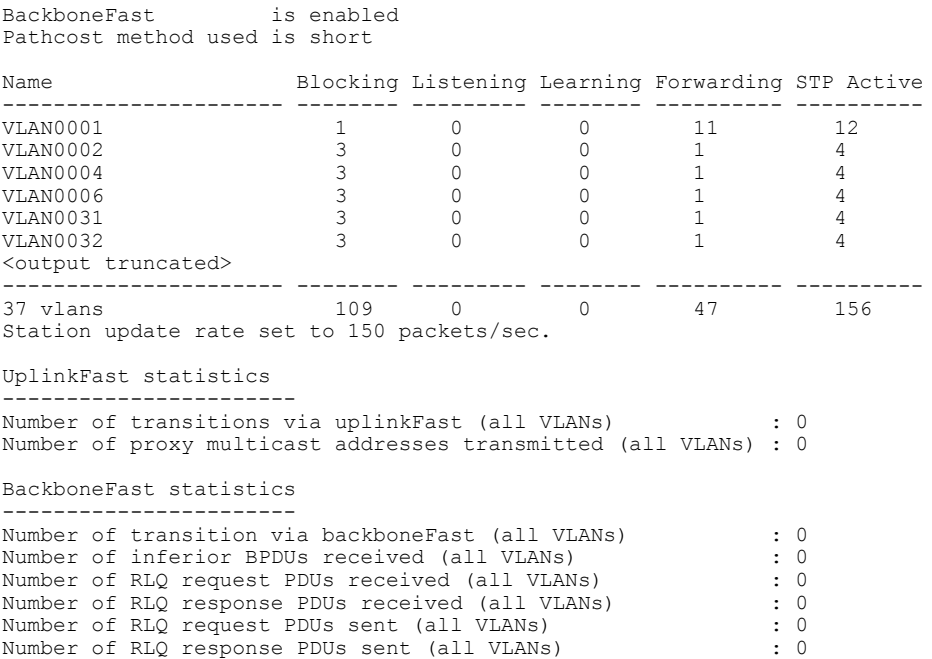

This is an example of output from the **show spanning-tree mst configuration** command:

```
Switch# show spanning-tree interface mst configuration
          [region1]
Revision 1
Instance Vlans Mapped
-------- ------------------
0 1-9,21-4094<br>10-20
1 10-20
                  ----------------------------
```
This is an example of output from the **show spanning-tree interface mst interface** *interface-id* command:

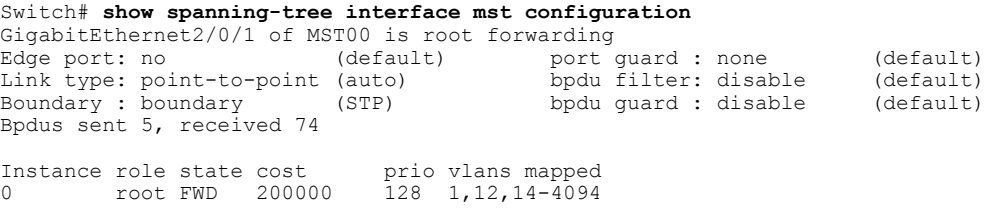

This is an example of output from the **show spanning-tree interface mst** *instance-id* command:

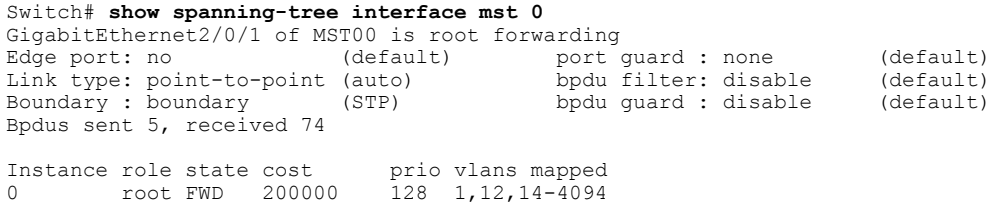

### **show udld**

To display UniDirectional Link Detection (UDLD) administrative and operational status for all ports or the specified port, use the **show udld** command in user EXEC mode.

**show udld** [*interface\_id***| neighbors**]

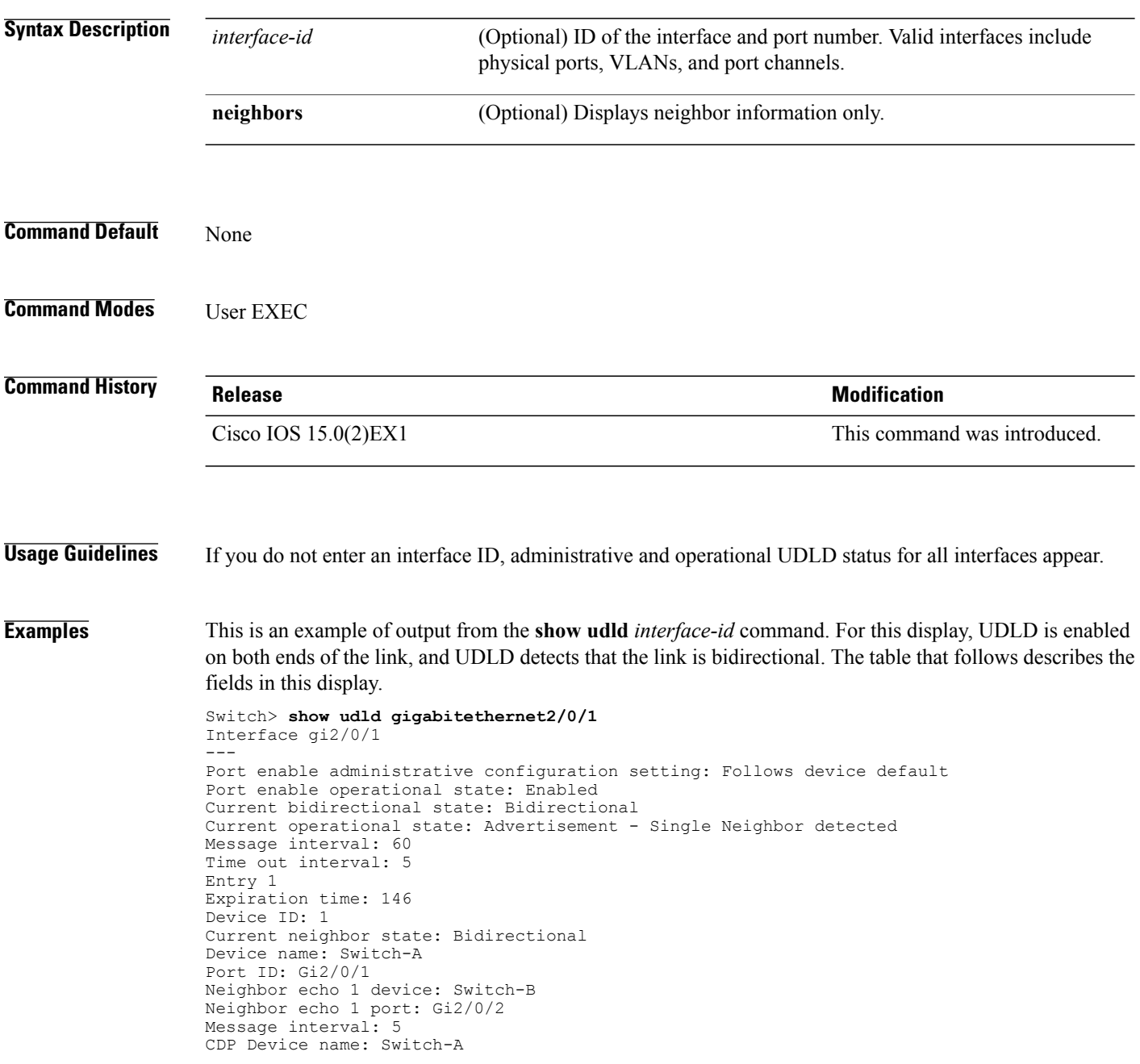

### **Table 3: show udld Field Descriptions**

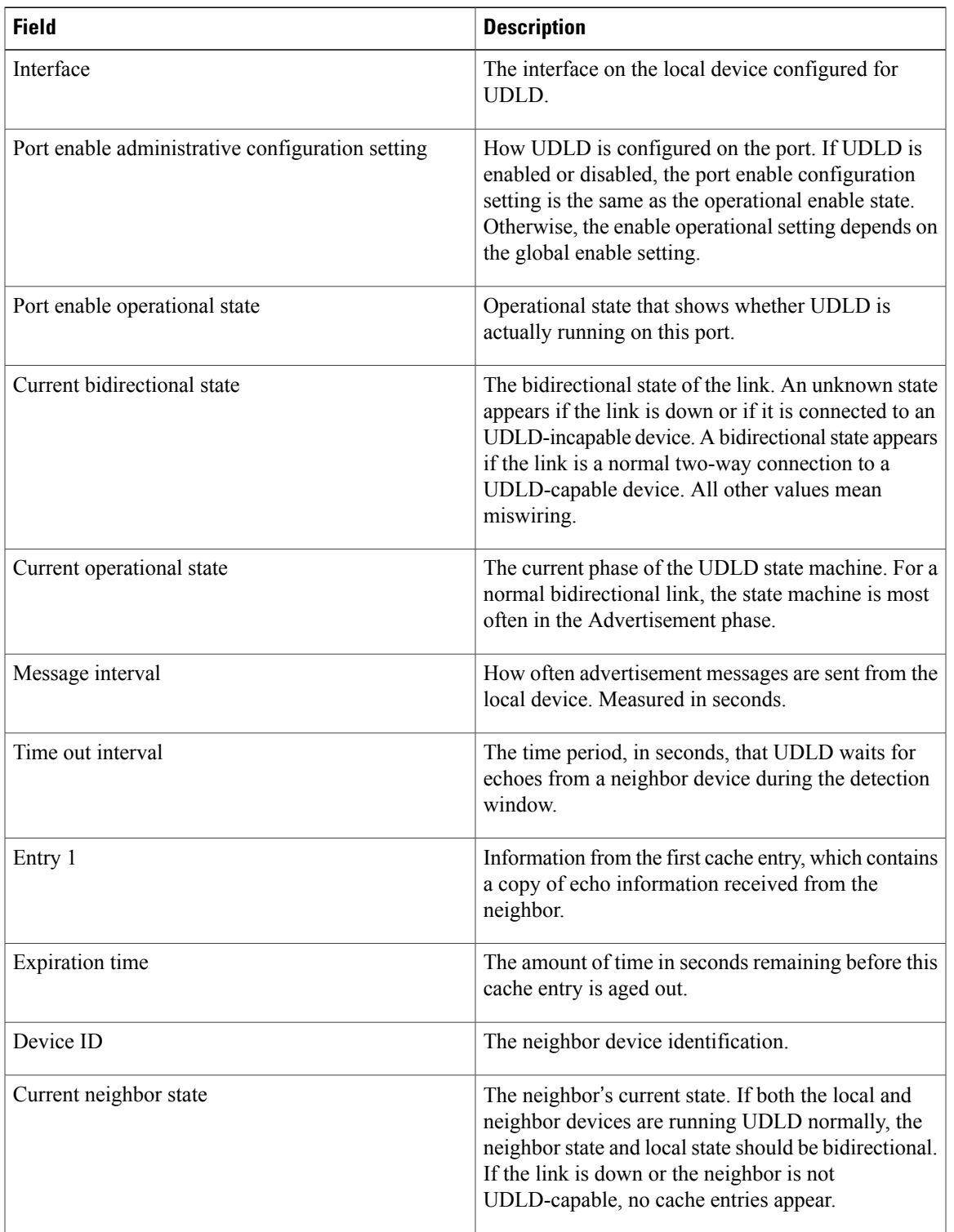

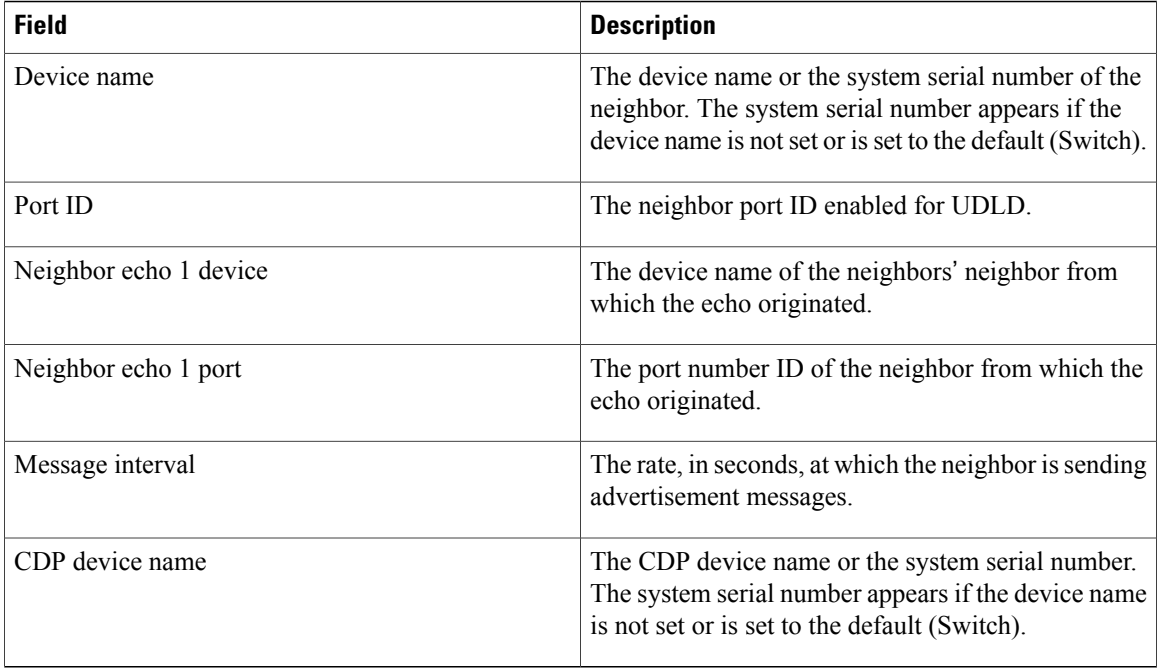

This is an example of output from the **show udld neighbors** command:

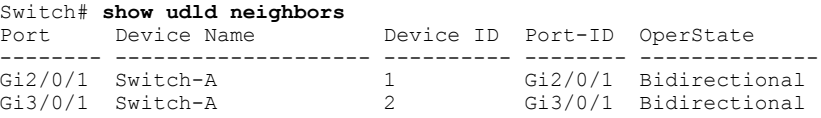

### **Related Commands**

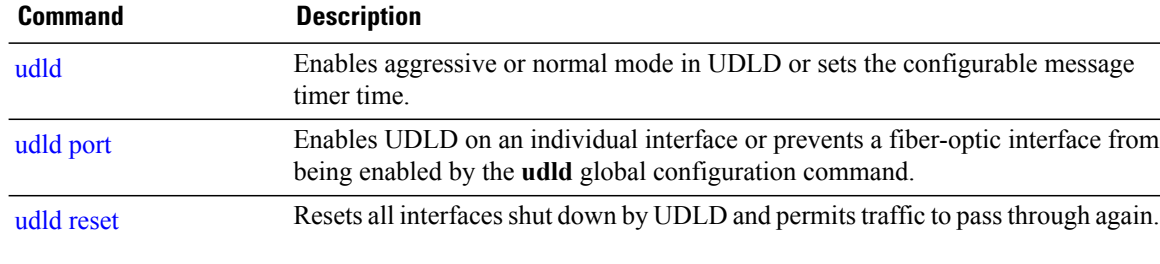

### **spanning-tree backbonefast**

To enable BackboneFast to allow a blocked port on a switch to change immediately to a listening mode, use the **spanning-tree backbonefast** command in global configuration mode. To return to the default setting, use the **no** form of this command.

**spanning-tree backbonefast**

**no spanning-tree backbonefast**

- **Syntax Description** This command has no arguments or keywords.
- **Command Default** BackboneFast is disabled.
- **Command Modes** Global configuration

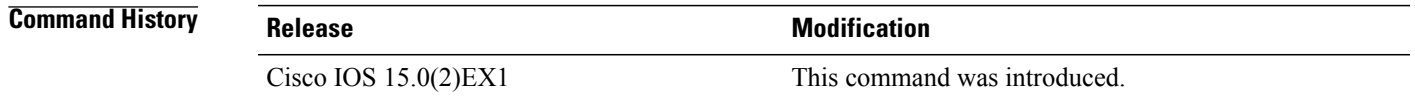

**Usage Guidelines** Enable BackboneFast so that the switch detects indirect link failures and starts the spanning-tree reconfiguration sooner than it would under normal spanning-tree rules. You can configure BackboneFast for rapid PVST+ or for multiple spanning-tree (MST) mode; however, the feature remains disabled until you change the spanning-tree mode to PVST+. Use the **show spanning-tree** privileged EXEC command to verify your settings.

**Examples** The following example shows how to enable BackboneFast on the switch:

Switch(config)# **spanning-tree backbonefast**

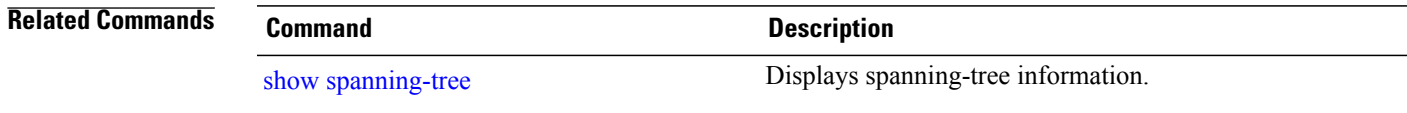

# **spanning-tree bpdufilter**

To enable bridge protocol data unit (BPDU) filtering on the interface, use the **spanning-tree bpdufilter** command in interface configuration mode. To return to the default settings, use the **no** form of this command.

**spanning-tree bpdufilter** {**enable| disable**}

**no spanning-tree bpdufilter**

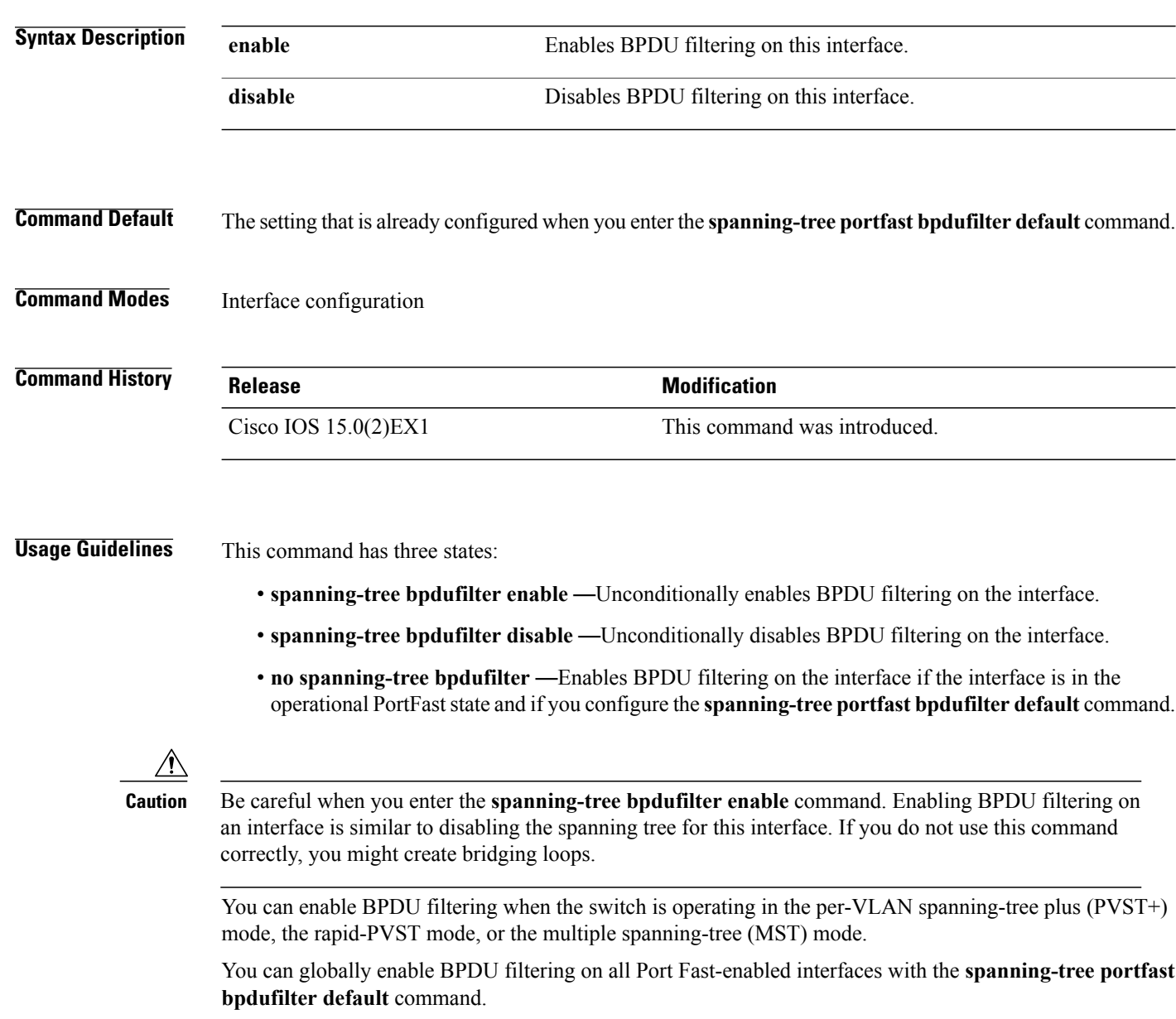

The **spanning-tree bpdufilter enable** command overrides the PortFast configuration.

### **Examples** This example shows how to enable BPDU filtering on this interface:

Switch(config-if)# **spanning-tree bpdufilter enable** Switch(config-if)#

**Related Commands Command Command Description** spanning-tree portfast (interface [configuration\)](#page-91-0) Enables PortFast on the interface.

# **spanning-tree bpduguard**

To enable bridge protocol data unit (BPDU) guard on the interface, use the **spanning-tree bpduguard** command in interface configuration mode. To return to the default settings, use the **no** form of this command.

**spanning-tree bpduguard** {**enable| disable**}

**no spanning-tree bpduguard**

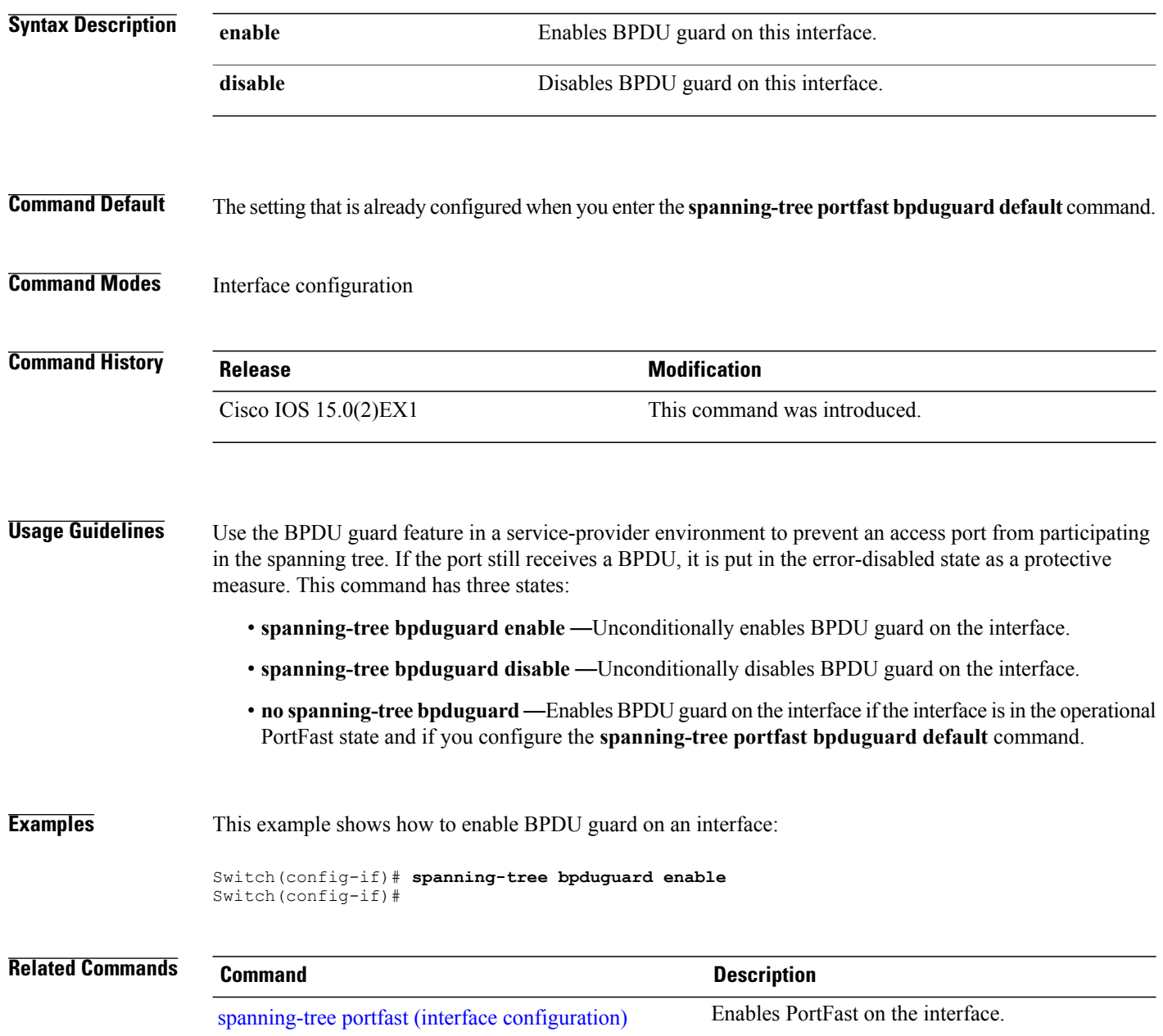

### **spanning-tree cost**

To set the path cost of the interface for Spanning Tree Protocol (STP) calculations, use the **spanning-tree cost** command in interface configuration mode. To revert to the default value, use the**no** form of this command.

**spanning-tree** [**vlan** *vlan-id*] **cost** *cost*

**no spanning-tree cost**

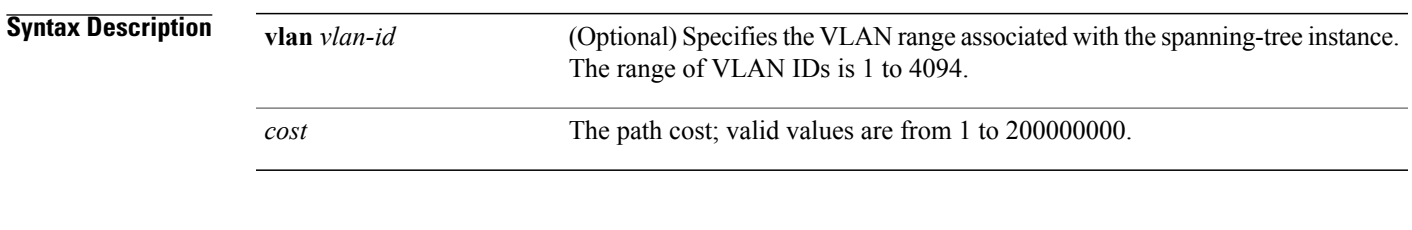

### **Command Default** The default path cost is computed from the bandwidth setting of the interface. Default path costs are:

- $\cdot$  1 Gb/s: 4
- 100 Mb/s: 19
- 10 Mb/s: 100

**Command Modes** Interface configuration

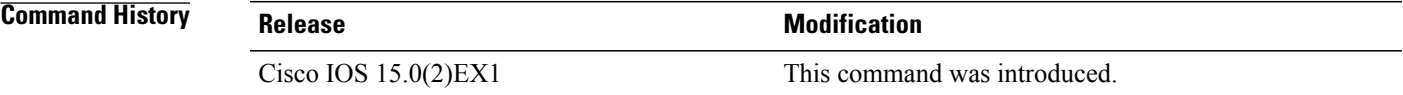

**Usage Guidelines** When you specify VLANs associated with a spanning tree instance, you can specify a single VLAN identified by a VLAN ID number, a range of VLANs separated by a hyphen, or a series of VLAN IDs separated by a comma.

> When you specify a value for the cost argument, higher values indicate higher costs. This range applies regardless of the protocol type specified.

**Examples** This example shows how to set the path cost on an interface to a value of 250:

Switch(config)# **interface gigabitethernet2/0/1** Switch(config-if)# **spanning-tree cost 250**

This example shows how to set the path cost to 300 for VLANS 10, 12 to 15, and 20:

Switch(config-if)# **spanning-tree vlan 10,12-15,20 cost 300**

### **Related Commands**

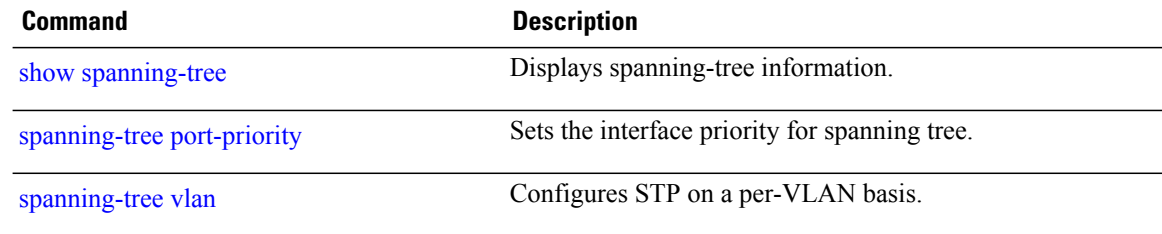

# **spanning-tree etherchannel guard misconfig**

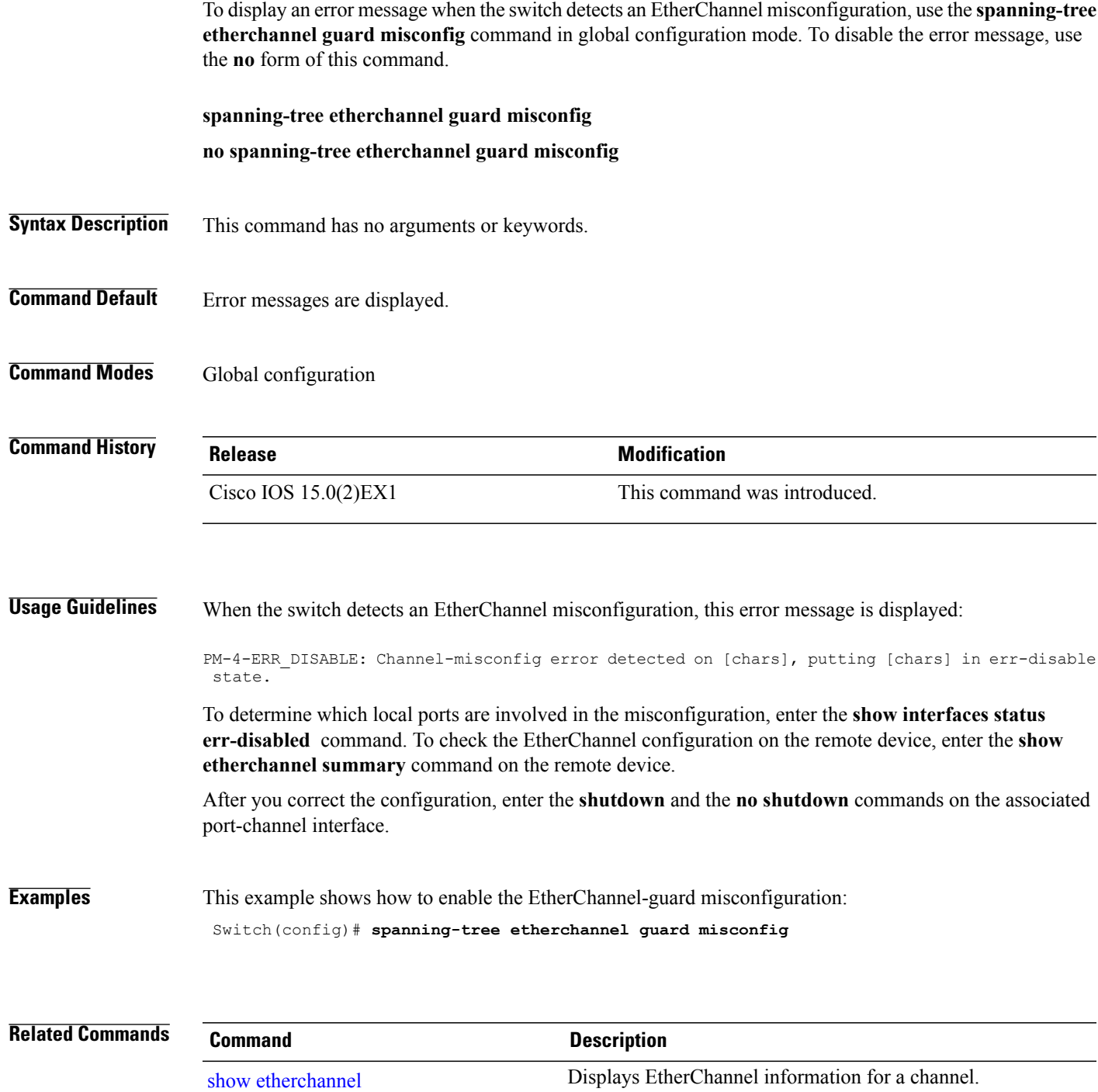

### **spanning-tree extend system-id**

To enable extended system identification, use the **spanning-tree extend system-id** command in global configuration mode. To disable extended system identification, use the **no** form of this command.

**spanning-tree extend system-id**

**no spanning-tree extend system-id**

- **Syntax Description** This command has no arguments or keywords.
- **Command Default** The extended system ID is enabled.
- **Command Modes** Global configuration

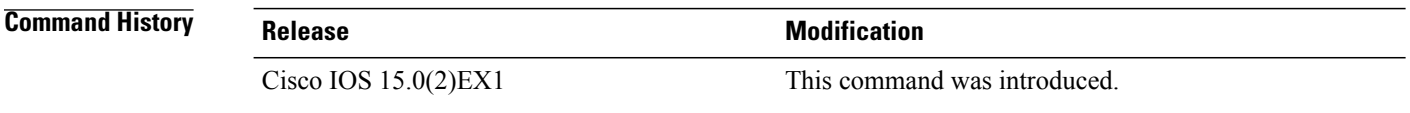

**Usage Guidelines** The spanning tree uses the extended system ID, the switch priority, and the allocated spanning-tree MAC address to make the bridge ID unique for each VLAN or multiple spanning-tree instance. Because a switch stack appears as a single switch to the rest of the network, all switches in the stack use the same bridge ID for a given spanning tree. If the stack master fails, the stack members recalculate their bridge IDs of all running spanning trees based on the new MAC address of the stack master.

> Support for the extended system ID affects how you manually configure the root switch, the secondary root switch, and the switch priority of a VLAN.

> If your network consists of switches that do not support the extended system ID and switches that do support it, it is unlikely that the switch with the extended system ID support will become the rootswitch. The extended system ID increases the switch priority value every time the VLAN number is greater than the priority of the connected switches.

**Examples** This example shows how to enable the extended-system ID:

Switch(config)# **spanning-tree extend system-id**

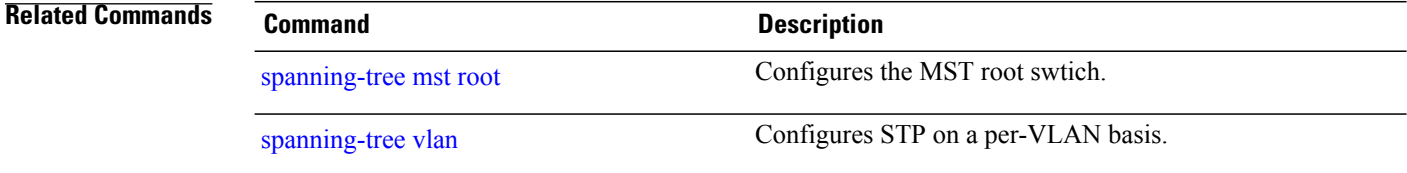

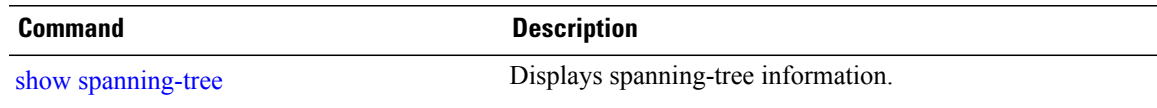

### **spanning-tree guard**

To enable or disable root-guard mode or loop-guard mode on the VLANs associated with an interface, use the **spanning-tree guard** command in interface configuration mode. To return to the default settings, use the **no** form of this command.

**spanning-tree guard** {**loop| root| none**}

**no spanning-tree guard**

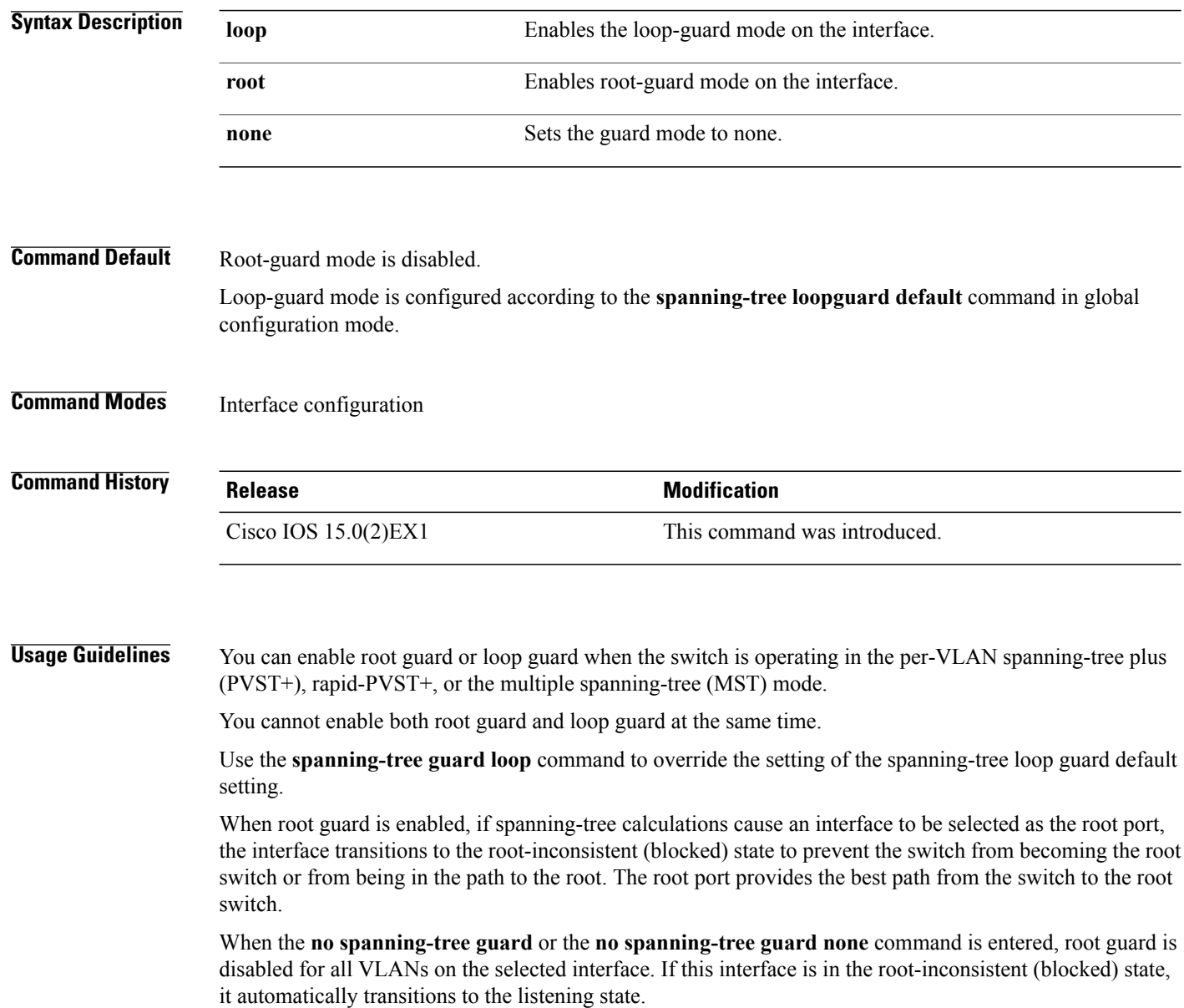

Do not enable root guard on interfaces that will be used by the UplinkFast feature. With UplinkFast, the backup interfaces (in the blocked state) replace the root port in the case of a failure. However, if root guard is also enabled, all the backup interfaces used by the UplinkFast feature are placed in the root-inconsistent state (blocked) and are prevented from reaching the forwarding state. The UplinkFast feature is not available when the switch is operating in the rapid-PVST+ or MST mode.

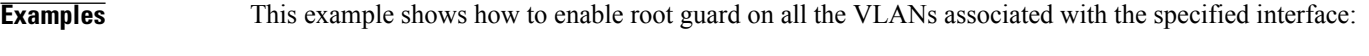

Switch(config)# **interface gigabitethernet1/0/1** Switch(config-if)# **spanning-tree guard root**

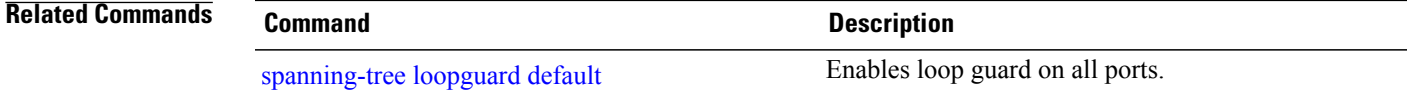

# **spanning-tree link-type**

To configure a link type for a port, use the **spanning-tree link-type** command in the interface configuration mode. To return to the default settings, use the **no** form of this command.

**spanning-tree link-type** {**point-to-point| shared**}

**no spanning-tree link-type**

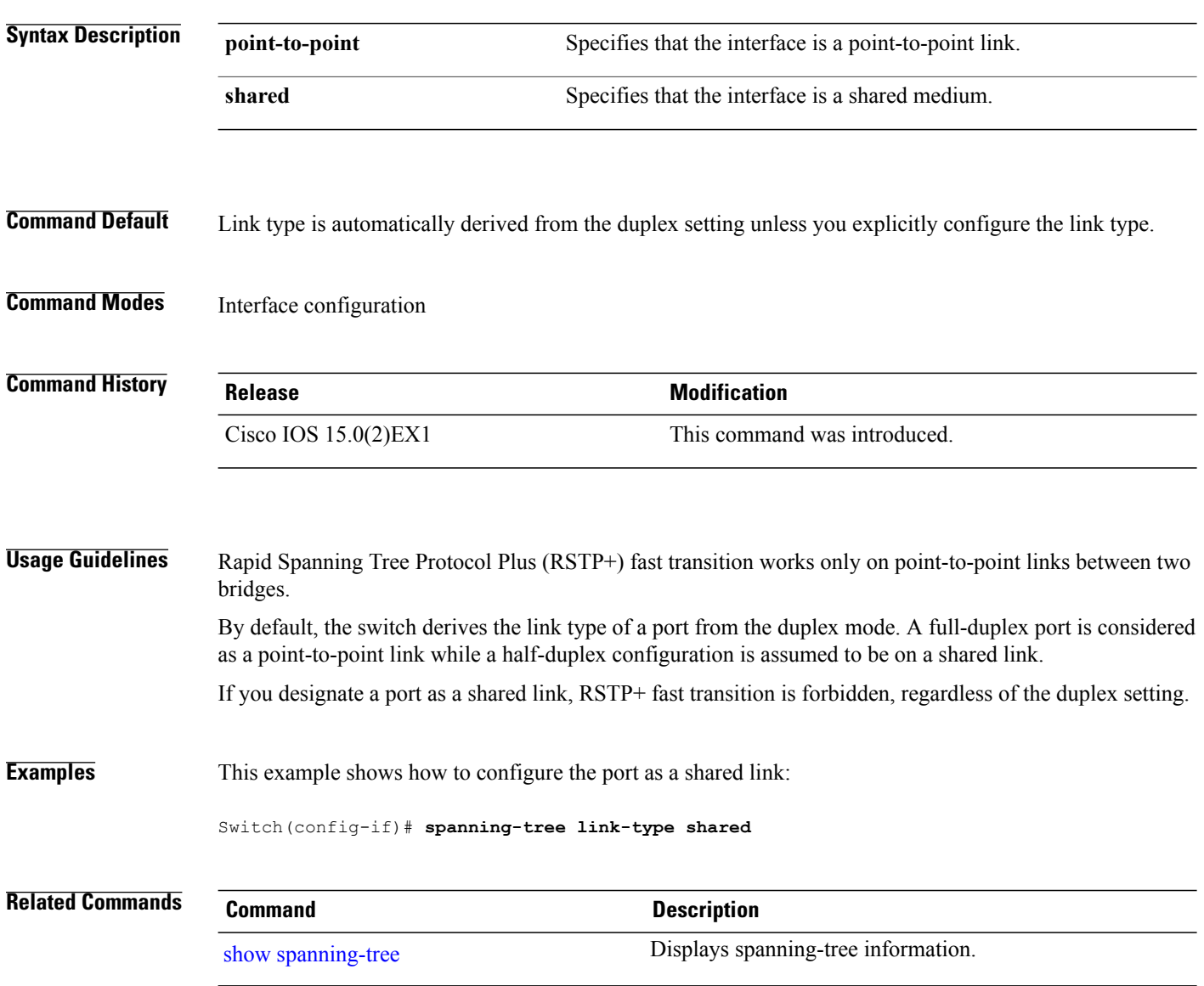
### **spanning-tree loopguard default**

To enable loop guard as a default on all ports of a given bridge, use the **spanning-tree loopguard default** command in global configuration mode. To disable loop guard, use the **no** form of this command.

**spanning-tree loopguard default**

**no spanning-tree loopguard default**

- **Syntax Description** This command has no arguments or keywords.
- **Command Default** Loop guard is disabled.
- **Command Modes** Global configuration

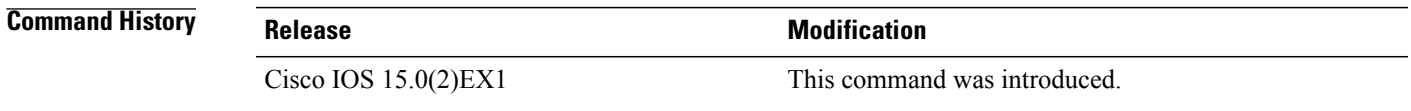

- **Usage Guidelines** Loop guard provides additional security in the bridge network. Loop guard prevents alternate or root ports from becoming the designated port due to a failure that could lead to a unidirectional link. Loop guard operates only on ports that are considered point-to-point by the spanning tree. The individual loop-guard port configuration overrides this command.
- **Examples** This example shows how to enable loop guard:

Switch(config)# **spanning-tree loopguard default**

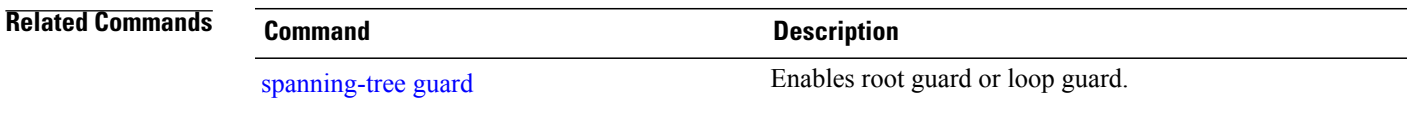

### **spanning-tree mode**

To switch between per-VLAN Spanning Tree+ (PVST+), Rapid-PVST+, and Multiple Spanning Tree (MST) modes, use the **spanning-tree mode** command in global configuration mode. To return to the defaultsettings, use the **no** form of this command.

**spanning-tree mode** {**pvst| mst| rapid-pvst**}

**no spanning-tree mode**

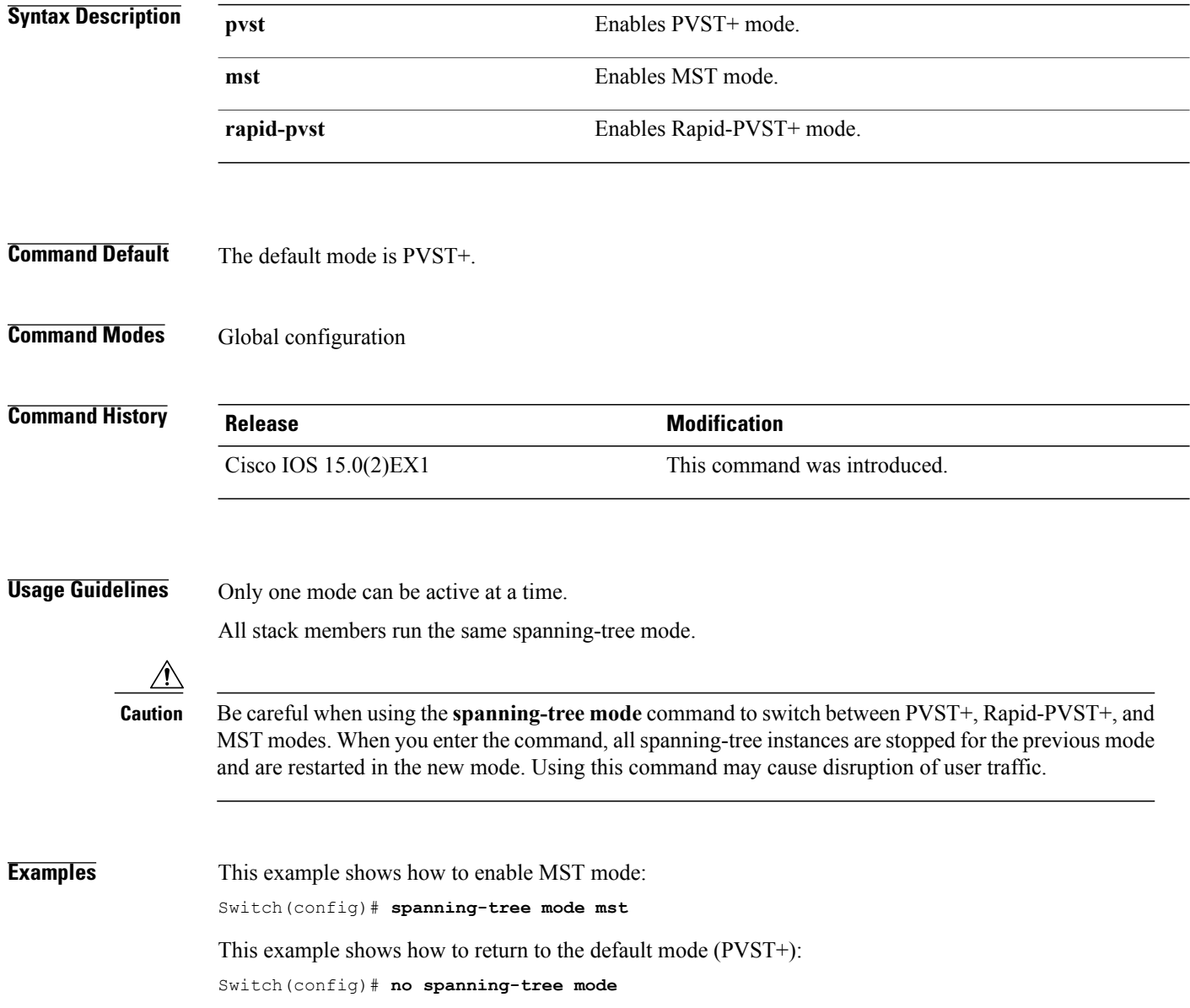

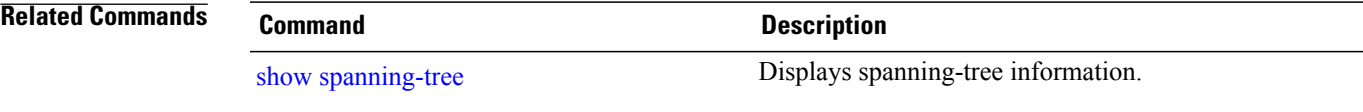

### <span id="page-75-0"></span>**spanning-tree mst configuration**

To enter MST-configuration mode, use the **spanning-tree mst configuration**command in global configuration mode. To return to the default settings, use the **no** form of this command.

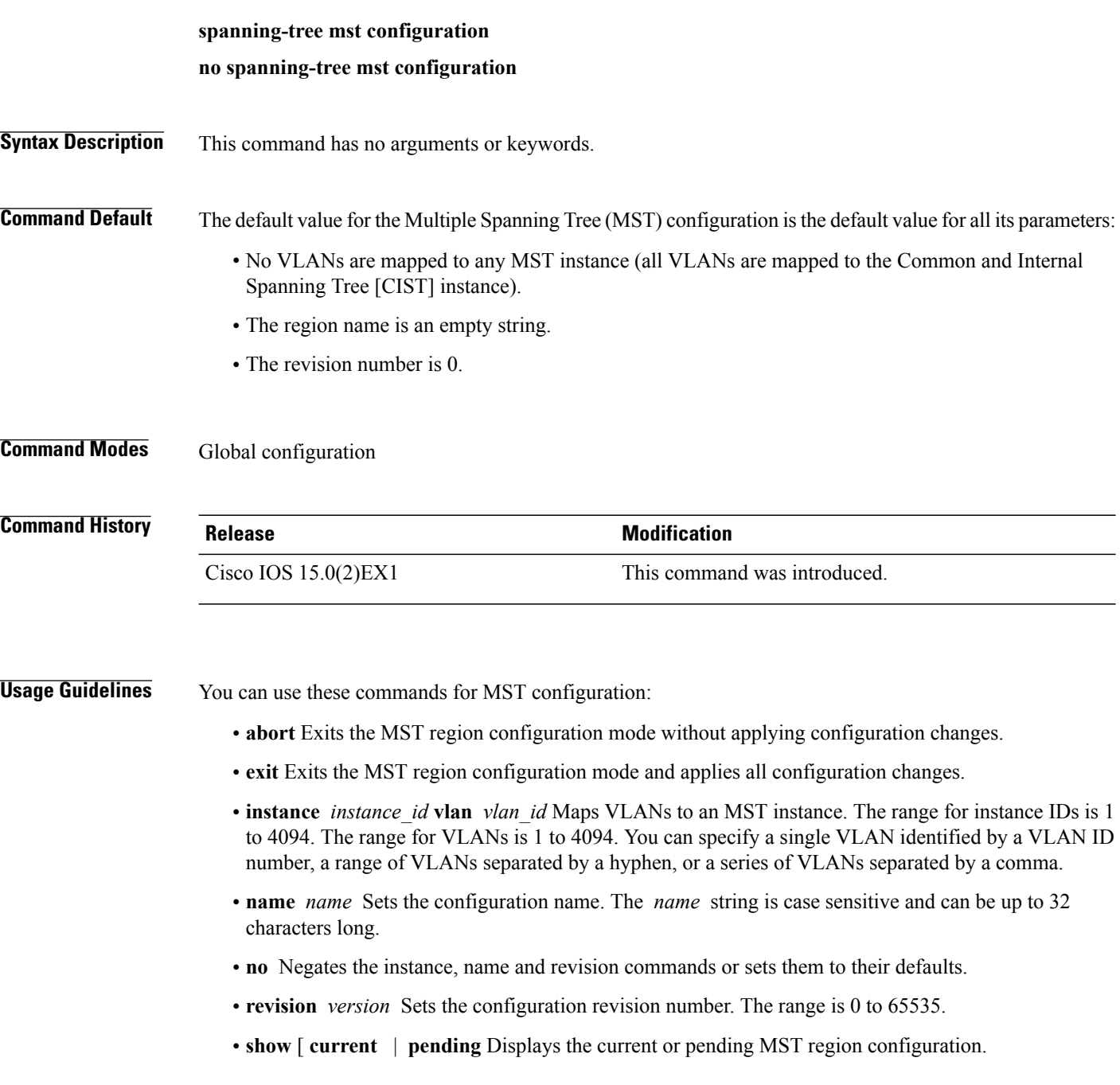

In MST mode, a switch stack supports up to 65 MST instances. The number of VLANs that can be mapped to a particular MST instance is unlimited.

For two or more switches to be in the same MST region, they must have the same VLAN mapping, the same configuration name, and the same configuration revision number.

When you map VLANs to an MST instance, the mapping is incremental, and VLANs specified in the command are added to or removed from the VLANs that were previously mapped. To specify a range, use a hyphen; for example, **instance 1 vlan 1-63** maps VLANs 1 to 63 to MST instance 1. To specify a series, use a comma; for example, **instance 1 vlan 10, 20, 30** maps VLANs 10, 20, and 30 to MST instance 1.

All VLANs that are not explicitly mapped to an MST instance are mapped to the common and internal spanning tree (CIST) instance (instance 0) and cannot be unmapped from the CIST by using the**no** form of this command.

Changing an MST-configuration mode parameter can cause connectivity loss. To reduce service disruptions, when you enter MST-configuration mode, make changes to a copy of the current MST configuration. When you have finished editing the configuration, you can apply all the changes at once by using the **exit** keyword, or you can exit the mode without committing any change to the configuration by using the **abort** keyword.

**Examples** This example shows how to enter MST-configuration mode, map VLANs 10 to 20 to MST instance 1, name the region region1, set the configuration revision to 1 and display the pending configuration:

```
Switch(config)# spanning-tree mst configuration
Switch(config-mst)# instance 1 vlan 10-20
Switch(config-mst)# name region1
Switch(config-mst)# revision 1
Switch(config-mst)# show pending
Pending MST configuration
Name [region1]
Revision<br>Instance
          Vlans Mapped
-------- ------------------
0 1-9,21-4094
10-20-----------------------------
```
This example shows how to reset the MST configuration to the default settings:

Switch(config)# **no spanning-tree mst configuration**

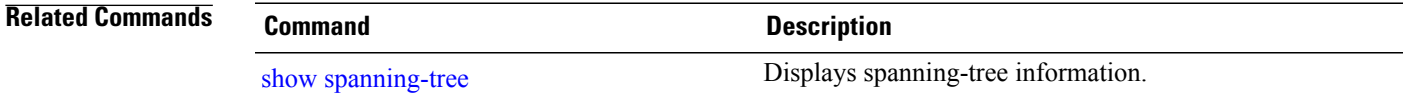

### <span id="page-77-0"></span>**spanning-tree mst cost**

To set the path cost of the interface for multiple spanning tree (MST) calculations, use the **spanning-tree mst cost** command in interface configuration mode. To revert to the default value, use the**no** form of this command.

**spanning-tree mst** *instance-id* **cost** *cost*

**no spanning-tree mst** *instance-id* **cost**

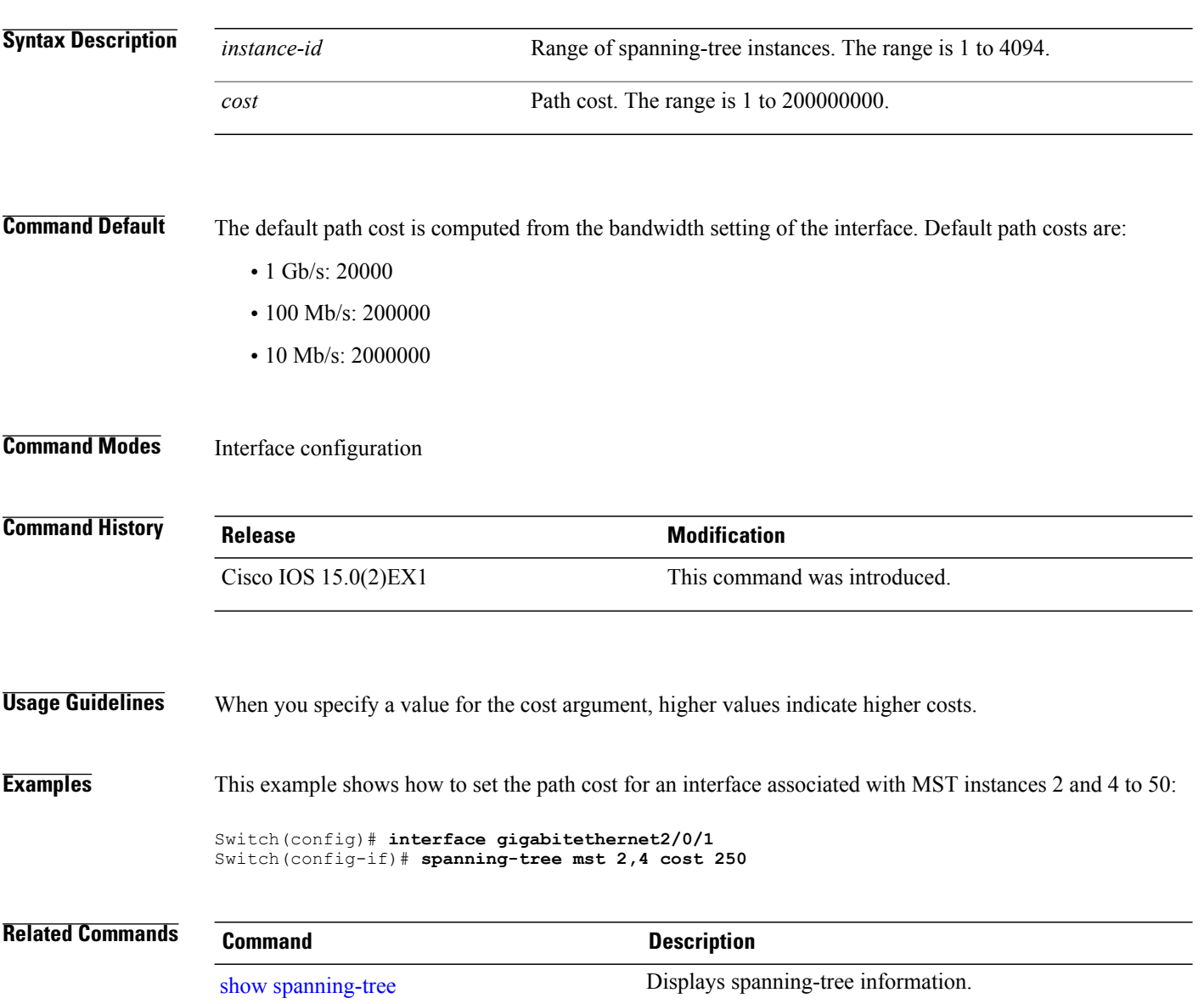

### <span id="page-78-0"></span>**spanning-tree mst forward-time**

To set the forward-delay timer for MST instances, use the **spanning-tree mst forward-time** command in global configuration mode. To return to the default settings, use the **no** form of this command.

**spanning-tree mst forward-time** *seconds*

**no spanning-tree mst forward-time**

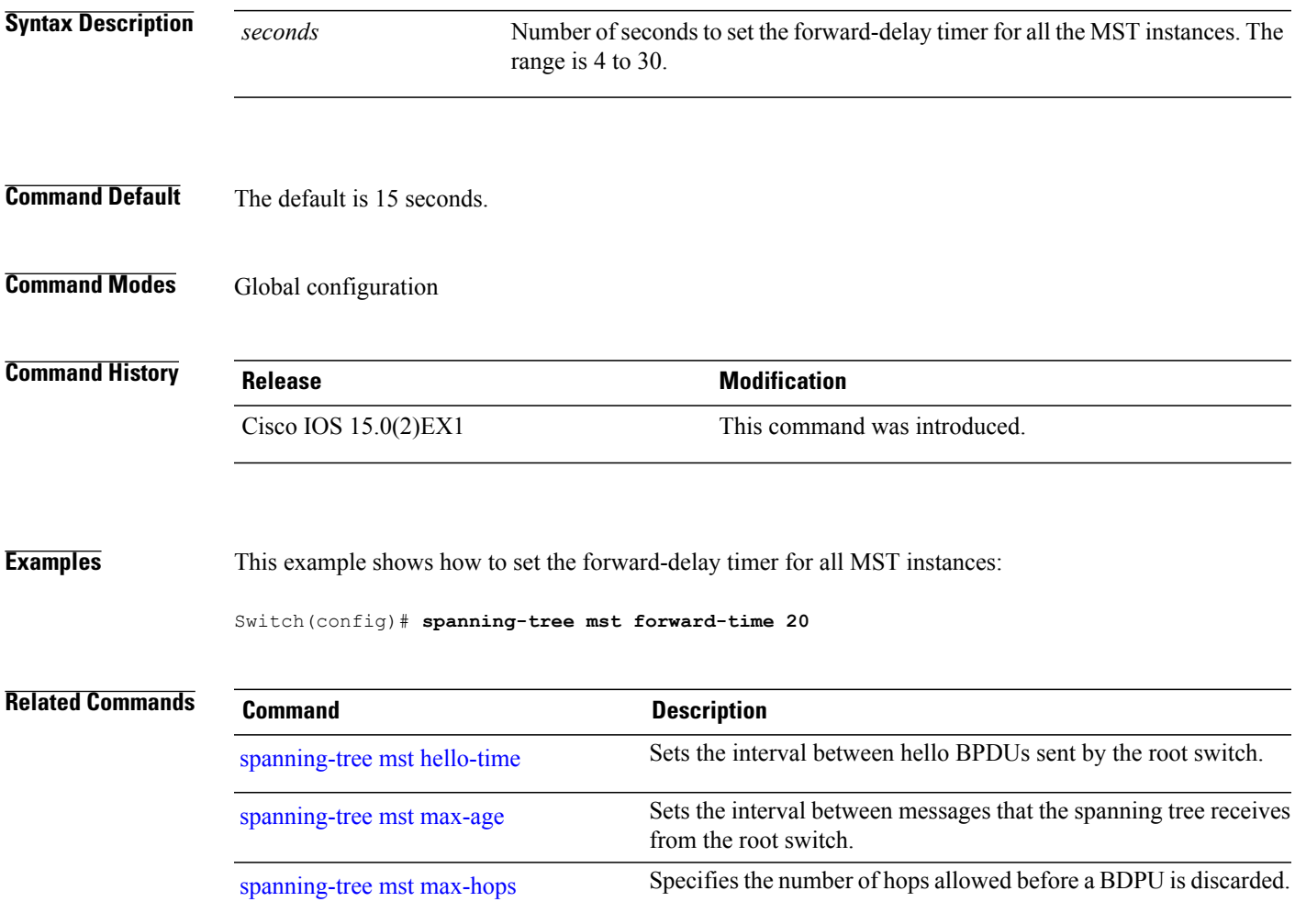

#### <span id="page-79-0"></span>**spanning-tree mst hello-time**

To set the hello-time delay timer, use the **spanning-tree mst hello-time** command in global configuration mode. To return to the default settings, use the **no** form of this command.

**spanning-tree mst hello-time** *seconds* **no spanning-tree mst hello-time Syntax Description** *seconds* Interval, in seconds, between hello BPDUs. The range is 1 to 10. **Command Default** The default is 2. **Command Modes** Global configuration **Command History Release Release Release Modification** Cisco IOS 15.0(2)EX1 This command was introduced. **Usage Guidelines** If you do not specify the *hello-time* value, the value is calculated from the network diameter. Exercise care when using this command. For most situations, we recommend that you use the **spanning-tree vlan***vlan-id* **rootprimary** and the **spanning-tree vlan***vlan-id* **rootsecondary** global configuration commands to modify the hello time. **Examples** This example shows how to set the hello-time delay timer to 3 seconds: Switch(config)# **spanning-tree mst hello-time 3 Related Commands Command Command Description** [spanning-tree](#page-78-0) mst forward-time Sets the forward-delay time for MST instances. Sets the interval between messages that the spanning tree receives from the root switch. [spanning-tree](#page-80-0) mst max-age [spanning-tree](#page-81-0) mst max-hops Specifies the number of hops allowed before a BDPU is discarded.

### <span id="page-80-0"></span>**spanning-tree mst max-age**

To set the interval between messages that the spanning tree receives from the root switch, use the **spanning-tree mst max-age** command in global configuration mode. To return to the default settings, use the **no** form of this command.

**spanning-tree mst max-age** *seconds*

**no spanning-tree mst max-age**

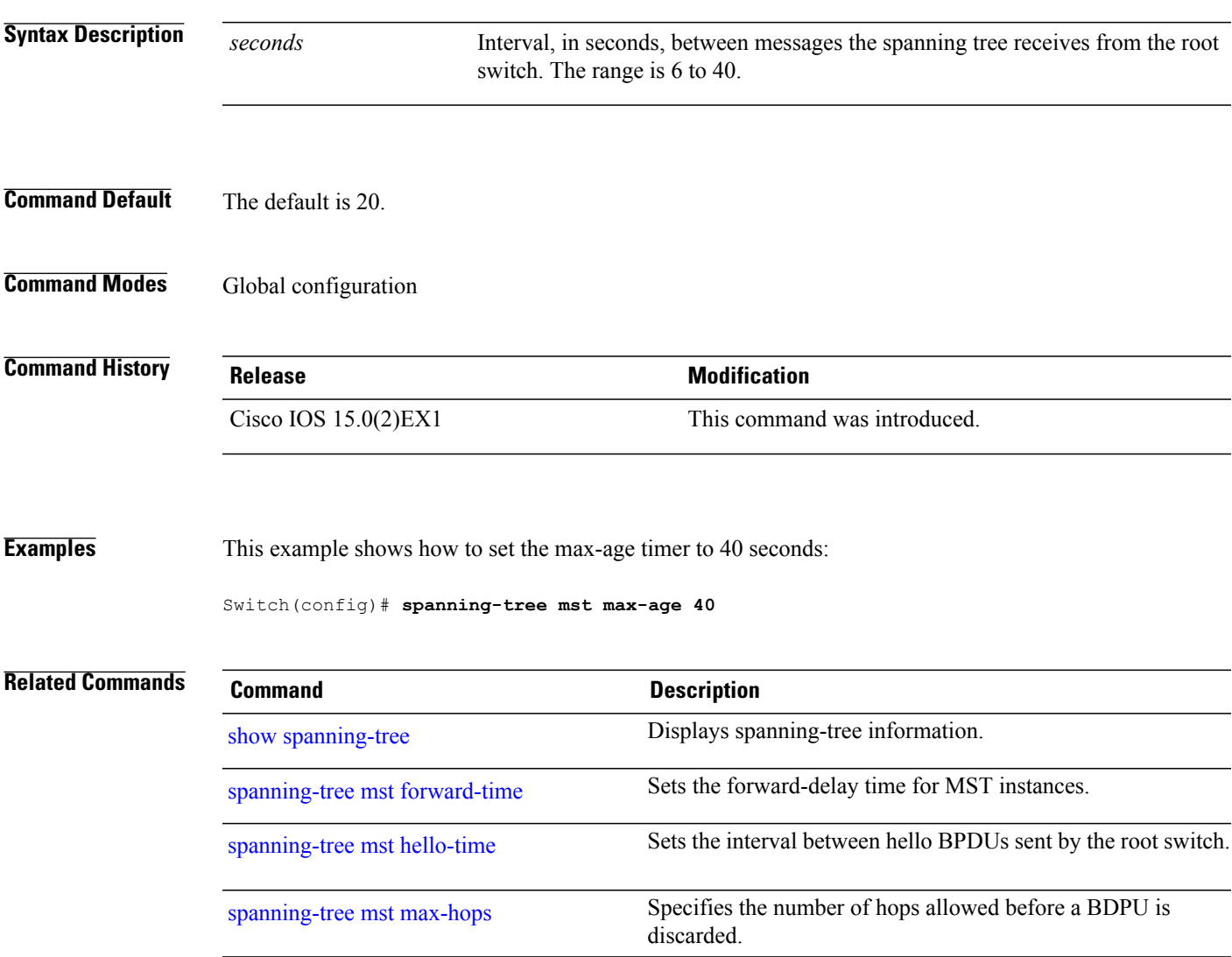

# <span id="page-81-0"></span>**spanning-tree mst max-hops**

To specify the number of possible hops in the region before a bridge protocol data unit (BPDU) is discarded, use the **spanning-tree mst max-hops** command in global configuration mode. To return to the defaultsettings, use the **no** form of this command.

**spanning-tree mst max-hops** *hop-count*

**no spanning-tree mst max-hops**

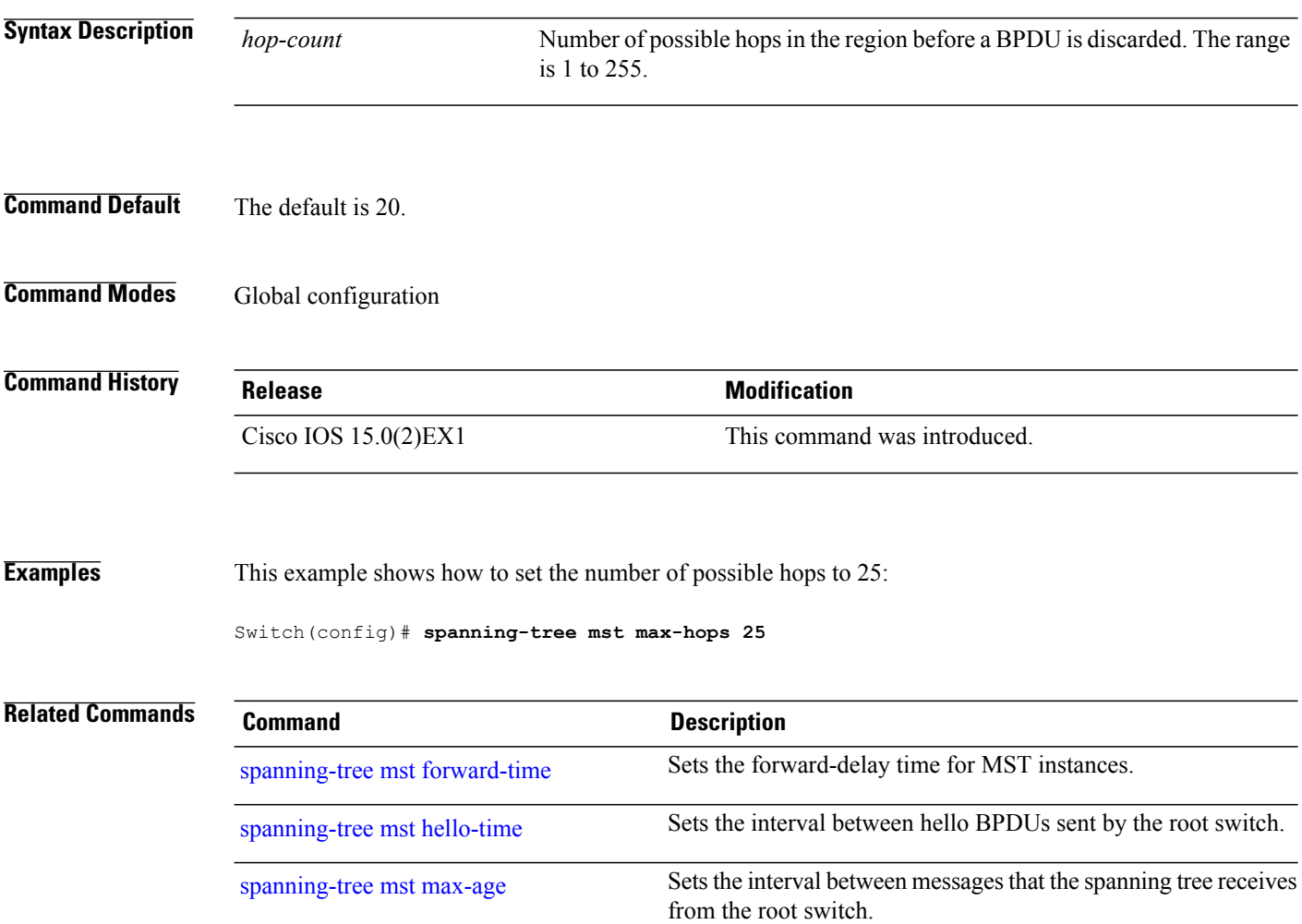

### **spanning-tree mst port-priority**

To set the priority for an interface, use the **spanning-tree mst port-priority** command in interface configuration mode. To revert to the default value, use the **no** form of this command.

**spanning-tree mst** *instance-id* **port-priority** *priority*

**no spanning-tree mst** *instance-id* **port-priority**

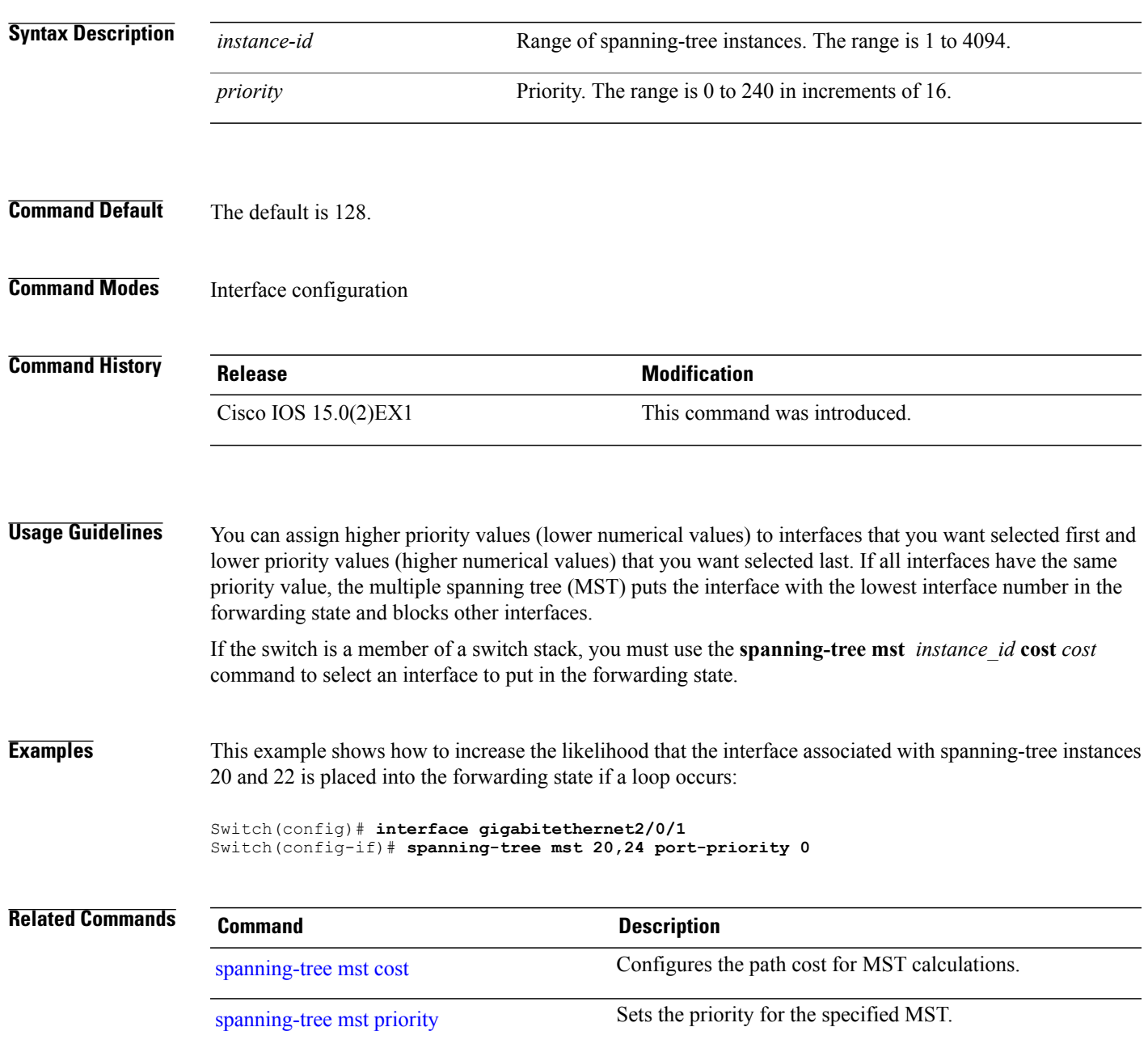

#### **spanning-tree mst pre-standard**

To configure a port to transmit only prestandard bridge protocol data units (BPDUs), use the **spanning-tree mst pre-standard** command in interface configuration mode. To return to the default settings, use the **no** form of this command.

**spanning-tree mst pre-standard no spanning-tree mst pre-standard**

- **Syntax Description** This command has no arguments or keywords.
- **Command Default** The default is to automatically detect prestandard neighbors.
- **Command Modes** Interface configuration

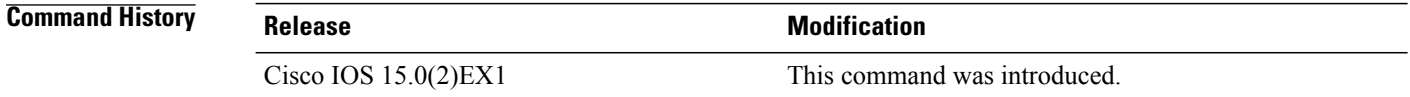

**Usage Guidelines** The port can accept both prestandard and standard BPDUs. If the neighbor types are mismatched, only the common and internal spanning tree (CIST) runs on this interface.

If a switch port is connected to a switch running prestandard Cisco IOS software, you must use the **spanning-tree mst pre-standard** interface configuration command on the port. If you do not configure the port to send only prestandard BPDUs, the Multiple STP (MSTP) performance might diminish. **Note**

When the port is configured to automatically detect prestandard neighbors, the prestandard flag always appears in the **show spanning-tree mst** commands.

```
Examples This example shows how to configure a port to transmit only prestandard BPDUs:
```
Switch(config-if)# **spanning-tree mst pre-standard**

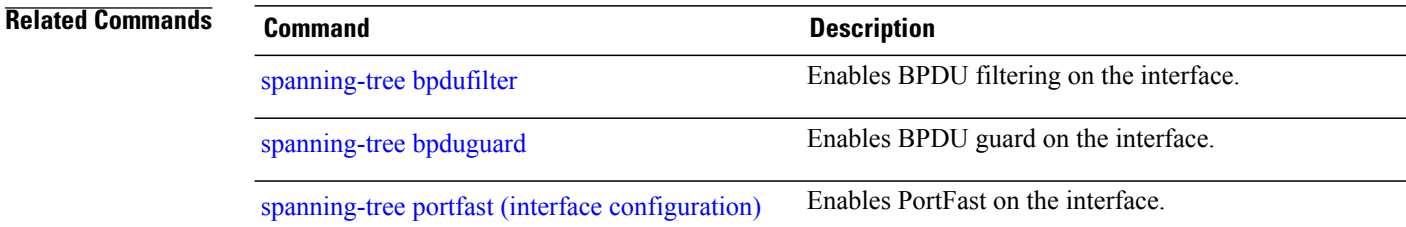

### <span id="page-84-0"></span>**spanning-tree mst priority**

To set the bridge priority for an instance, use the **spanning-tree mstpriority** command in global configuration mode. To return to the default setting, use the **no** form of this command.

**spanning-tree mst** *instance* **priority** *priority*

**no spanning-tree mst priority**

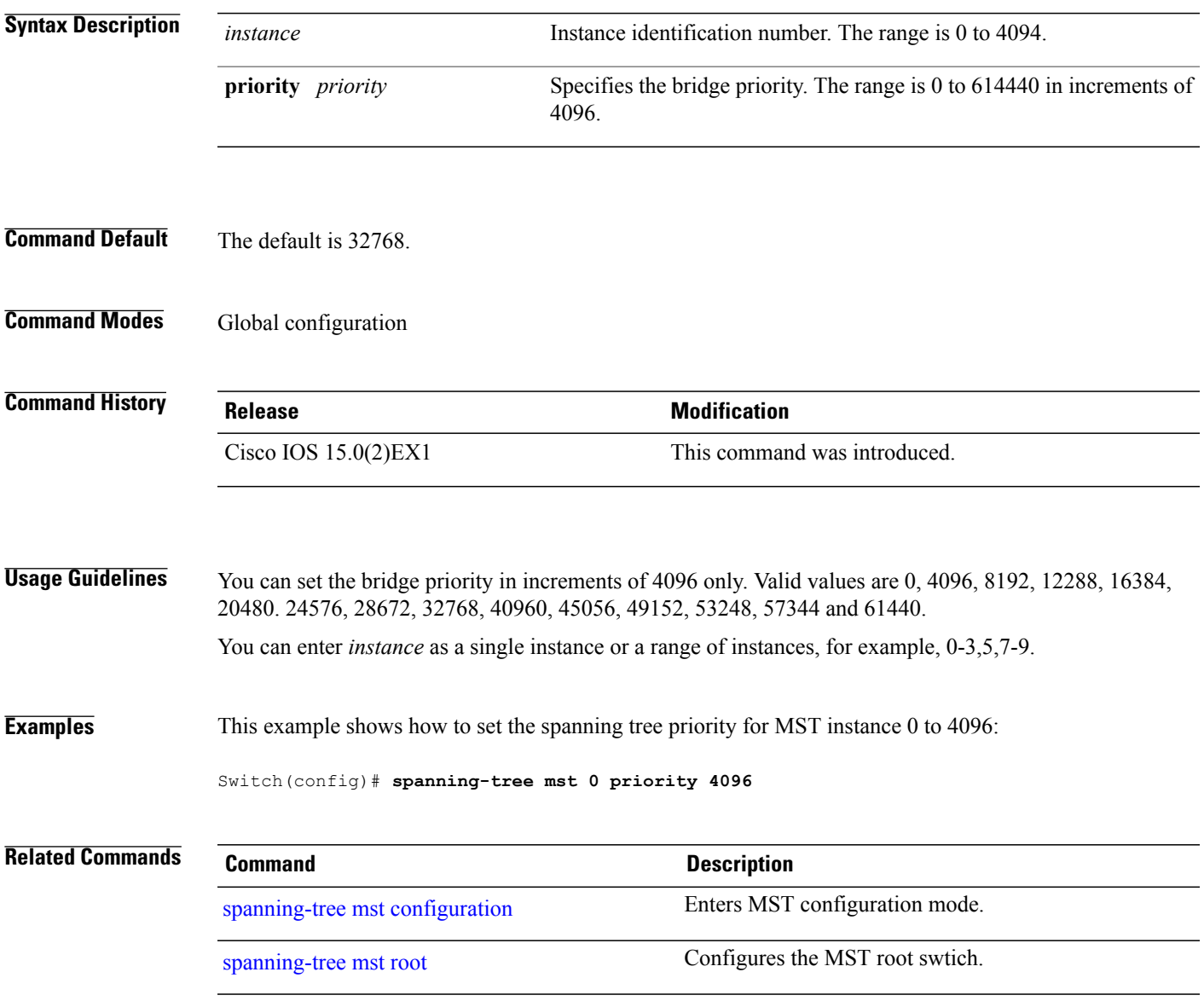

### <span id="page-85-0"></span>**spanning-tree mst root**

To designate the primary and secondary root switch and set the timer value for an instance, use the **spanning-tree mst root** command in global configuration mode. To return to the default settings, use the **no** form of this command.

**spanning-tree mst** *instance* **root** {**primary| secondary**}

**no spanning-tree mst** *instance* **root**

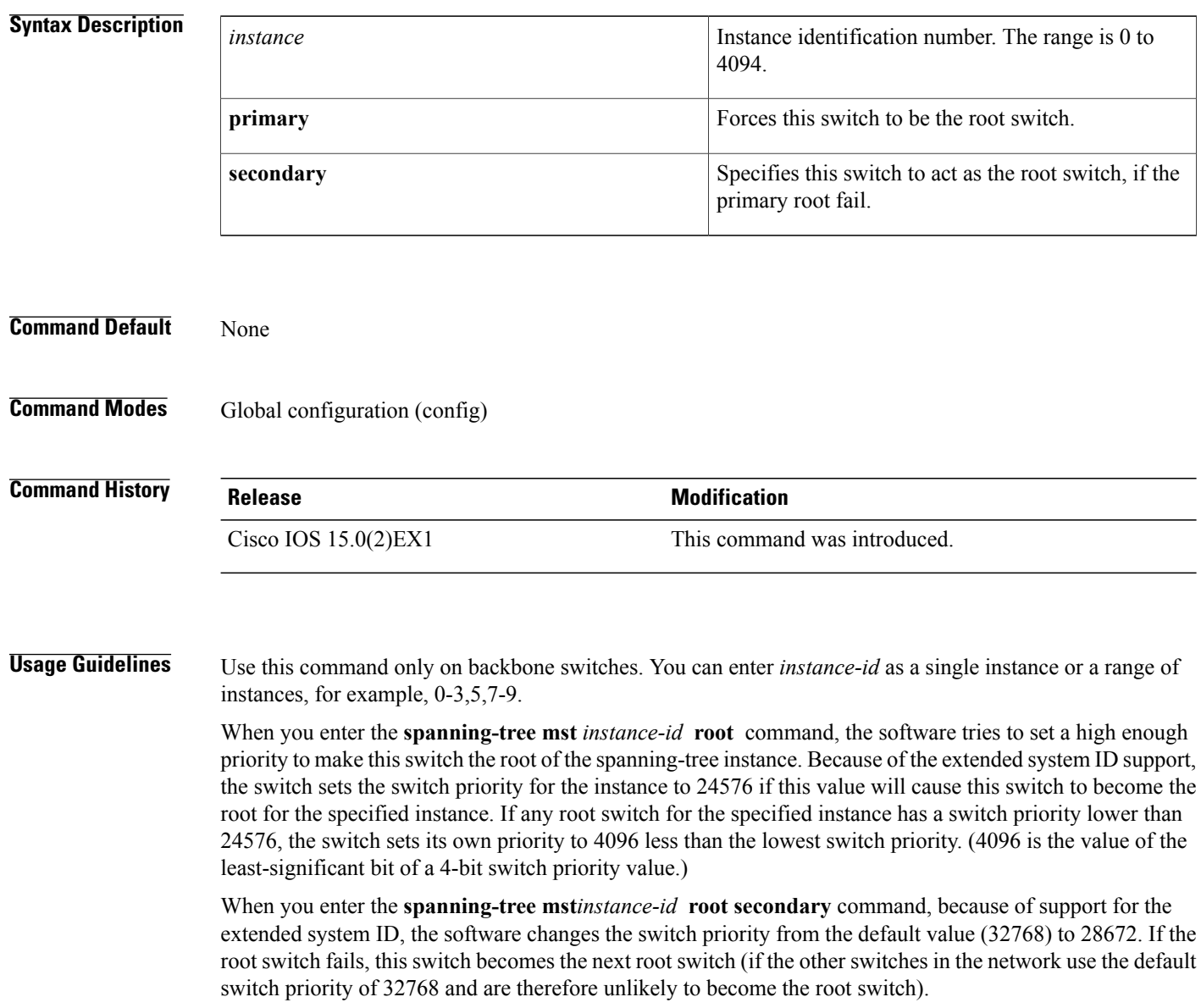

**Examples** This example shows how to configure the switch as the root switch for instance 10:

Switch(config)# **spanning-tree mst 10 root primary**

## **spanning-tree pathcost method**

To set the default path-cost calculation method, use the **spanning-tree pathcost method** command in global configuration mode. To return to the default settings, use the **no** form of this command.

**spanning-tree pathcost method** {**long| short**}

**no spanning-tree pathcost method**

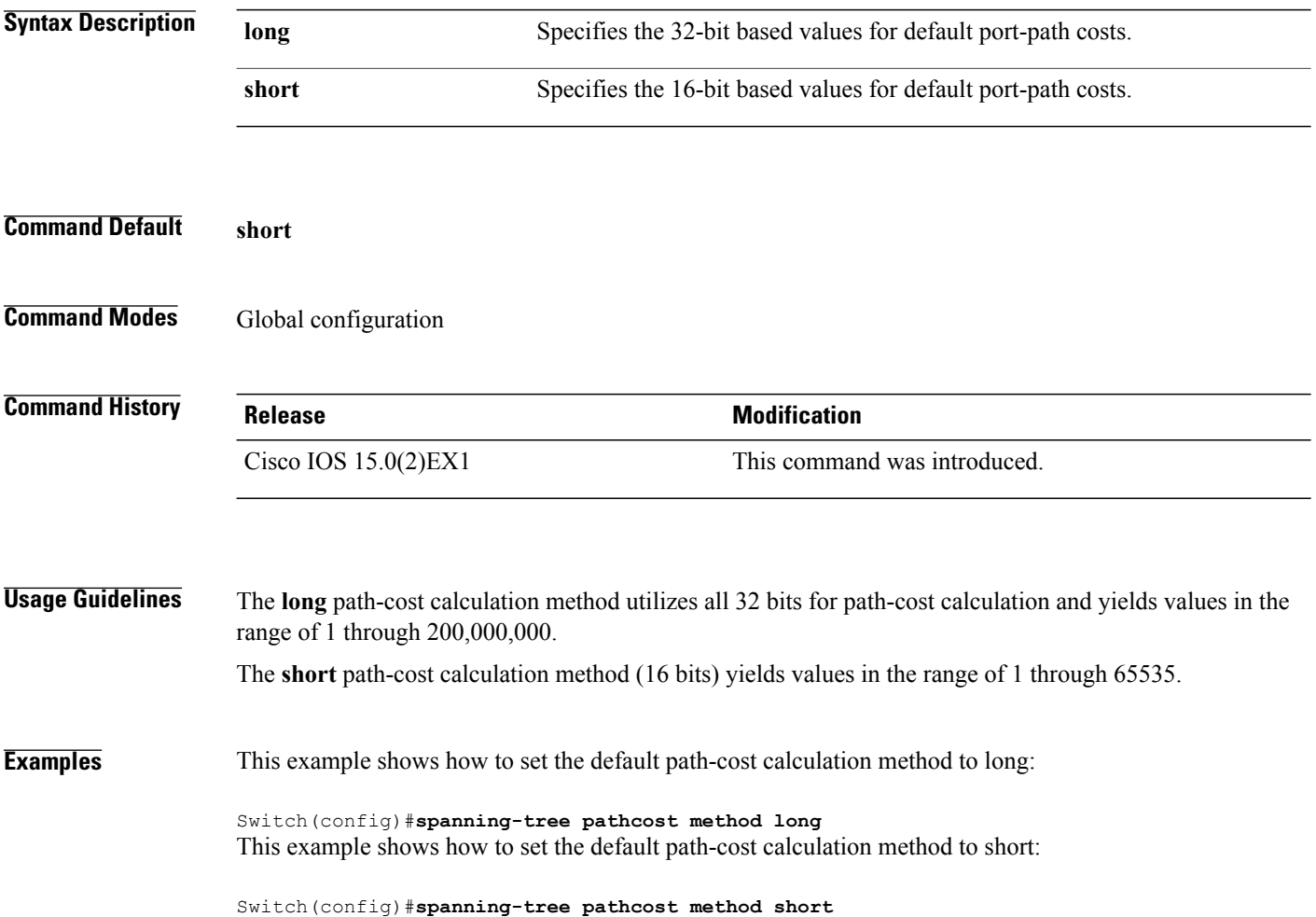

### **spanning-tree port-priority**

To configure an interface priority when two bridges tie for position as the root bridge, use the **spanning**-**treeport**-**priority** command in interface configuration mode. To return to the default value, use the **no** form of this command.

**spanning-tree** [**vlan** *vlan-id*] **port-priority** *port-priority*

**no spanning-tree** [**vlan** *vlan-id*] **port-priority**

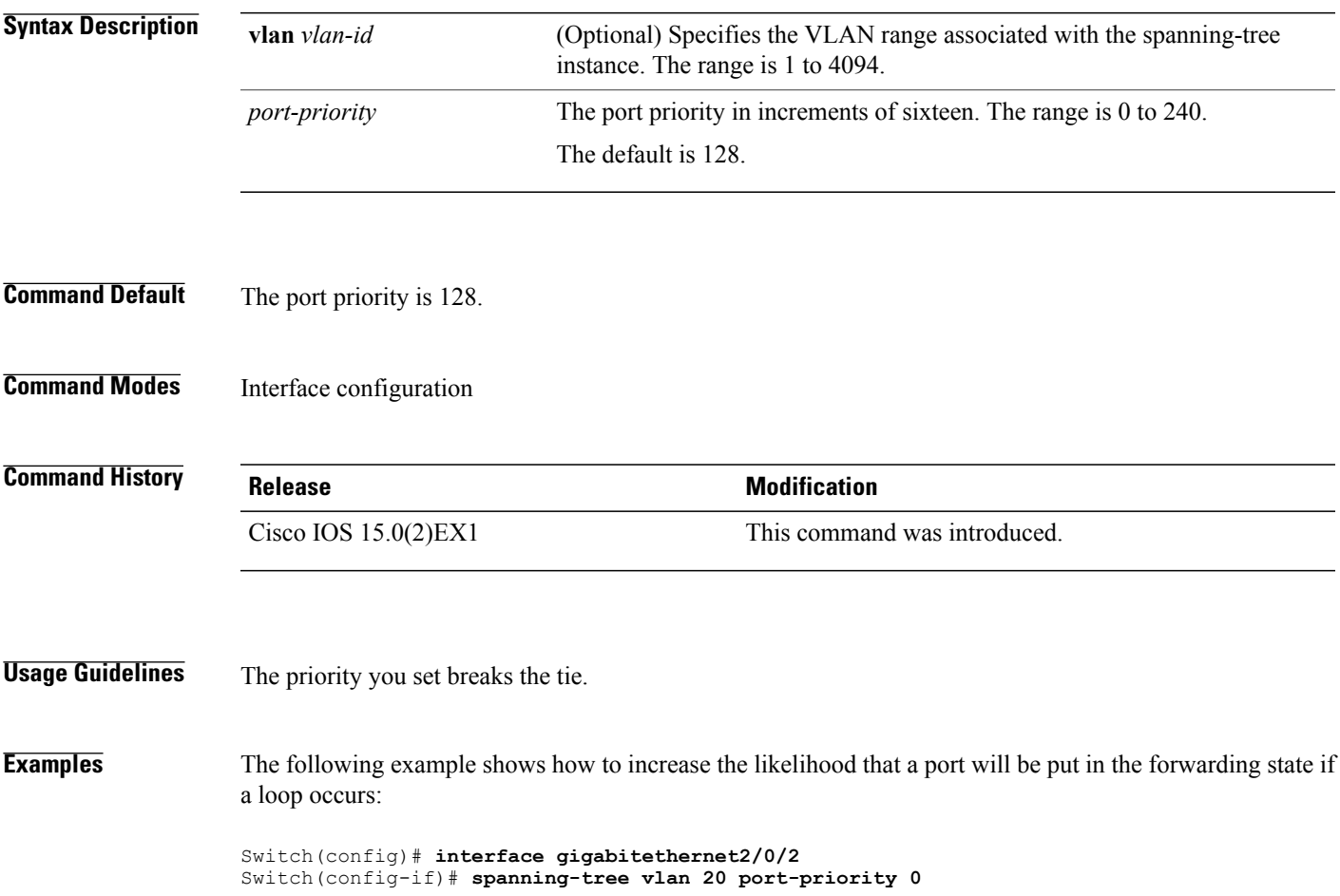

### <span id="page-89-0"></span>**spanning-tree portfast (global configuration)**

To enable bridge protocol data unit (BPDU) filtering on PortFast-enabled interfaces, the BDPU guard feature on PortFast-enabled interfaces, or the PortFast feature on all nontrunking interfaces, use the **spanning-treeportfast** command in global configuration mode. To return to the default settings, use the **no** form of this command.

**spanning-tree portfast** {**bpdufilter default| bpduguard default| default**} **no portfast** {**bpdufilter default| bpduguard default| default**}

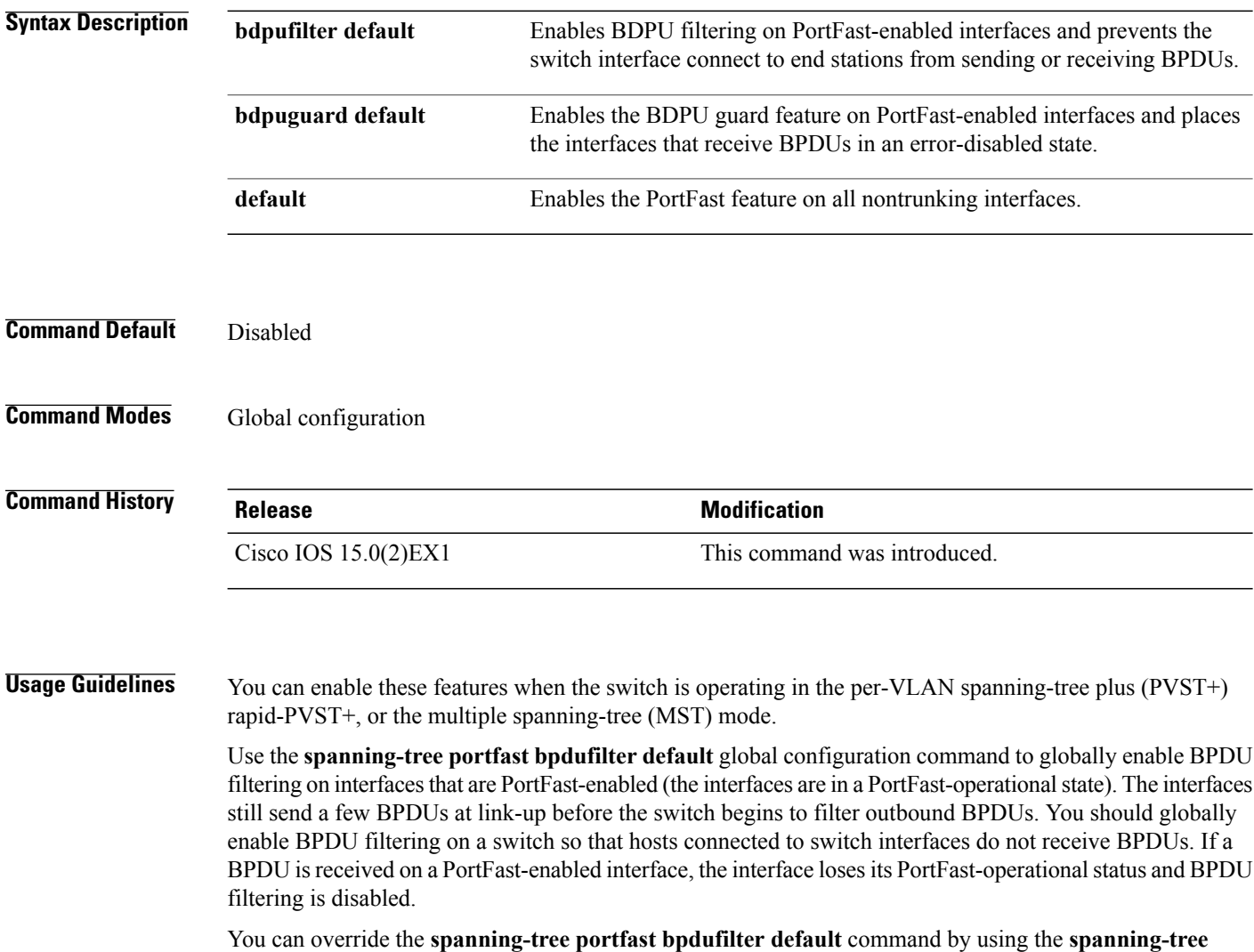

**portfast bpdufilter** interface command.

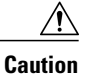

Be careful when using this command. Enabling BPDU filtering on an interface is the same as disabling spanning tree on it and can result in spanning-tree loops.

Use the **spanning-treeportfastbpduguarddefault** global configuration command to globally enable BPDU guard on interfacesthat are in aPortFast-operationalstate. In a valid configuration,PortFast-enabled interfaces do not receive BPDUs. Receiving a BPDU on a PortFast-enabled interface signals an invalid configuration, such as the connection of an unauthorized device, and the BPDU guard feature puts the interface in the error-disabled state. The BPDU guard feature provides a secure response to invalid configurations because you must manually put the interface back in service. Use the BPDU guard feature in a service-provider network to prevent an access port from participating in the spanning tree.

You can override the **spanning-tree portfast bpduguard default** command by using the **spanning-tree portfast bpduguard** interface command.

Use the **spanning-tree portfast default** command to globally enable the PortFast feature on all nontrunking interfaces. Configure PortFast only on interfaces that connect to end stations; otherwise, an accidental topology loop could cause a data packet loop and disrupt switch and network operation. A PortFast-enabled interface moves directly to the spanning-tree forwarding state when linkup occurs; it does not wait for the standard forward-delay time.

You can override the **spanning-tree portfast default** global configuration command by using the **spanning-tree portfast** interface configuration command. You can use the **no spanning-tree portfast default** global configuration command to disable PortFast on all interfaces unless they are individually configured with the **spanning-tree portfast** interface configuration command.

**Examples** This example shows how to globally enable BPDU filtering by default:

Switch(config)# **spanning-tree portfast bpdufilter default**

This example shows how to globally enable the BDPU guard feature by default:

Switch(config)# **spanning-tree portfast bpduguard default**

This example shows how to globally enable the PortFast feature on all nontrunking interfaces: Switch(config)# **spanning-tree portfast default**

### <span id="page-91-0"></span>**spanning-tree portfast (interface configuration)**

To enable PortFast mode where the interface is immediately put into the forwarding state upon linkup without waiting for the timer to expire, use the **spanning-tree portfast** command in interface configuration mode. To return to the default settings, use the **no** form of this command.

**spanning-tree portfast** [**disable| trunk**]

**no spanning-tree portfast**

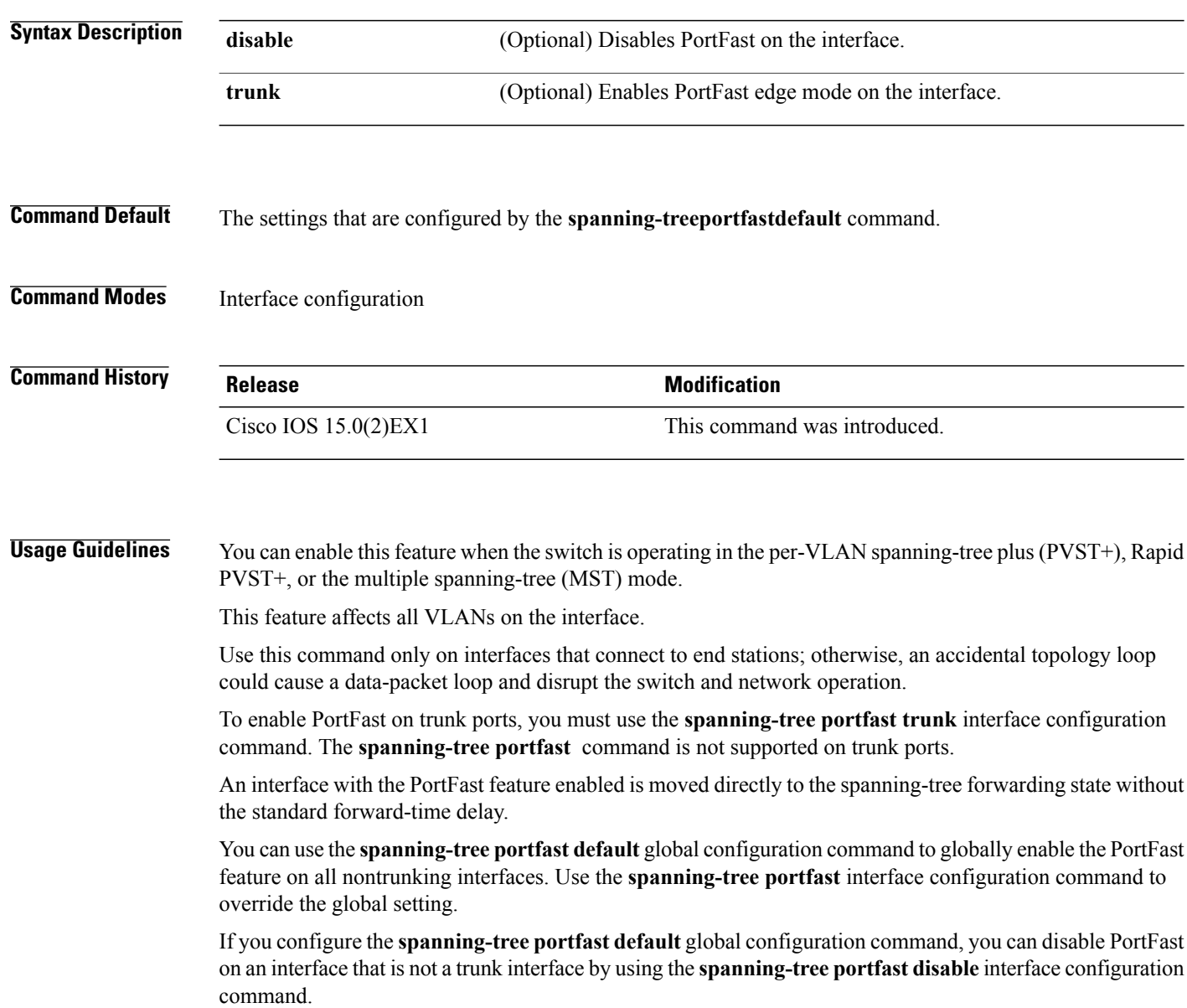

**Examples** This example shows how to enable the PortFast feature on a port:

Switch(config)# **interface gigabitethernet1/0/2** Switch(config-if)#**spanning-tree portfast**

#### **Related Commands**

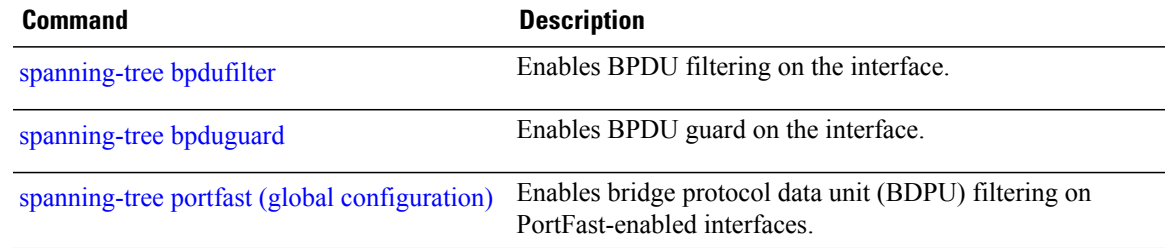

## **spanning-tree transmit hold-count**

To specify the transmit hold count, use the **spanning-tree transmit hold-count** command in global configuration mode. To return to the default settings, use the **no** form of this command.

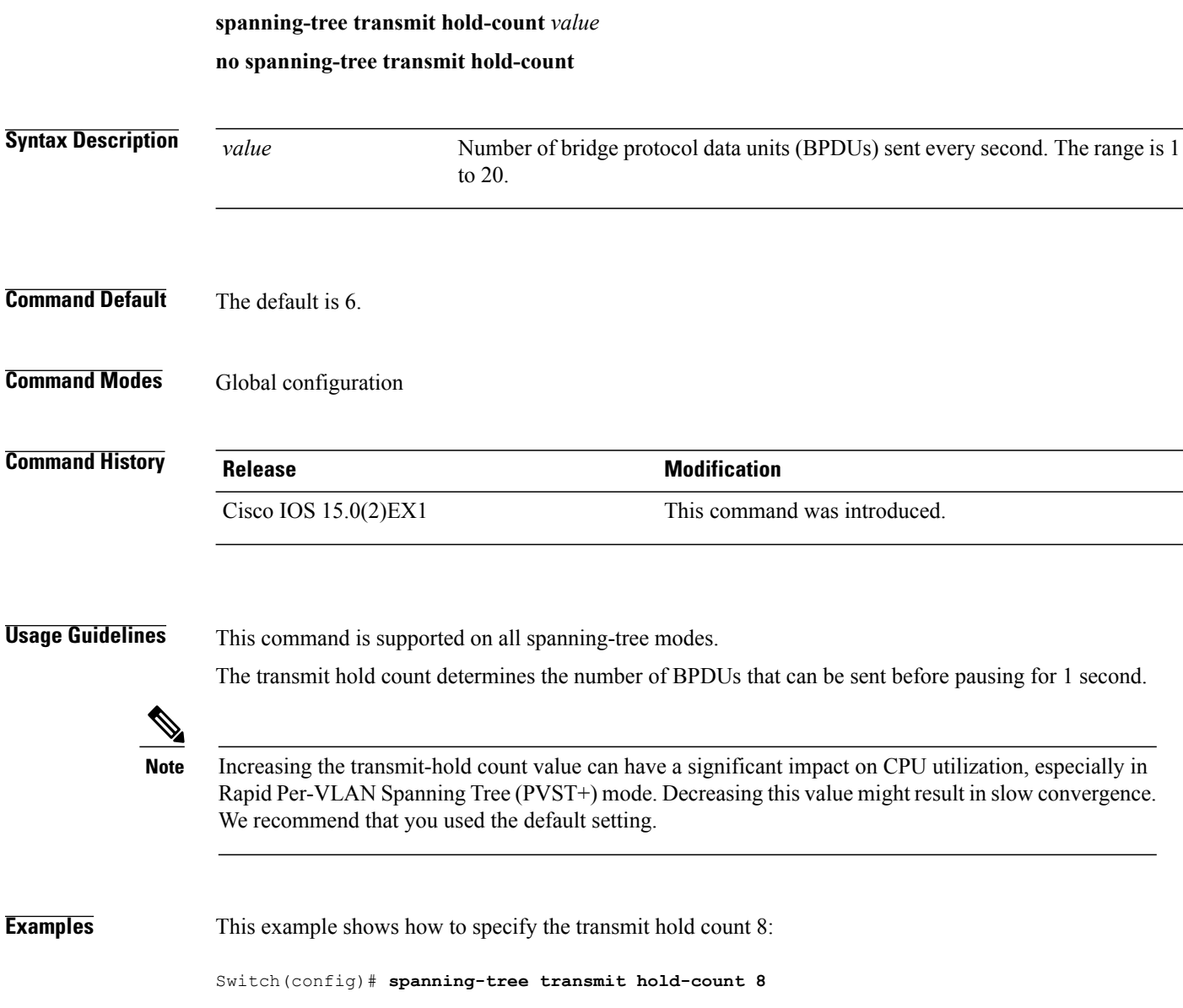

## **spanning-tree uplinkfast**

To enable UplinkFast, use the **spanning-tree uplinkfast** command in global configuration mode. To disable UplinkFast, use the **no** form of this command.

#### **spanning-tree uplinkfast** [**max-update-rate** *packets-per-second*]

**no spanning-tree uplinkfast [max-update-rate]**

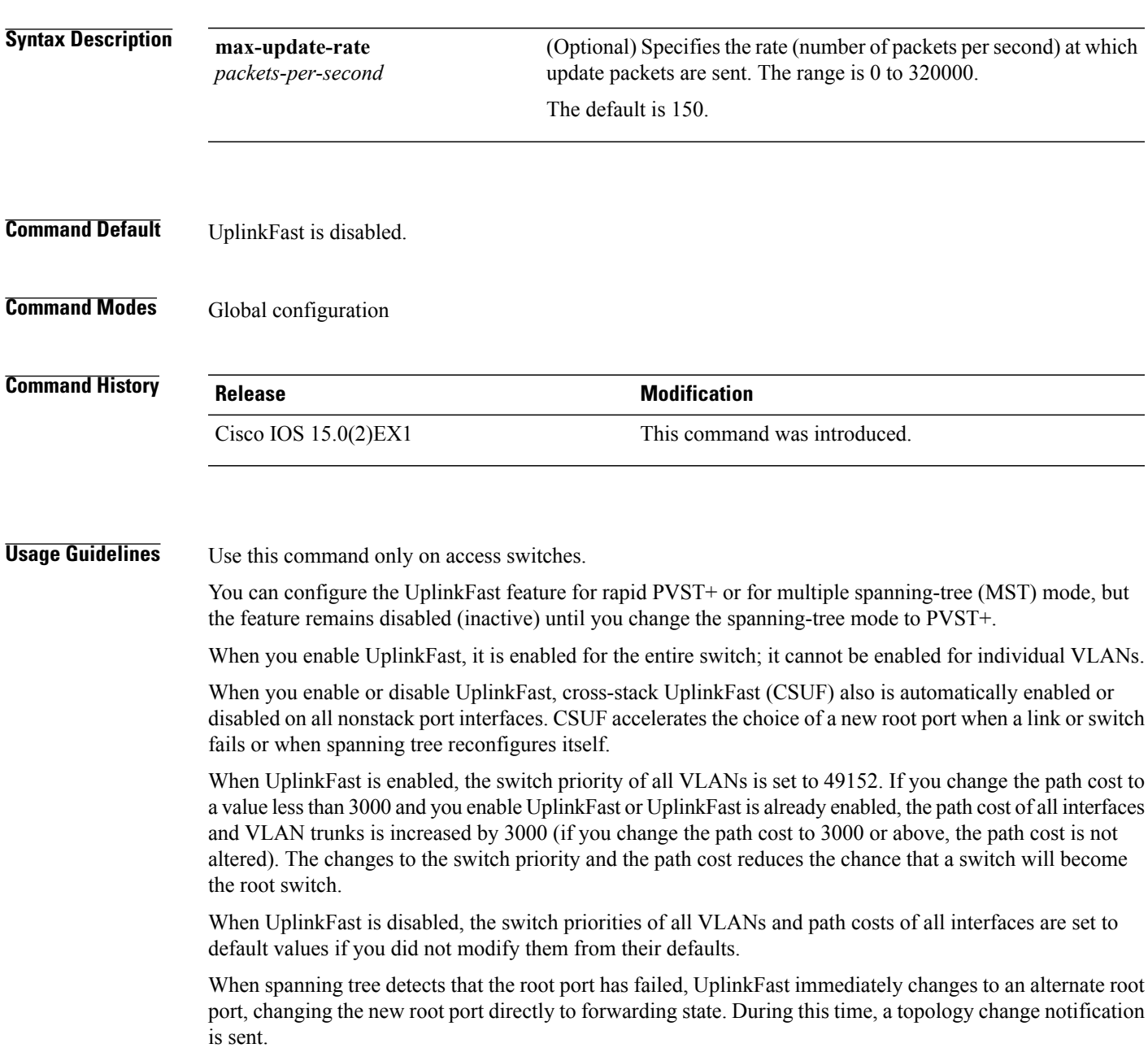

Do not enable the root guard on interfaces that will be used by the UplinkFast feature. With UplinkFast, the backup interfaces (in the blocked state) replace the root port in the case of a failure. However, if root guard is also enabled, all the backup interfaces used by the UplinkFast feature are placed in the root-inconsistent state (blocked) and prevented from reaching the forwarding state.

If you set the max-update-rate to 0, station-learning frames are not generated, so the spanning-tree topology converges more slowly after a loss of connectivity.

**Examples** This example shows how to enable UplinkFast and set the maximum rate to 200 packets per second:

Switch(config)# **spanning-tree uplinkfast max-update-rate 200**

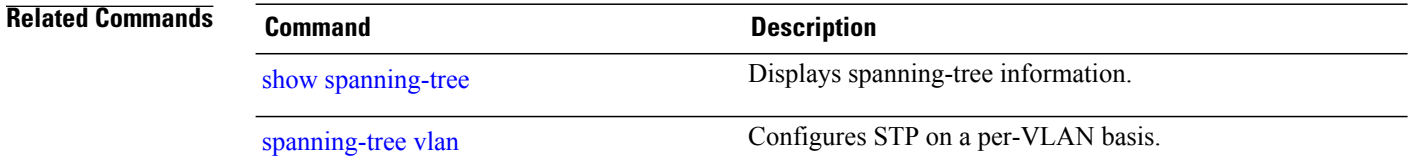

### <span id="page-96-0"></span>**spanning-tree vlan**

To configure Spanning Tree Protocol (STP) on a per-virtual LAN (VLAN) basis, use the **spanning-tree vlan** command in global configuration mode. To return to the default settings, use the **no** form of this command.

**spanning-tree vlan***vlan-id* [**forward-time** *seconds*|**hello-time** *seconds*| **max-age** *seconds*|**priority** *priority*| [**root** {**primary| secondary**} [**diameter** *net-diameter*]]]

**no spanning-tree vlan** *vlan-id* [**forward-time| hello-time| max-age| priority| root**]

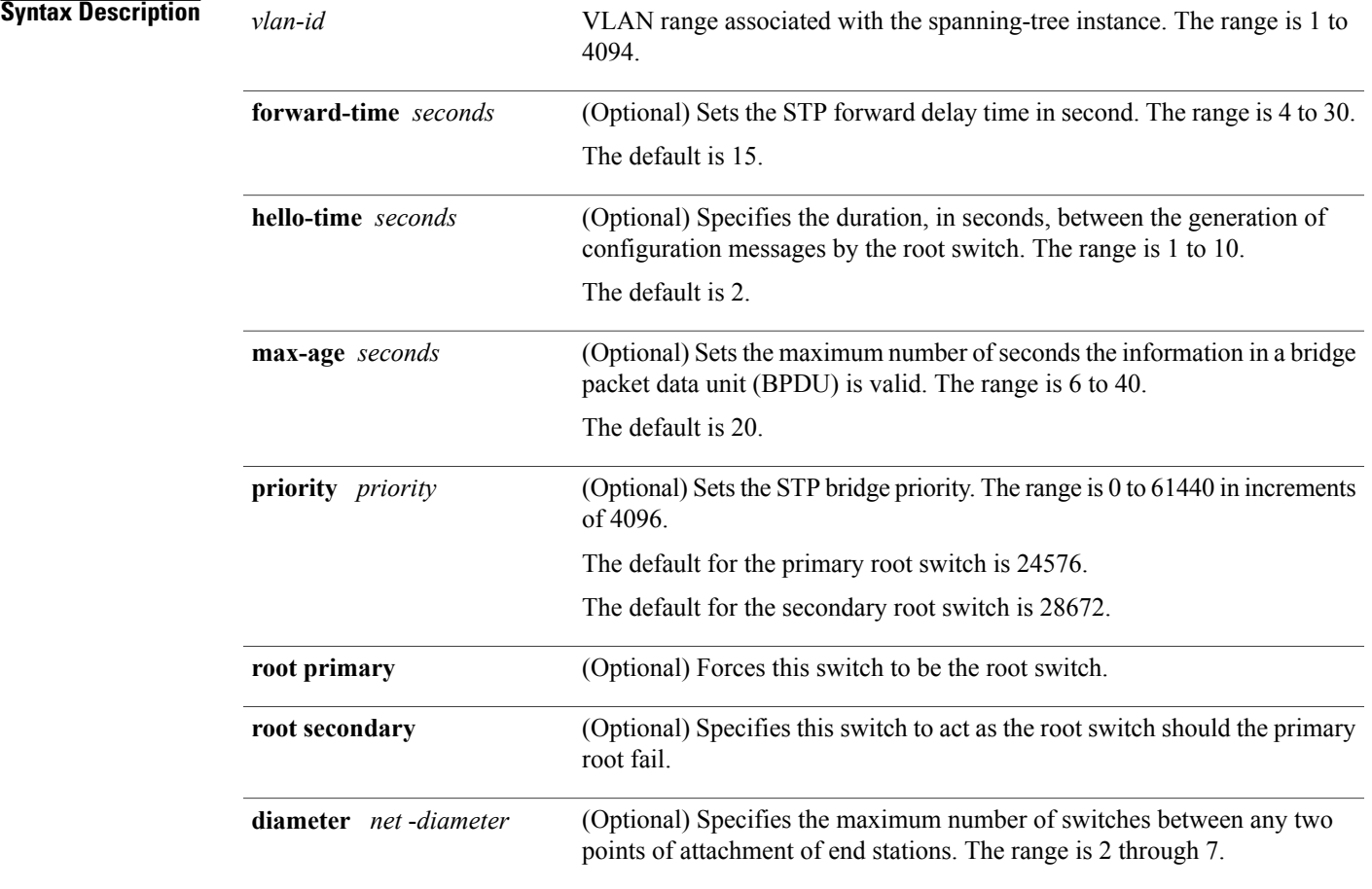

**Command Default** Spanning tree is enabled on all VLANs.

**Command Modes** Global configuration

 $\mathbf l$ 

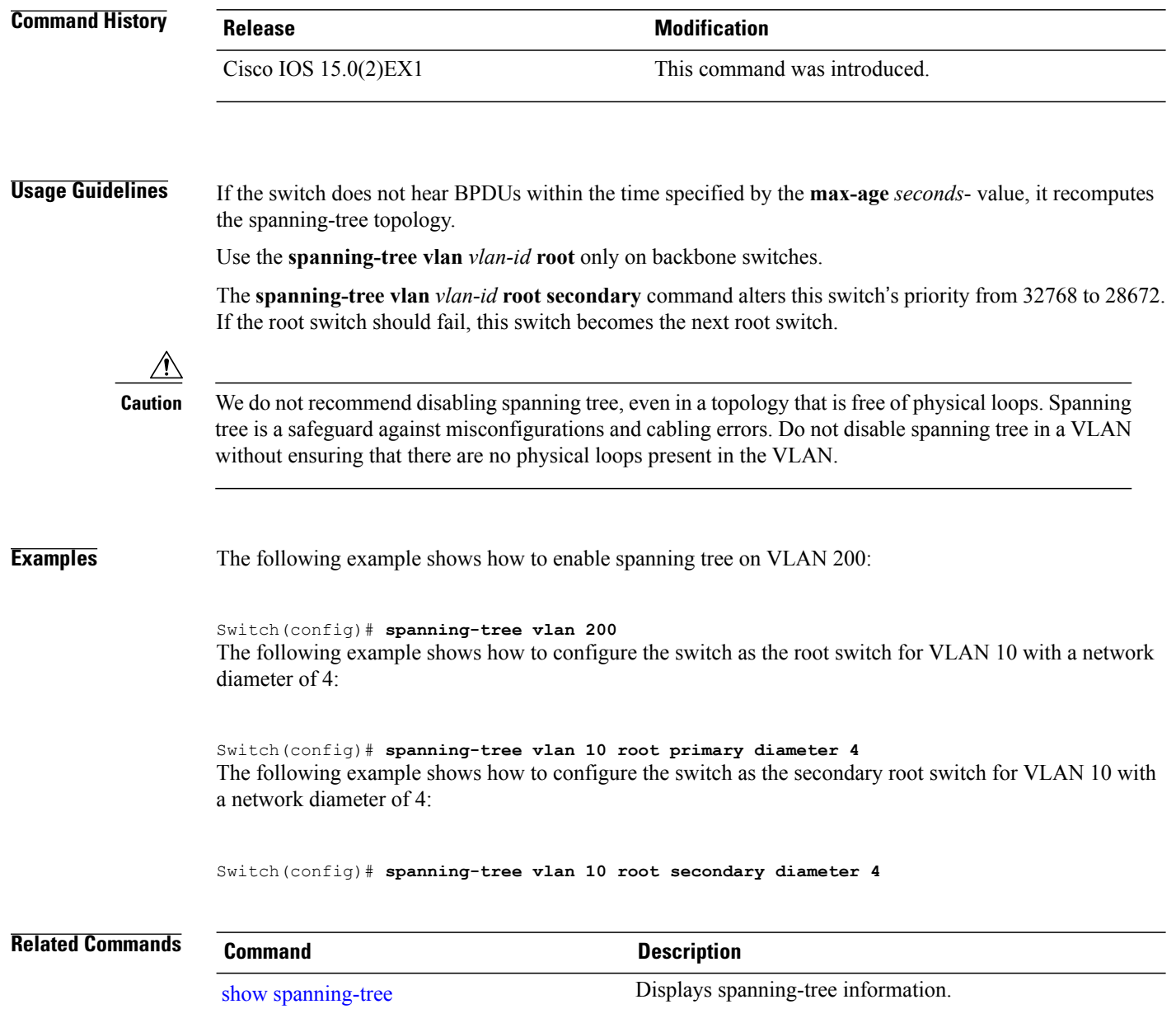

### <span id="page-98-0"></span>**switchport access vlan**

To configure a port as a static-access or dynamic-access port, use the **switchport access vlan** command in interface configuration mode. To reset the access mode to the default VLAN mode, use the **no** form of this command.

**switchport access vlan** {*vlan-id***| dynamic**}

**no switchport access vlan**

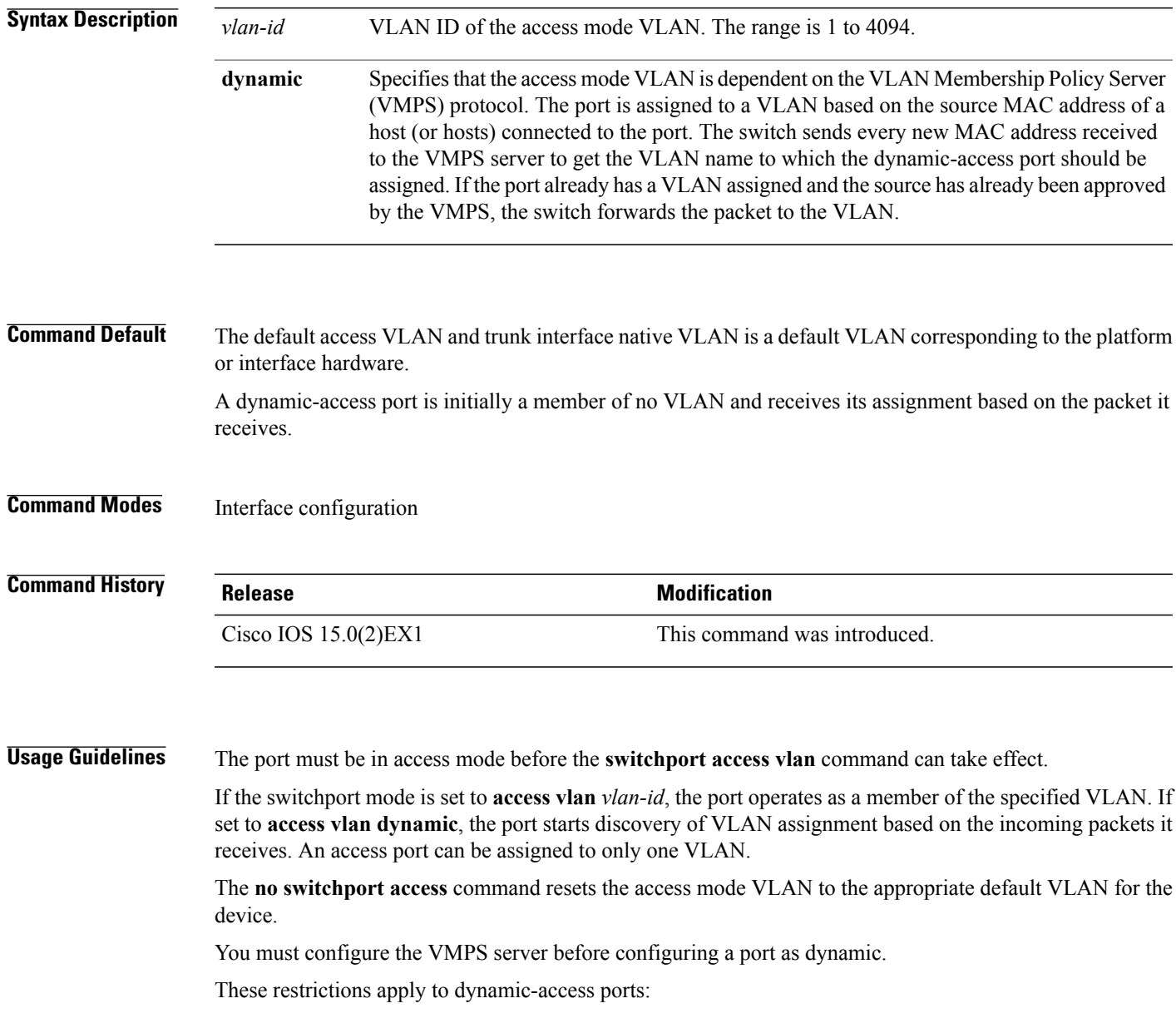

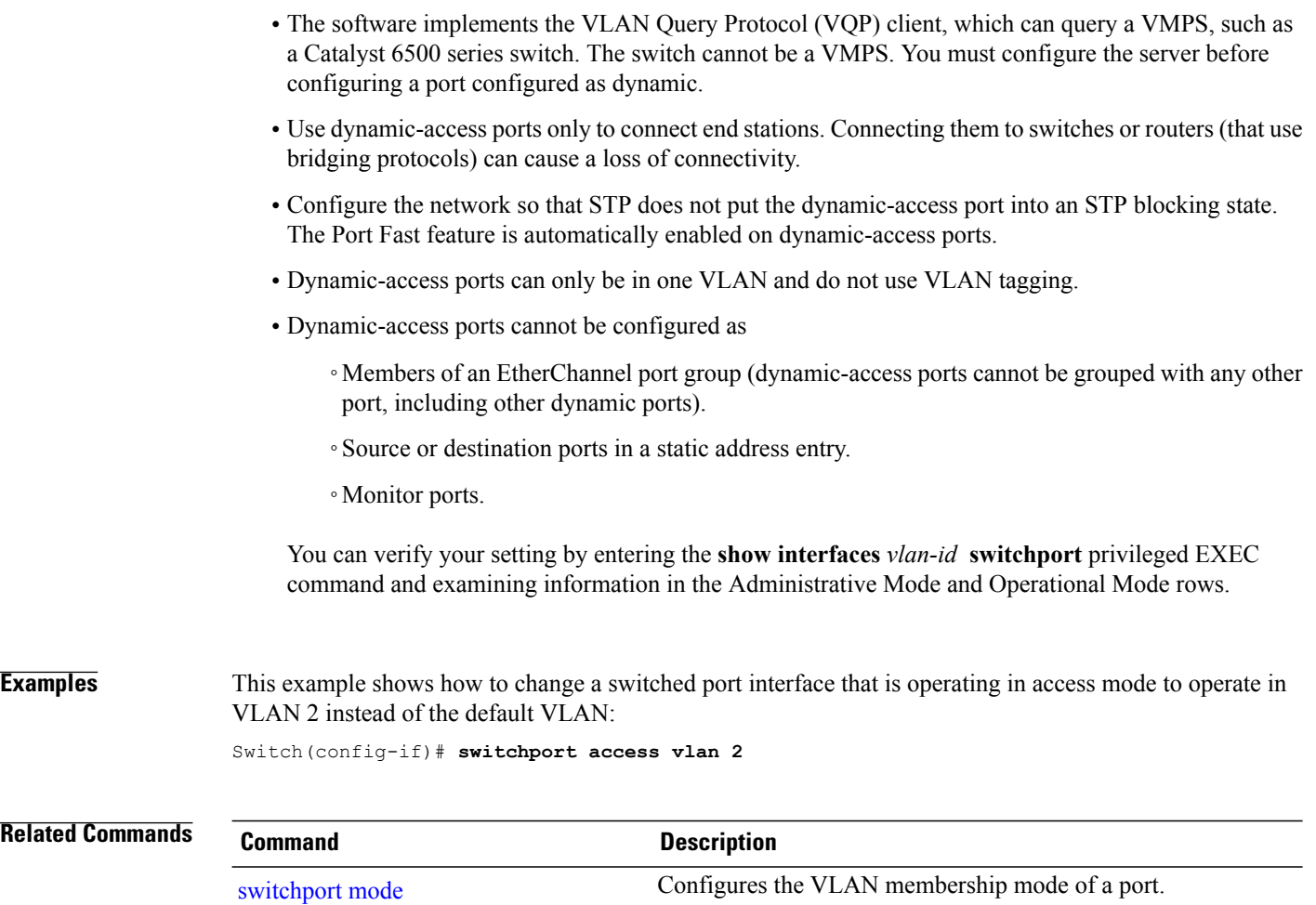

### <span id="page-100-0"></span>**switchport mode**

To configure the VLAN membership mode of a port, use the **switchport mode** command in interface configuration mode. To reset the mode to the appropriate default for the device, use the **no** form of this command.

**switchport mode** {**access | dot1q-tunnel** | **dynamic** {**auto | desirable** }**| private-vlan | trunk**} **no switchport mode** {**access| dot1q-tunnel | dynamic | trunk** }

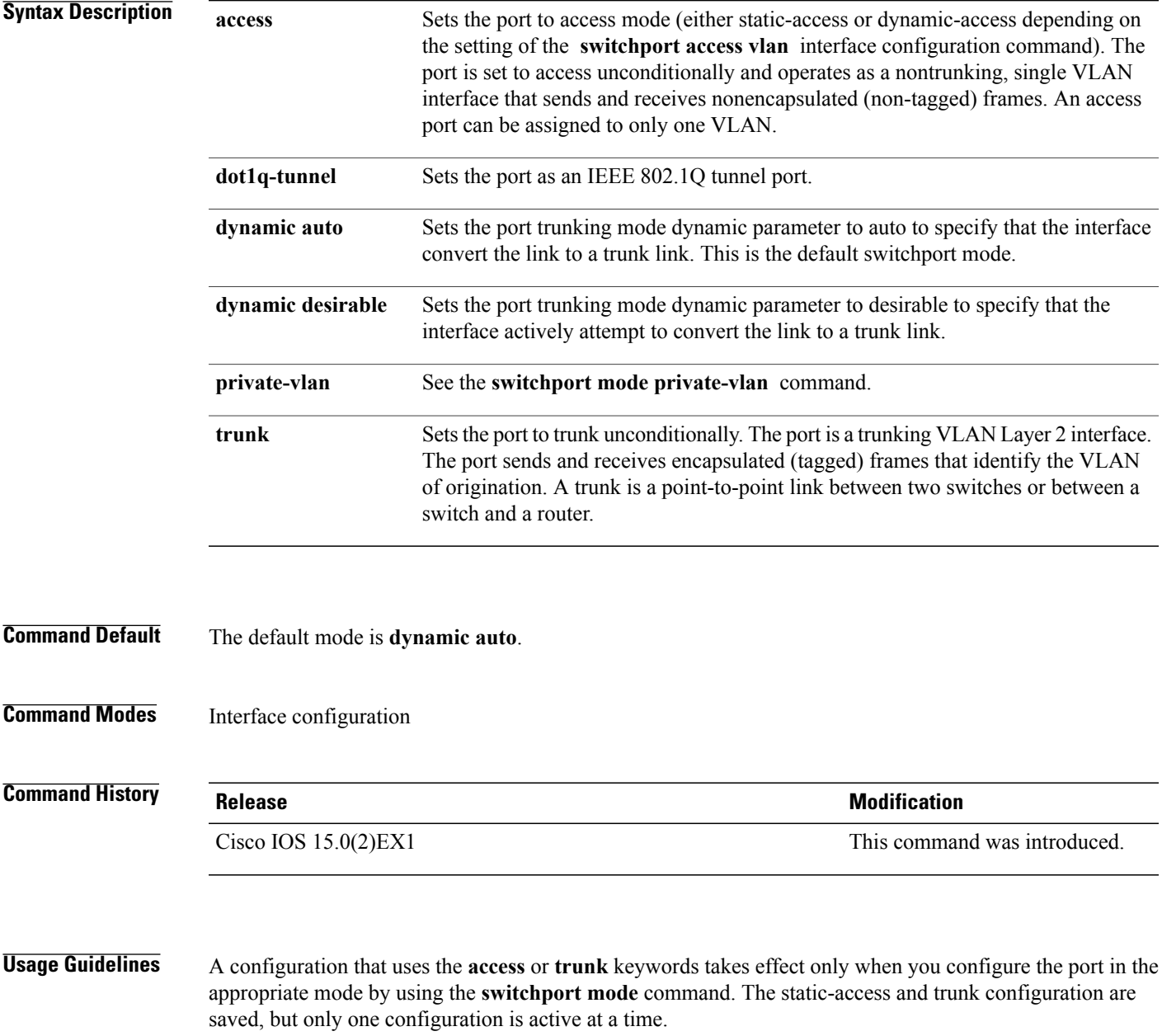

When you enter **access** mode, the interface changes to permanent nontrunking mode and negotiates to convert the link into a nontrunk link even if the neighboring interface does not agree to the change.

When you enter **trunk** mode, the interface changes to permanent trunking mode and negotiates to convert the link into a trunk link even if the interface connecting to it does not agree to the change.

When you enter **dynamic auto** mode, the interface converts the link to a trunk link if the neighboring interface is set to **trunk** or **desirable** mode.

When you enter **dynamic desirable** mode, the interface becomes a trunk interface if the neighboring interface is set to **trunk**, **desirable**, or **auto** mode.

To autonegotiate trunking, the interfaces must be in the same VLAN Trunking Protocol (VTP) domain. Trunk negotiation is managed by the Dynamic Trunking Protocol (DTP), which is a point-to-point protocol. However, some internetworking devices might forward DTP frames improperly, which could cause misconfigurations. To avoid this, you should configure interfaces connected to devices that do not support DTP to not forward DTP frames, which turns off DTP.

- If you do not intend to trunk across those links, use the **switchport mode access** interface configuration command to disable trunking.
- To enable trunking to a device that does notsupport DTP, use the **switchport mode trunk**and **switchport nonegotiate** interface configuration commands to cause the interface to become a trunk but to not generate DTP frames.

When you enter **dot1q-tunnel**, the port is set unconditionally as an IEEE 802.1Q tunnel port.

Access ports, trunk ports, and tunnel ports are mutually exclusive.

Any IEEE 802.1Q encapsulated IP packets received on a tunnel port can be filtered by MAC access control lists (ACLs), but not by IP ACLs. This is because the switch does not recognize the protocol inside the IEEE 802.1Q header. This restriction applies to router ACLs, port ACLs, and VLAN maps.

Configuring a port as an IEEE 802.1Q tunnel port has these limitations:

- IP routing and fallback bridging are not supported on tunnel ports.
- Tunnel ports do not support IP ACLs.
- If an IP ACL is applied to a trunk port in a VLAN that includes tunnel ports, or if a VLAN map is applied to a VLAN that includes tunnel ports, packets received from the tunnel port are treated as non-IP packets and are filtered with MAC access lists.
- Layer 3 quality of service (QoS) ACLs and other QoS features related to Layer 3 information are not supported on tunnel ports.

For more information about configuring IEEE 802.1Q tunnel ports, see the software configuration guide for this release.

The IEEE 802.1x feature interacts with switchport modes in these ways:

- If you try to enable IEEE 802.1x on a trunk port, an error message appears, and IEEE 802.1x is not enabled. If you try to change the mode of an IEEE 802.1x-enabled port to trunk, the port mode is not changed.
- If you try to enable IEEE 802.1x on a port set to **dynamic auto** or **dynamic desirable**, an error message appears, and IEEE 802.1x is not enabled. If you try to change the mode of an IEEE 802.1x-enabled port to **dynamic auto** or **dynamic desirable**, the port mode is not changed.

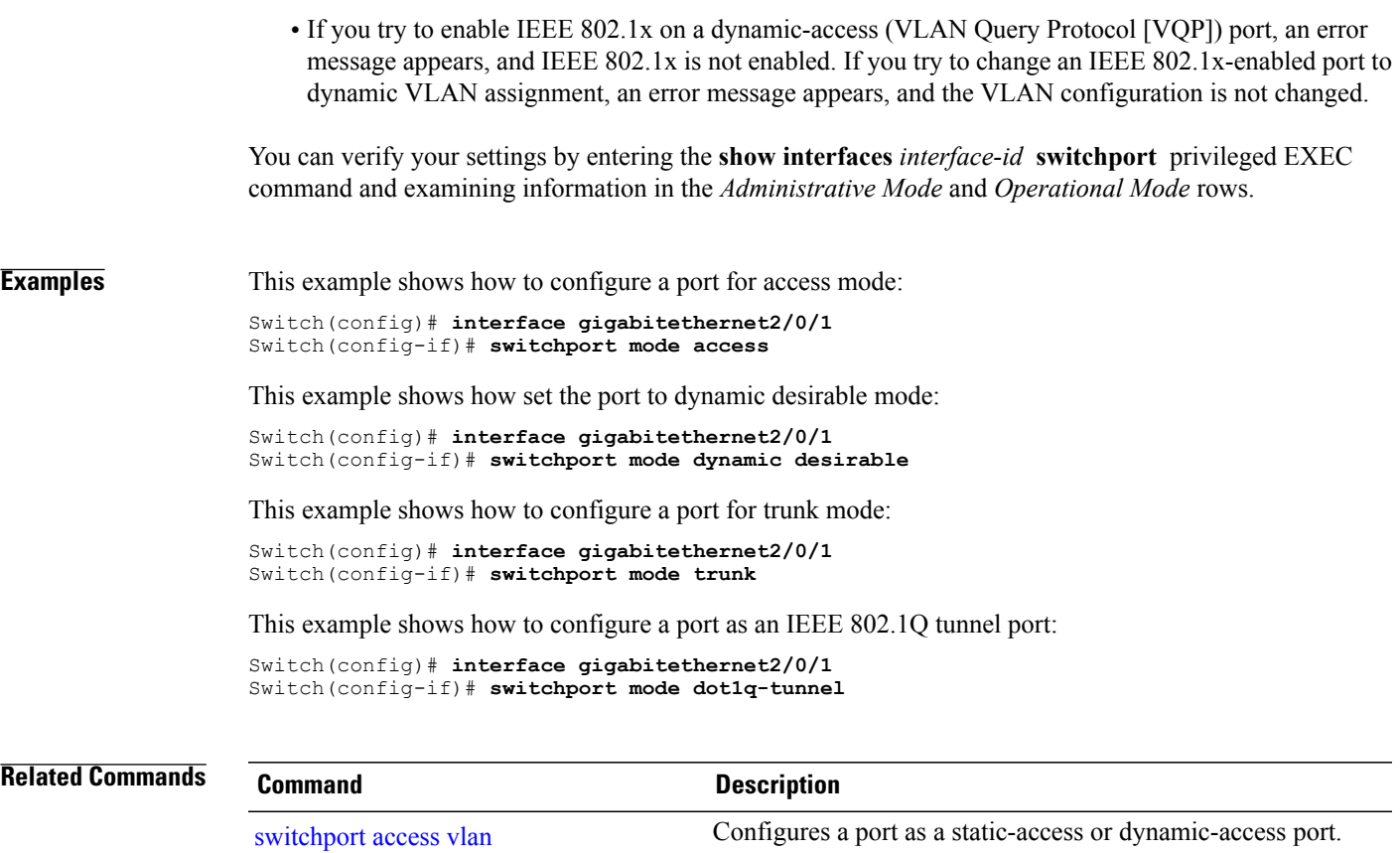

#### **switchport nonegotiate**

To specify that Dynamic Trunking Protocol (DTP) negotiation packets are not sent on the Layer 2 interface, use the **switchport nonegotiate** command in interface configuration mode. Use the **no** form of this command to return to the default setting.

#### **switchport nonegotiate**

**no switchport nonegotiate**

- **Syntax Description** This command has no keywords or arguments.
- **Command Default** The default is to use DTP negotiation to learn the trunking status.
- **Command Modes** Interface configuration

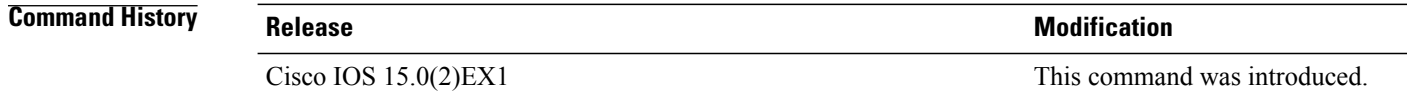

#### **Usage Guidelines** The **no switchport nonegotiate** command removes nonegotiate status.

This command is valid only when the interface switchport mode is access or trunk (configured by using the **switchport mode access** or the **switchport mode trunk** interface configuration command). This command returns an error if you attempt to execute it in dynamic (auto or desirable) mode.

Internetworking devices that do not support DTP might forward DTP frames improperly and cause misconfigurations. To avoid this problem, turn off DTP by using the **switchport nonegotiate** command to configure the interfaces connected to devices that do not support DTP to not forward DTP frames.

When you enter the **switchport nonegotiate** command, DTP negotiation packets are not sent on the interface. The device does or does not trunk according to the **mode** parameter: **access** or **trunk.**

- If you do not intend to trunk across those links, use the **switchport mode access** interface configuration command to disable trunking.
- To enable trunking on a device that does notsupport DTP, use the **switchport mode trunk**and **switchport nonegotiate** interface configuration commands to cause the interface to become a trunk but to not generate DTP frames.
- 

**Examples** This example shows how to cause a port to refrain from negotiating trunking mode and to act as a trunk or access port (depending on the mode set):

> Switch(config)# **interface gigabitethernet2/0/1** Switch(config-if)# **switchport nonegotiate**

You can verify your setting by entering the **show interfaces** *interface-id* **switchport** privileged EXEC command.

**Related Commands Command Command Description** 

[switchport](#page-100-0) mode<br>Configures the VLAN membership mode of a port.

#### **udld**

To enable aggressive or normal mode in the UniDirectional Link Detection (UDLD) and to set the configurable message timer time, use the **udld** command in global configuration mode. To disable aggressive or normal mode UDLD on all fiber-optic ports, use the **no** form of the command.

#### **udld** {**aggressive| enable**| **message time** *message-timer-interval*}

**no udld** {**aggressive| enable| message**}

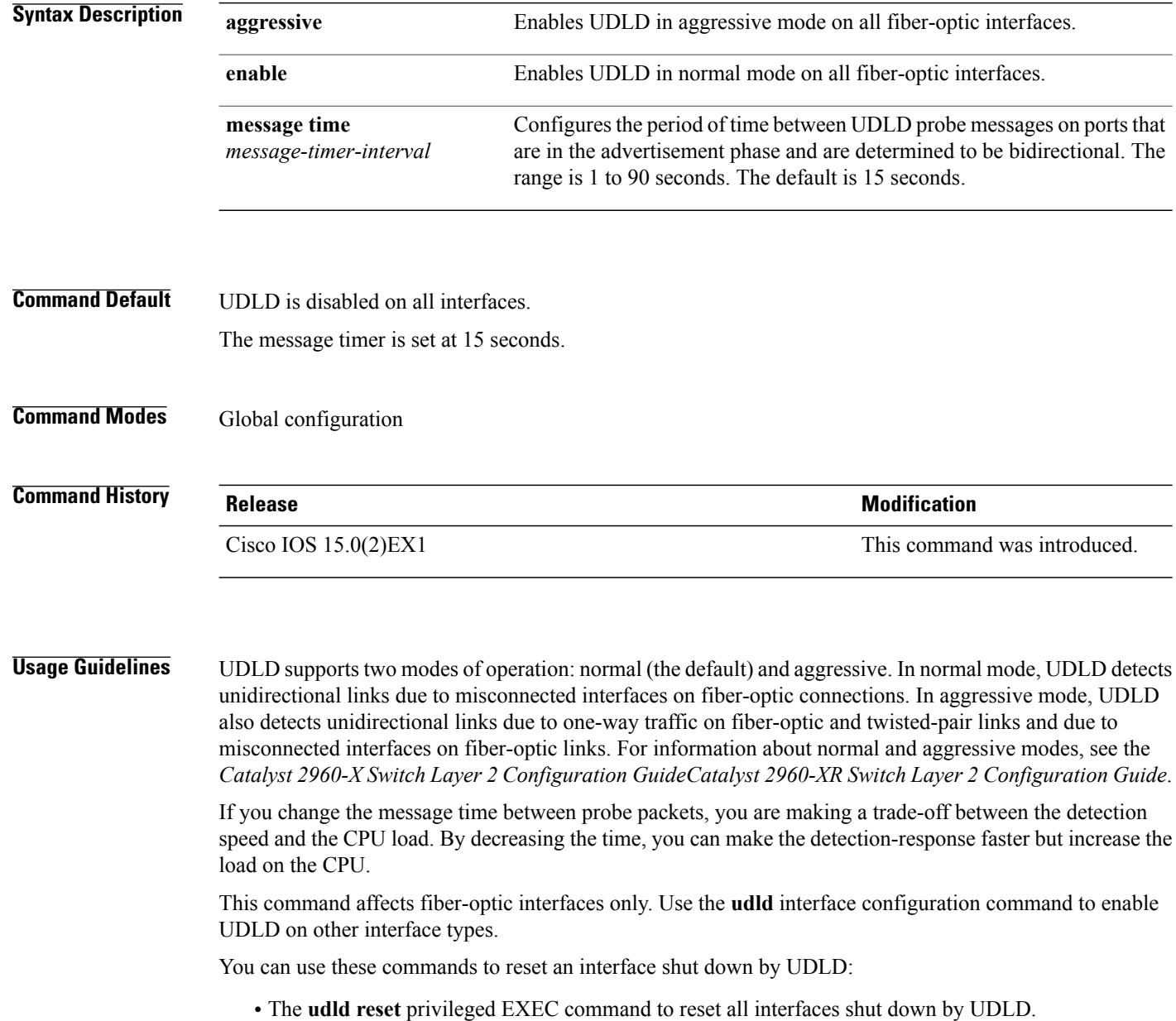

- The **shutdown** and **no shutdown** interface configuration commands.
- The **no udld enable** global configuration command followed by the **udld {aggressive | enable}** global configuration command to reenable UDLD globally.
- The **no udld port** interface configuration command followed by the **udld port** or **udld port aggressive** interface configuration command to reenable UDLD on the specified interface.
- The **errdisable recovery cause udld** and **errdisable recovery interval** *interval* global configuration commands to automatically recover from the UDLD error-disabled state.

#### **Examples** This example shows how to enable UDLD on all fiber-optic interfaces: Switch(config)# **udld enable**

You can verify your setting by entering the **show udld** privileged EXEC command.

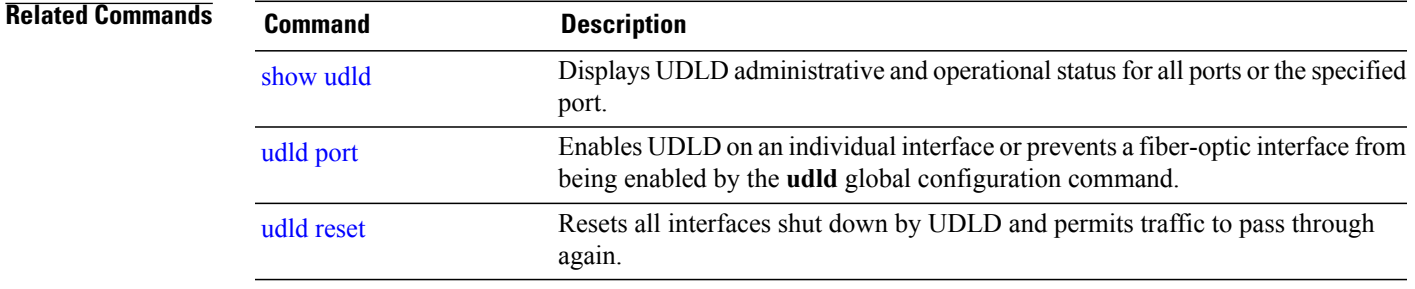

### <span id="page-107-0"></span>**udld port**

To enable UniDirectional Link Detection (UDLD) on an individual interface or to prevent a fiber-optic interface from being enabled by the **udld** global configuration command, use the **udld port** command in interface configuration mode. To return to the**udld**global configuration command setting or to disable UDLD if entered for a nonfiber-optic port, use the **no** form of this command.

**udld port [aggressive]**

**no udld port [aggressive]**

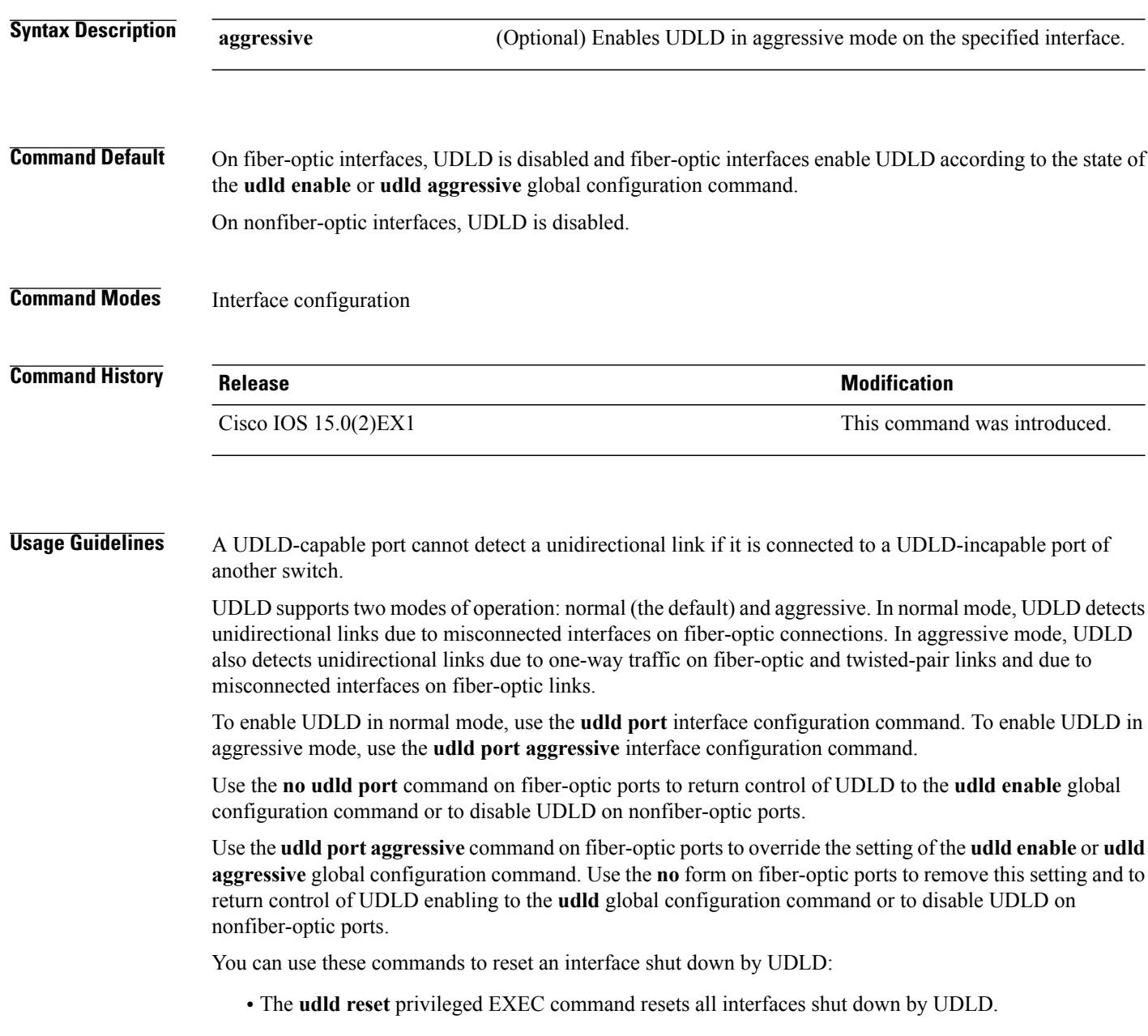
- The **shutdown** and **no shutdown** interface configuration commands.
- The **no udld enable** global configuration command, followed by the **udld {aggressive | enable}** global configuration command reenables UDLD globally.
- The**noudldport** interface configuration command, followed by the**udldport** or**udldport aggressive** interface configuration command reenables UDLD on the specified interface.
- The **errdisable recovery cause udld** and **errdisable recovery interval** *interval* global configuration commands automatically recover from the UDLD error-disabled state.

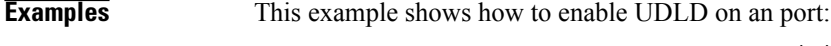

Switch(config)# **interface gigabitethernet6/0/1** Switch(config-if)# **udld port**

This example shows how to disable UDLD on a fiber-optic interface despite the setting of the **udld** global configuration command:

Switch(config)# **interface gigabitethernet6/0/1** Switch(config-if)# **no udld port**

You can verify your settings by entering the **show running-config** or the **show udld** *interface* privileged EXEC command.

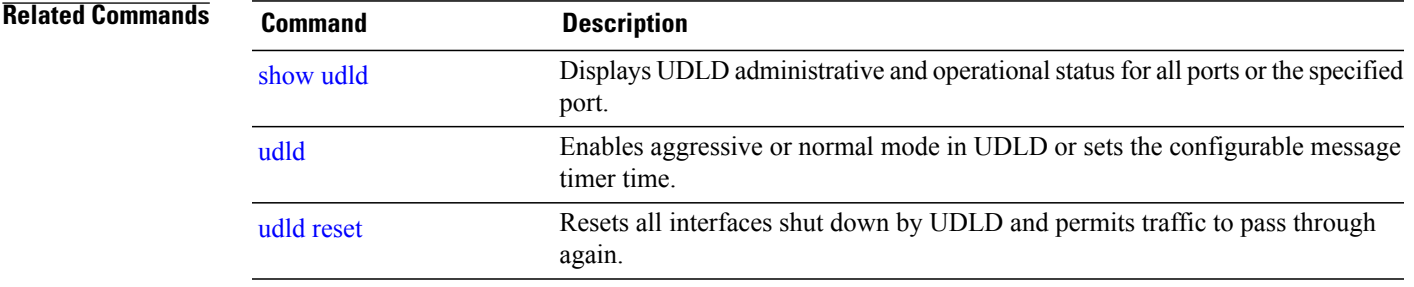

## <span id="page-109-0"></span>**udld reset**

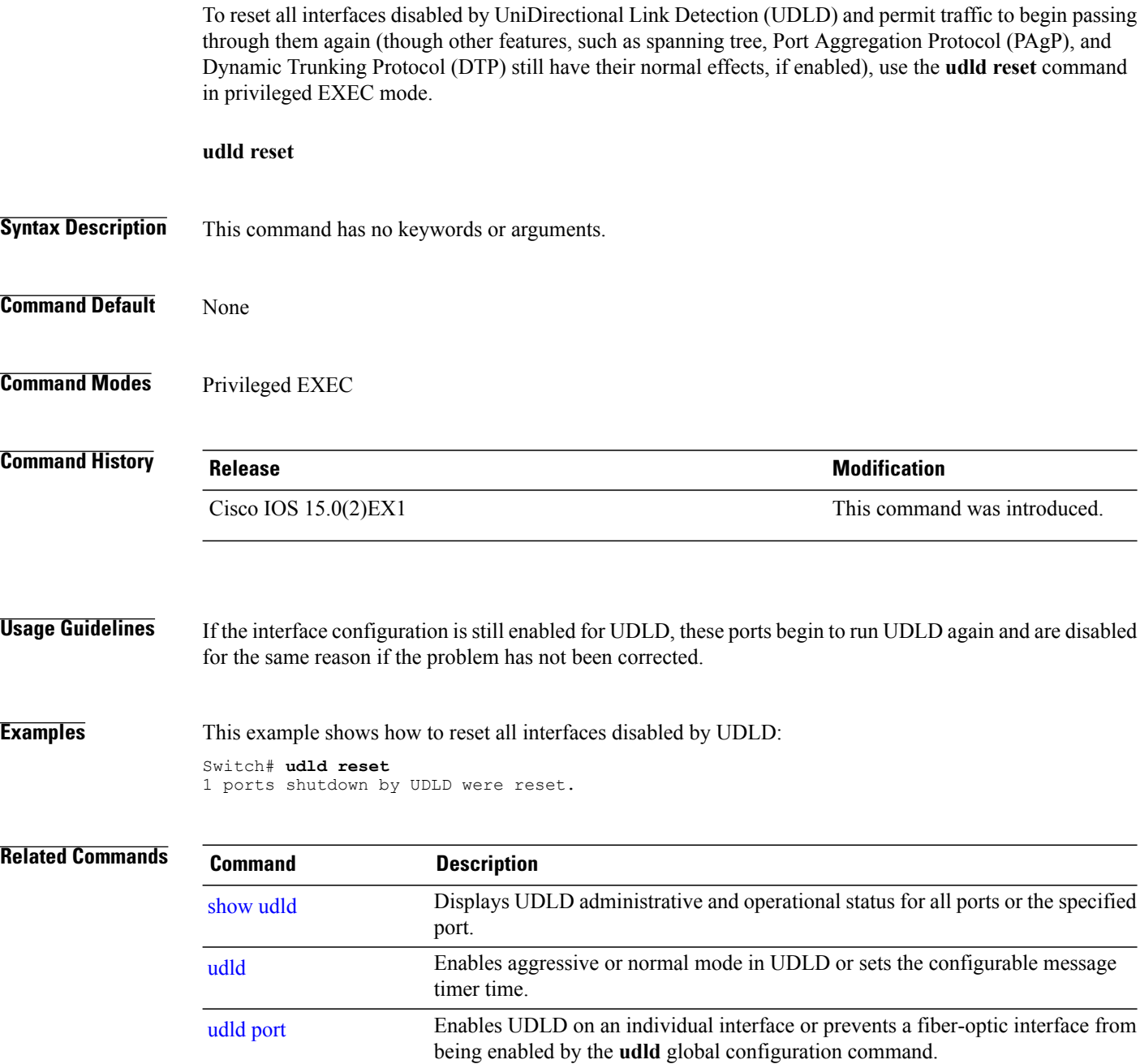